## **Separacija hidrograma otjecanja rijeke Kamenice (Visual Basic Spreadsheet)**

**Kusić, Jakov**

**Master's thesis / Diplomski rad**

**2016**

*Degree Grantor / Ustanova koja je dodijelila akademski / stručni stupanj:* 

**University of Split, Faculty of Civil Engineering, Architecture and Geodesy / Sveučilište u Splitu, Fakultet građevinarstva, arhitekture i geodezije**

*Permanent link / Trajna poveznica:* <https://urn.nsk.hr/urn:nbn:hr:123:596577>

*Rights / Prava:* [In copyright](http://rightsstatements.org/vocab/InC/1.0/) / [Zaštićeno autorskim pravom.](http://rightsstatements.org/vocab/InC/1.0/)

*Download date / Datum preuzimanja:* **2024-05-15**

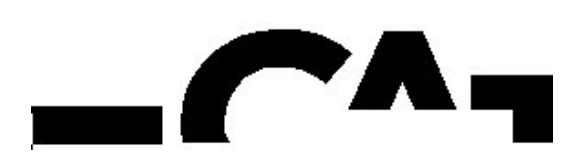

*Repository / Repozitorij:*

[FCEAG Repository - Repository of the Faculty of Civi](https://repozitorij.gradst.unist.hr)l [Engineering, Architecture and Geodesy, University](https://repozitorij.gradst.unist.hr) [of Split](https://repozitorij.gradst.unist.hr)

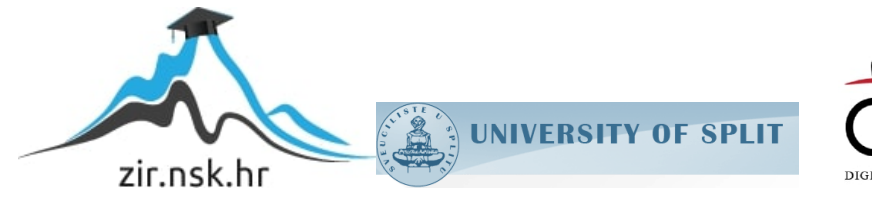

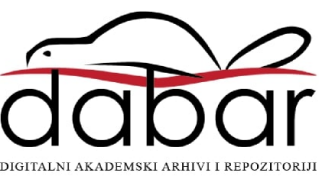

## **SVEUČILIŠTE U SPLITU FAKULTET GRAĐEVINARSTVA ARHITEKTURE I GEODEZIJE**

# **DIPLOMSKI RAD**

**Jakov Kusić**

**Split, 2016.**

## **SVEUČILIŠTE U SPLITU FAKULTET GRAĐEVINARSTVA ARHITEKTURE I GEODEZIJE**

**Jakov Kusić**

## **Opis zadatka: Separacija hidrograma otjecanja rijeke Kamenice (Visual Basic Spreadsheet)**

**Diplomski rad**

**Split, 2016.**

### **Separacija hidrograma otjecanja rijeke Kamenice (Visual Basic Spreadsheet)**

#### *Sažetak:*

Radi potrebe separacije hidrograma, izrađen je kompjuterski program u računalnom jeziku Visual Basic koji koristi slijedeće metode: HYSEP 1, Chapman i Maxwell, grafičku metodu ravne linije te grafičku metodu kose linije. Program se koristi platformom MS Excel.Osim vršenja separacije hidrograma, program ima mogućnost prikaza izračunavanja krivulje protoka. Za prikazivanje rada računalnog programa korišteni su podaci dobiveni sa mjerne postaje Kristianov na rijeci Kamenice.

#### *Ključne riječi:*

Separacija hidrograma, rijeka Kamenice, Kristianov, krivulja protoka, protok, hidrogram otjecanja

#### *Hydrograph separation– river Kamenice (Visual Basic Spreadsheet Macro)*

#### *Abstract:*

A computer program written in computer language Visual Basic has been made in order to ease the process of baseflow separation. Four methods are used to do hydrograph separation: HYSEP 1, Chapman and Maxwell, straight line method and constant slope method. Program is using platform MS Excel. This computer program has also possibility to calculate Q-H curve. An example of field data from Czech Republic is given to illustrate this computer program.

#### *Keywords:*

Hydrograph separation, river Kamenice, Kristianov, Q-H curve, discharge, hydrograph

#### **SVEUČILIŠTE U SPLITU**

#### **FAKULTET GRAĐEVINARSTVA, ARHITEKTURE I GEODEZIJE**

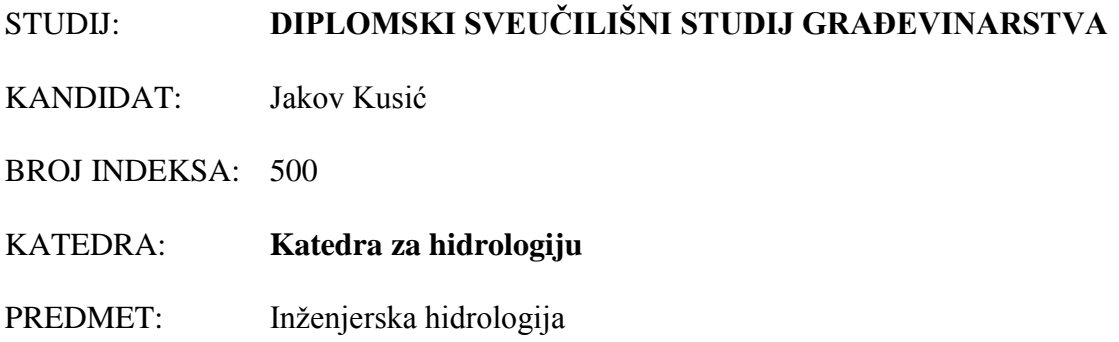

#### **ZADATAK ZA DIPLOMSKI RAD**

Tema: Separacija hidrograma otjecanja rijeke Kamenice (Visual Basic Spreadsheet)

Opis zadatka: Za vršenje separacije hidrograma na temelju zabilježenih srednjih satnih protoka izvora ili vodotoka potrebno je izraditi kompjuterski program u računalnom jeziku Visual Basic koji koristi slijedeće metode: HYSEP 1, Chapman i Maxwell, grafičku metodu ravne linije te grafičku metodu kose linije. Za prikazivanje rada računalnog programa potrebno je koristiti podatke sa mjerne postaje Kristianov na rijeci Kamenice.

U Splitu, 10.3.2016.

Prof. dr. sc. Vesna Denić Jukić Prof. dr. sc. Ivica Boko

Voditelj Diplomskog rada: Predsjednik Povjerenstva za završne i diplomske ispite:

## Sadržaj

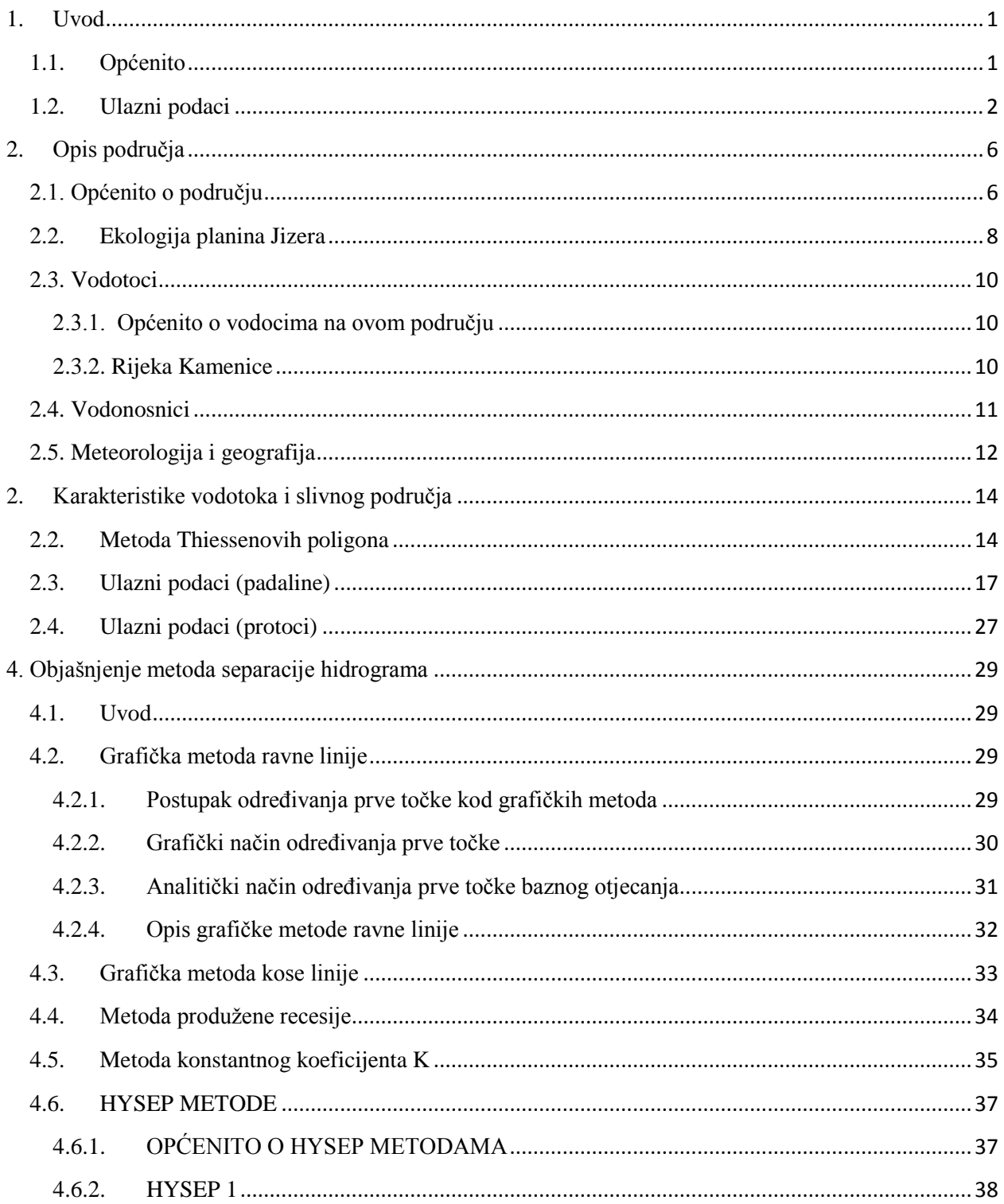

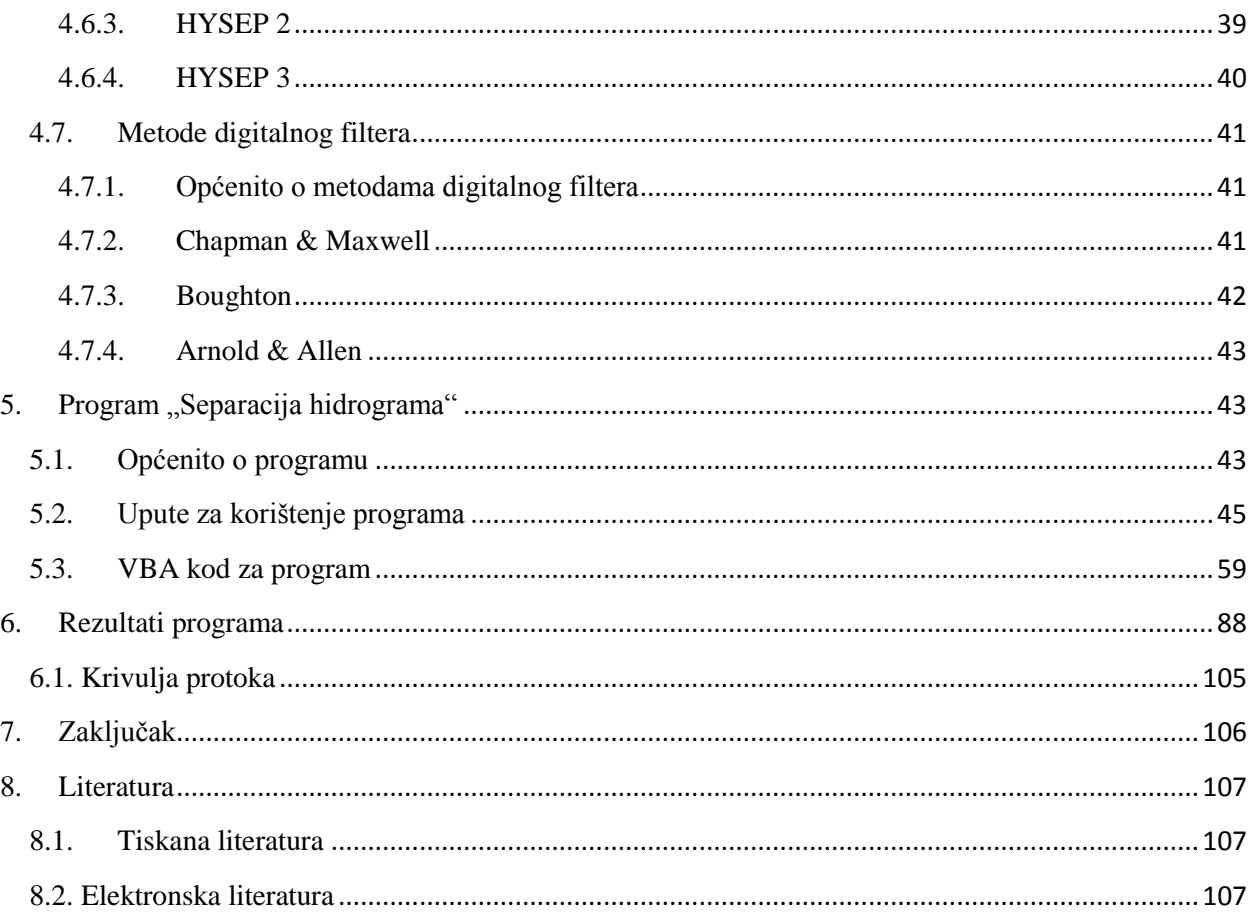

#### <span id="page-7-0"></span>**1. Uvod**

#### <span id="page-7-1"></span>**1.1. Općenito**

Tema diplomskog rada je separacija hidrograma otjecanja za potok Kamenice koji se nalazi na području Jizera planina (Češka Republika) te pripada slivnom području rijeke Labe.

Separacija hidrograma predstavlja jednu od najvažnijih hidrotehničkih inženjerskih zadaća jer se tako dobiju bitne informacije za projektiranje raznih objekata na promatranom području te informacije vezane uz korištenje vodnih resursa.

Radi potreba dobivanja kvalitetnijih rezultata separacije hidrograma je izrađen računalni program koristeći programski jezik "Visual Basic" te program "MS Excel". Kao ulazni podaci su korišteni podaci (satni protoci) potoka Kamenice.

Program pruža mogućnost separacije hidrograma pomoću 4 metode: "HYSEP1", "Chapman i Maxwell", "Grafička metoda ravne linije" i "Grafička metoda kose linije". Osim satnih protoka, kao ulazni podaci su potrebni koeficijent recesijske krivulje a (za metodu "Chapman i Maxwell"), površina sliva izražena u kilometrima kvadratnim ( za "Grafičku metodu kose linije") te vodostaj potoka radi dobivanja krivulje protoka. Nakon što se unesu svi ulazni podaci, program izdvaja dijelove hidrograma koji bi mogli imati značajnu količinu direktnog otjecanja te na izdvojenim dijelovima hidrograma vrši separaciju hidrograma pomoću 4 navedene metode. Nakon obavljene separacije hidrograma program ispisuje dobivene podatke u uređeni PDF document.

Iako je program izrađen za potrebe separacije hidrograma potoka Kamenice, može se koristiti za bilo koji potok ili rijeku na kojima su zabilježeni nužni ulazni parametri.

Osnovna prednost ovog programa je u tome što je količina vremena potrebna da se obradi određena količina podataka višestruko manja nego da se to ide raditi klasičnim metodama ili postojećim programima.

Također je moguće dalje razvijati kompjuterski program dodavajući nove opcije te optimizirajući postojeće.

#### <span id="page-8-0"></span>**1.2. Ulazni podaci**

Osnovni uvjet za rješavanje bilo koje zadaće u hidrologiji je posjedovanje ulaznih podataka koje će se naknadno obrađivati. U ovom slučaju su korišteni podaci s mjerne stanice Kristianov blizu samog izvora rijeke Kamenice koja mjeri protok (satni protoci) te visinu vodostaja (također satni vodostaji). Osim toga dobiveni su još podaci sa 4 kišomjerne stanice koje se nalaze u samoj blizini protoka. Podaci od svih mjernih stanica su prikupljani u razdoblju od 9.9.2014. u 9:00 sati do 29.1.2016. u 0:00.

Što se tiče podataka o protocima, oni su zadani satno te su u velikoj većini slučajeva bili točni i potpuni. U malom broju slučajeva podaci su nedostajali, pa je tada bilo potrebno pribjegnuti metodi interpolacije, tj. aproksimativnog određivanja protoka na mjestima gdje ti podaci fale. To je bilo moguće zbog toga što je falilo jako malo podataka te nije bio problem odrediti protoke na taj način.

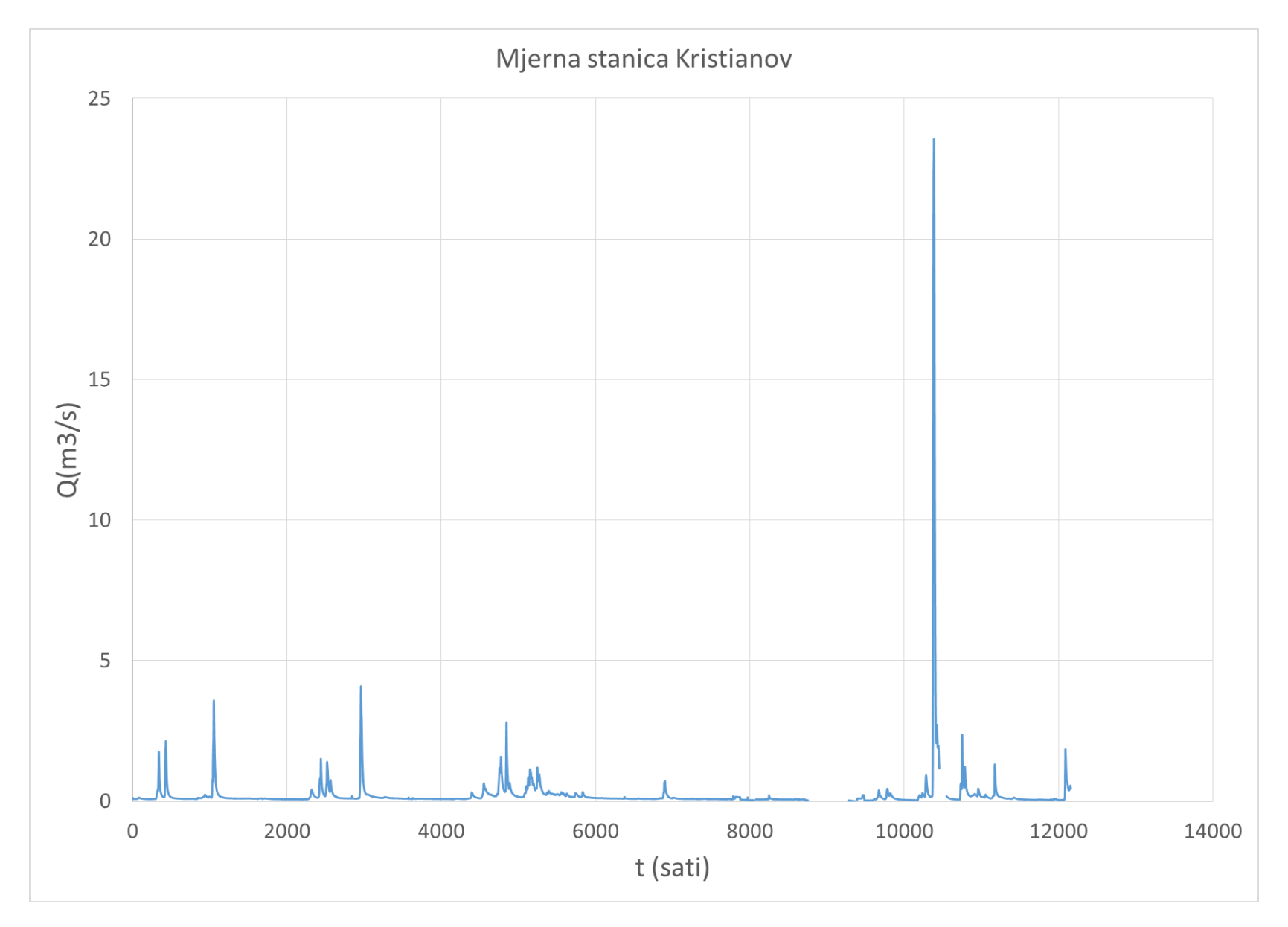

Slika 2.1. Prikaz dobivenih podataka sa mjerne stanice Kristianov

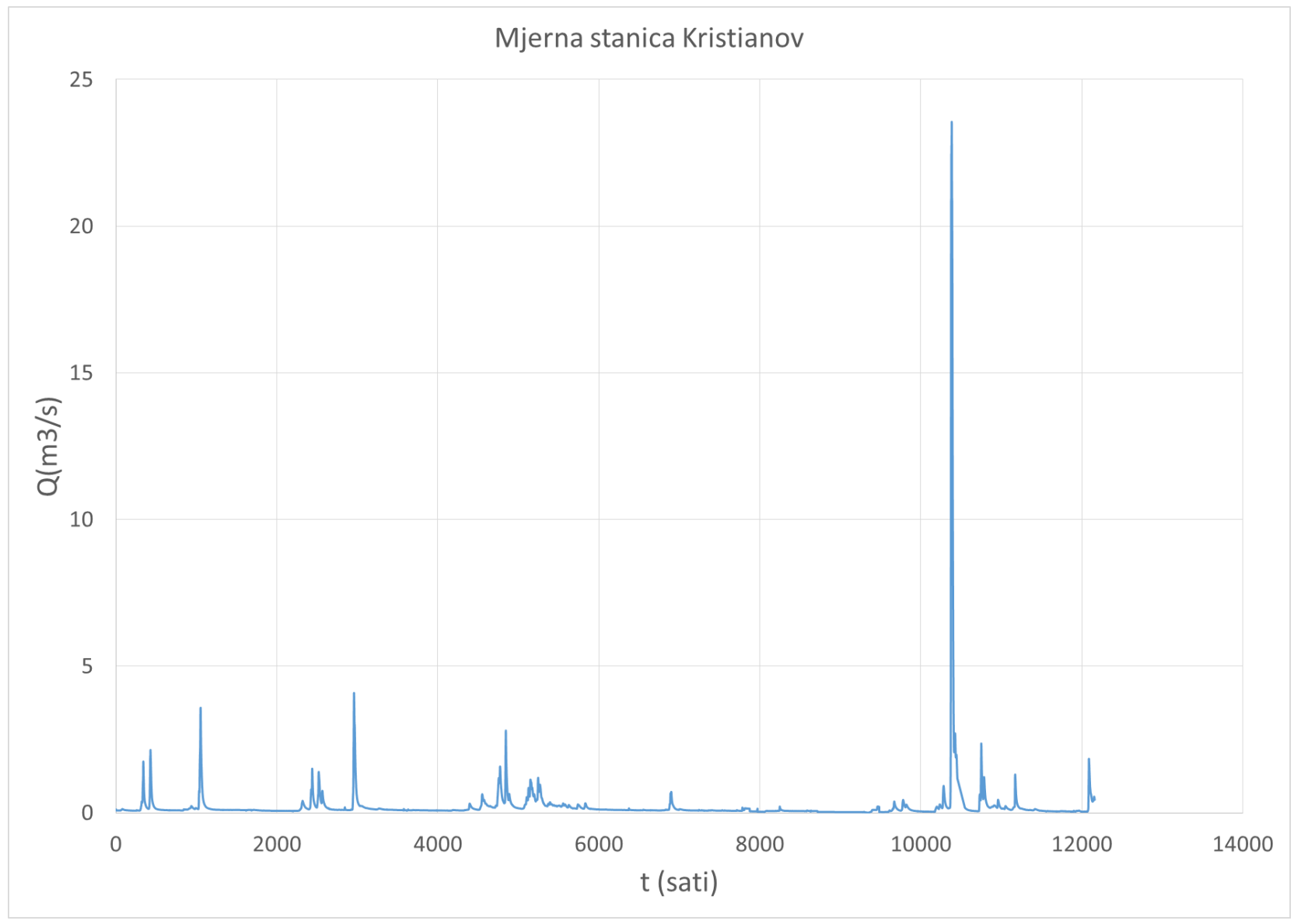

Slika 2.2. Harmonizirani podaci sa mjerne stanice Kristianov

Što se tiče podataka o visini vodostaja, oni su također uglavnom bili potpuni, pa ih nije bilo potrebe nadopunjavati.

Podaci sa kišomjernih stanica su bili dostupni sa ukupno 4 stanice (Hrebinek, Nova Louka, Černa Hora i Josefuv Dul). Postoci površina koje obuhvaća određena stanica su bili računati pomoću Thiessenovih poligona. Kod većine stanica je velik postotak podataka nedostajao, pa su se morale koristiti različite kombinacije Thiessenovih poligona.

Svi ulazni podaci će u naknadnom tekstu biti detaljnije obrađeni.

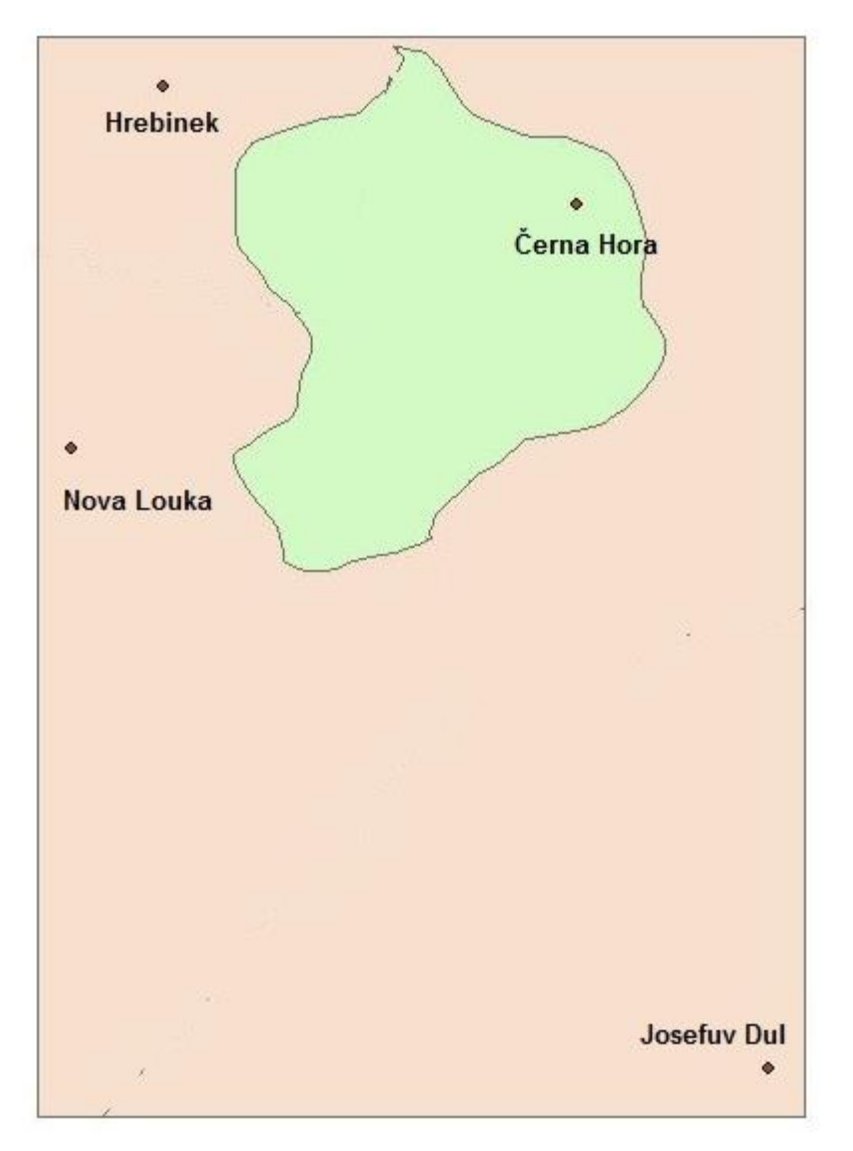

Slika 2.3. Prikaz slivnog područja Kristianov (zelena boja) te kišomjernih postaja

### <span id="page-12-0"></span>**2. Opis područja**

#### <span id="page-12-1"></span>2.**1. Općenito o području**

Rijeka Kamenice izvire u slivnom području Kristianov, koje se nalazi u Jizerskim planinama. Jizerske planine su najsjevernije Češke planine koje se nalaze sjeverno od grada Libereca. Značajan dio Jizerskih planina se nalazi u Poljskom kao i najviši vrh planina Wysoka Kopa(1126 m n. m.). Jizerske planine se u hidrogeološkom smislu uglavnom sastoje od granita. Od vegetacije prevladaju livade dok od stabala prevladavaju smreke i bukve.

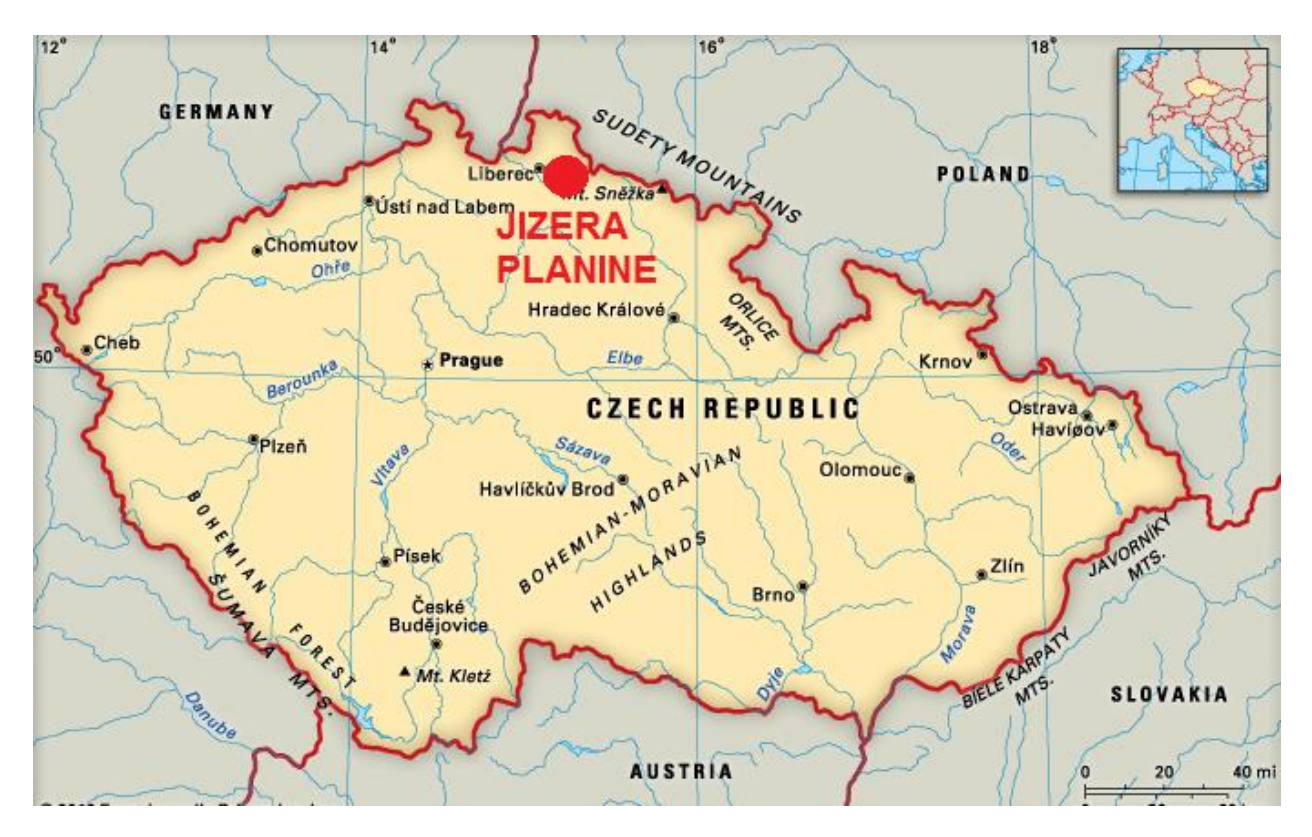

Slika 2.4. Lokacija planina Jizera unutar Češke Republike (Enciklopedija Britannica, [Internet], [cit. 2016-03-22], Dostupno na: https://www.britannica.com)

Od ukupne površine od 620 km2 skoro trećina čini teritorij Poljske. Na zapadu graniče s planinama Krkonoše, na sjeveru omeđene Kameničkim grebenom, istočno su omeđene dolinom Jelenia Gora, dok su južno omeđene Černostudničkim zaleđem.

Centralni dio planina čini visoravan koja je nastala tercijalnim izdizanjem prije 24 tisuće godina. Osim najvećeg vrha Wysoka Kopa koji se nalazi na poljskoj strani, još se ističe par vrhova među kojima i vrh Jizera (1122 m n.m.) te vrh Smrk koji je ujedno i najviši vrh planina Jizera na češkoj

strani (1124 m n.m.). Vrh Smrk je poznat po tome što prestavlja jedan od naljepših pogleda u planinama te je omiljeno izletište lokalnih mještana i turista.

Iako planine Jizera imaju par većih vrhova, niti jedan od tih vrhova nije kumovao nazivu planina, već rijeka Jizera čiji se izvor nalazi u srcu planina.

Geološki sastav planina, kao što je već rečeno, uglavnom čini granit, dok se može naći još bazalta i vapnenca na nekim mjestima. Zbog toga što granit dominira ovim područjem uvelike je određen sastav biljaka i stabala na tom području jer sastav tla nije pogodan za sve vrste biljaka te kao što je već rečeno od stabala prevladavaju smreka i bukva.

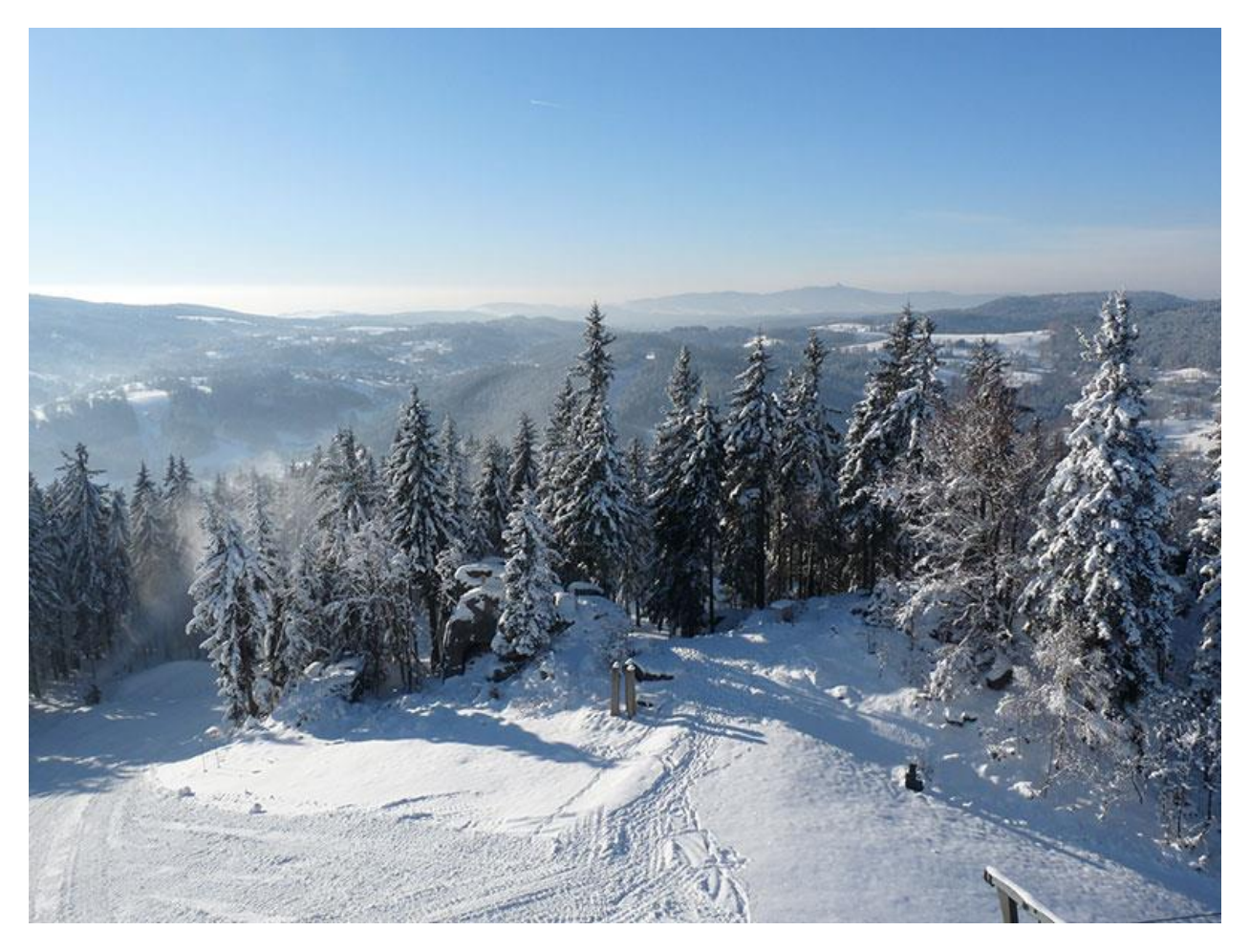

Slika 2.5. Jizera planine tokom zime (turistička zajednica Jizerskih Hora, [Internet], [cit. 2016-04- 15], Dostupno na: http://www.jizerske-hory.cz)

#### <span id="page-14-0"></span>**2.2. Ekologija planina Jizera**

Iako je vrijeme potrebno za stvaranje originalnog ekosustava Jizerskih planina mjereno u tisućama godina, ljudi su cjelokupni ekosustav promijenili u samo nekoliko stoljeća. Posljedica ljudskog utjecaja je značajna deforestacija i ogromna šteta, a sve to zahjteva opsežne radove da se područje barem djelomično vrati u prijašnje stanje.

Što se tiče deforestacije, ona se polagano počela događati u Srednjem vijeku, dok se u devetnaestom stoljeću pojavom industrijske revolucije počela sve snažnije i snažnije odvijati. Ljudi su već tada pokušavali vršiti reforestaciju, ali su to radili na potpuno krivi način. Umjesto postavljanja originalne mješovite šume, domaće stanovništvo je uvozilo sadnice stabala iz drugih područja te su na određenim područjima sadili samo po jednu vrstu stabala. Takve sadnice su brzo osiromašivale tlo te su u potpunosti promijenili dotadašnji ekosistem čime su i mnoge životinje izumrle na tom području.

Također, nove vrste stabala su bile neotporne na vjetar te insekte, pa su ta stabla puno prije ugibala od originalnih stabala.

Iako je deforestacijom napravljena velika šteta, nažalost tokom dvadesetog stoljeća je napravljena mnogo veća šteta. Naime, nakon Drugog svjetskog rata na području blizu planina Jizera počinje gradnja velikog broja elektrana na ugljen te raznih tvornica koje ne udovoljavaju ekološkim standardima. Iako su planine Jizera tada bile na području Čehoslovačke, u samoj blizini su se nalazile Istočna Njemačka i Poljska koje su isto tako u blizini planina radili tvornice i elektrane. Naravno, ekološki standard ni u tim državama nije bio ni približno zadovoljen.

Tromeđa između Poljske, Čehoslovačke i Istočne Njemačke je toliko bila zahvaćena onečišćenjem da je to područje nazvano "Crni trokut Europe".

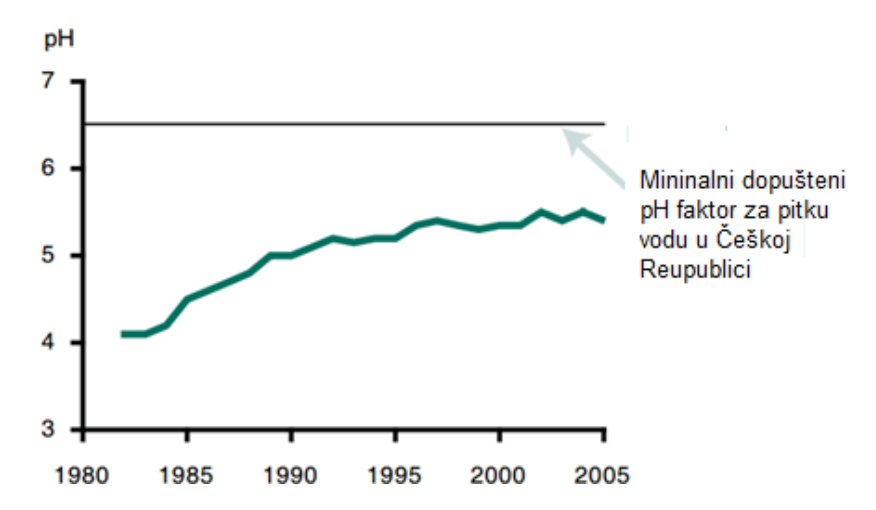

Slika 2.6. Prikaz pH faktora vode na promatranom području tokom godina (FAO , [Internet], [cit. 2016-03-15], Dostupno na: http://www.fao.org)

Zbog kiselih kiša koje su se dogodile u razdoblje između 1976. i 1990. godine dogodila se još veća deforestacija nego prije, posebice na vrhovima planina. Nažalost to nije bilo sve, jer se zbog narušenog ekosustva razvila velika populacija kukca potkornjaka te je populacija tog kukca napravila najveću štetu ikada u cijeloj Europi uništivši u potpunosti 60 km<sup>2</sup> šume.

Osim toga zbog velike količne kiselih kiša je dosta oštećeno tlo na tom području što je povećalo odrone tla te smanjilo čvrstoću površinskih stijena.

Na kraju osamdestih godina dvadesetog stoljeća veliki valovi prosvjeda protiv zagađenja zahvaćaju Čehoslovačku što dovodi do smanjenja emisije štetnih plinova u tvornicama u blizini tog područja te nakon tog perioda kreće postupak obnove i oporavka područja.

Obnova područja u početku nailazi na probleme jer je bilo nužno ukloniti korijenja oštećenih stabala što je značajno povećalo eroziju, povećalo površinsko otjecanje te ispiranje tla. Zbog povećanog direktnog otjecanja vode, značajno se manji dio vode zadržavao u tlu te samim time je kvaliteta tla za sadnju novih biljaka bila smanjena.

Od početka 21. stoljeća počinju se ulagati značajna sredstva za revitalizaciju originalnog ekosistema na području planina Jizera. To je već počelo davati rezulate te je situcija danas značajno bolja nego prije 25 godina iako situcija još nije ni približno dobra kao u vremenima prije čovjekovih štetnih utjecaja.

Planine Jizera su jedan od najboljih primjera kako čovjek svojim neodgovornim ponašanjem može u jako kratkom roku u potpunosti uništiti ono što je priroda stvarala tisućama godina. Ekološka katastrofa koja se dogodila na tom mjestu bi trebao biti podsjetnik svim ljudima da priroda nije neuništiva te da je treba čuvati.

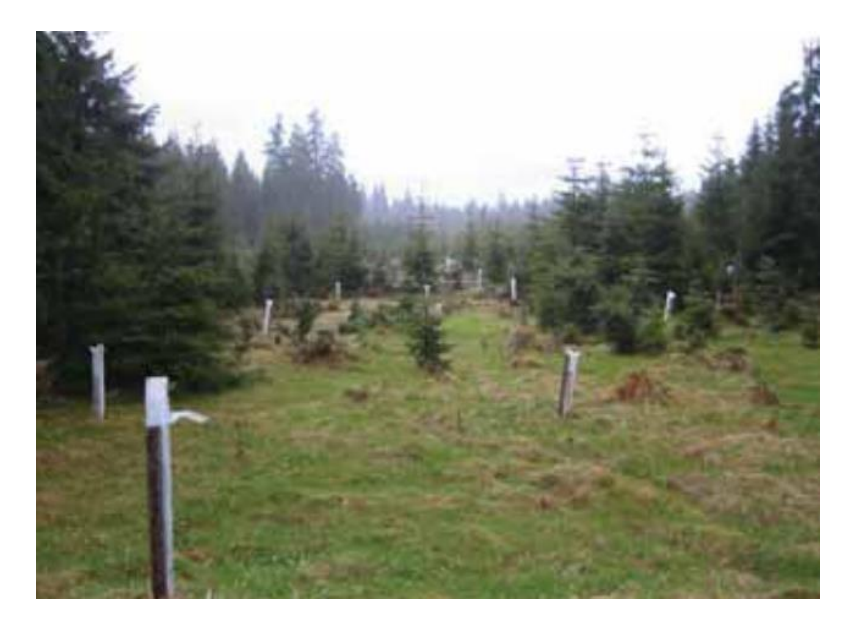

Slika 2.7. Reforestifikacija šume Jizera planina (FAO , [Internet], [cit. 2016-03-15], Dostupno na: http://www.fao.org)

#### <span id="page-16-0"></span>**2.3. Vodotoci**

<span id="page-16-1"></span>2.3.1. Općenito o vodocima na ovom području

Planine Jizera imaju dosta gustu mrežu vodotoka. Rijeke Lužička Nisa i Smeda pripadaju baltičkom slivu (ulijevaju se u rijeku Nisu), dok rijeka Jizera (čijem slivu pripada promatrana rijeka Kamenice) pripada Sjevernomorskom slivu (ulijevaju se u rijeku Labu).

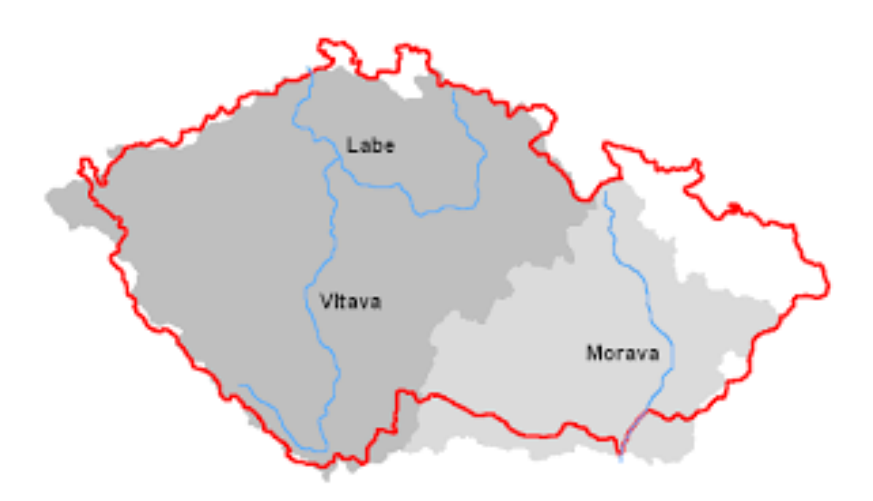

Slika 2.8. Glavne rijeke Češke Republike (Wikipedia, [Internet], [cit. 2016-05-07], Dostupno na: http://www.wikipedia.com)

Voda se u rijeku Jizera sliva uglavnom od centralnog i istočnog dijela planina Jizera, dok se voda sa sjevernog dijela planina sliva u rijeke Bijela Smeda i Crna Smeda.

Ostale rijeke u tom području poput Bijele Nise, Crne Nise i Jerice utječu u rijeku Lužička Nisa koja protječe kroz jugozapadni dio planina Jizera.

#### <span id="page-16-2"></span>2.3.2. Rijeka Kamenice

Rijeka Kamenice je značajna za ovaj diplomski rad jer su podaci koji su obrađivani izmjereni upravo na ovoj rijeci. Postaja koja je bila obrađivana za ovo područje je postaja Kristianov koja se nalazi odmah pored izvora rijeke Kamenice. Pri samom početku tečenja (blizu mjesta gdje je naša mjerna stanica) ova rijeka ima jako male protoke.

Kako rijeka Kamenice se odaljava od izvora, protoci postaju sve veći i veći te naposljetku protoci imaju sasvim respektabilne veličine. Na kraju se rijeka Kamenice ulijeva u veću rijeku Desna.

#### <span id="page-17-0"></span>**2.4. Vodonosnici**

U drugoj polovici 19. stoljeća su se velike poplave događale u Jizerskim planinama i području zapadno od njih. Velike su se poplave događale 1846., 1850., 1860., 1875., 1890., 1897. i 1899. godine, a najgora je bila 1897. godine te je poplavila dio Libereca uzrokovavši veliku materijalnu štetu i smrt preko 100 ljudi.

Dvije godine poslije su počeli radovi na desetak novih brana koje su spriječile buduće poplave te omogućile normalan život ljudi uz to područje. Danas su te brane važne ne samo iz razloga prevencije budućih poplava, već iz razloga što sudjeluju u opskrbi vodom te reguliraju tokove vode.

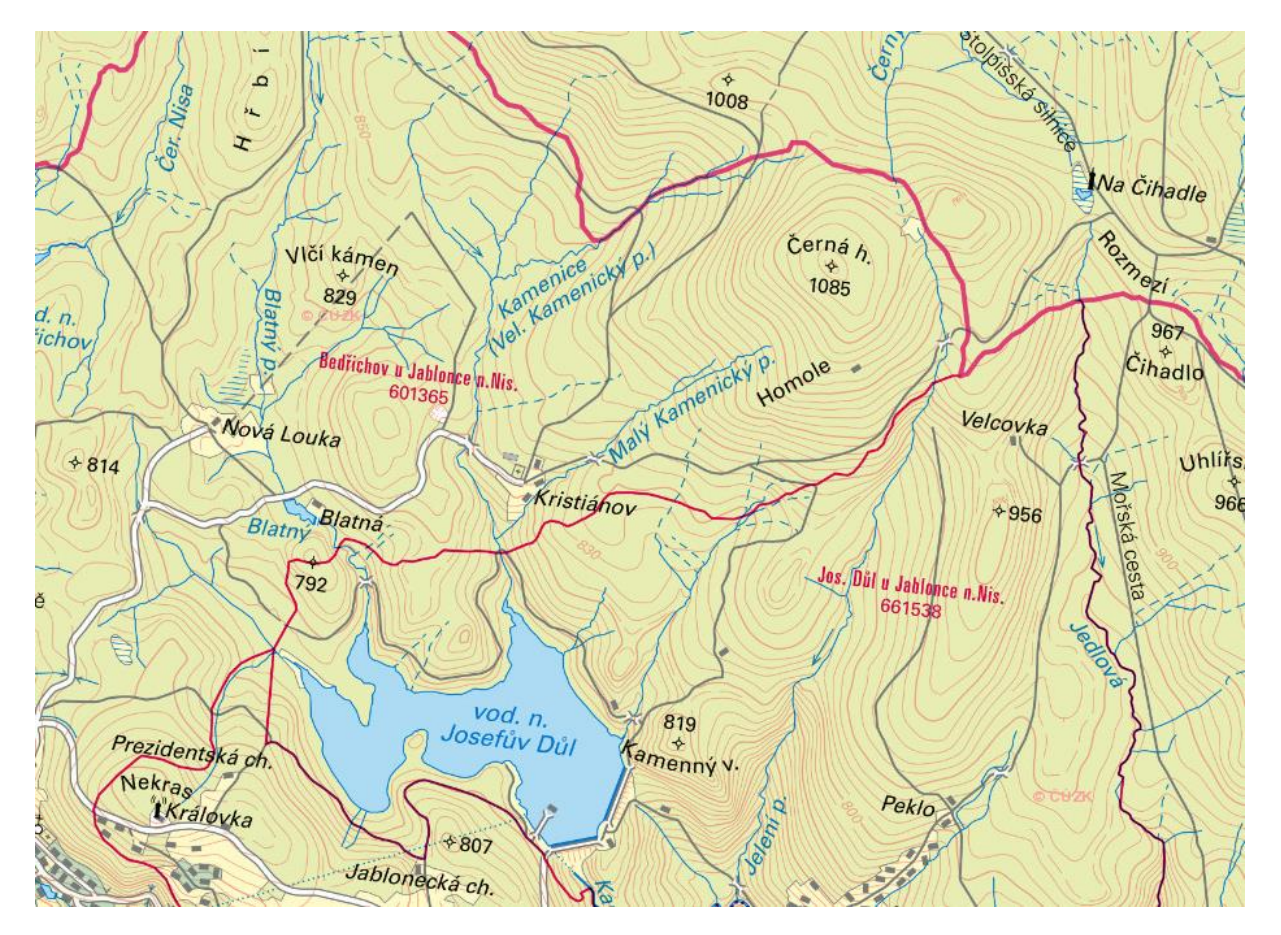

Slika 2.9. Prikaz šire riječne mreže oko promatranog područja (Češko geološko društvo, [Internet], [cit. 2016-06-29], Dostupno na: [http://www.geology.cz/extranet-eng/maps/online\)](http://www.geology.cz/extranet-eng/maps/online)

#### <span id="page-18-0"></span>**2.5. Meteorologija i geografija**

Područje Jizerskih planina pripada kontinentalnoj klimi te kao takvo ima relativno niske temperature te prosječne količine padalina.

Prosječna godišnja temperatura iznosi otprilike +4,4 °C (mjereno na nadmorskoj visini od 780 m), dok prosječne godišnje količine padalina variraju od 1300 do 1800 mm ovisno o godini mjerenja te području u planinama gdje je vršeno mjerenje.

Nadmorska visina varira između 700 i 1100 m n. m., dok su samo najviši vrhovi iznad 1100 m n. m.

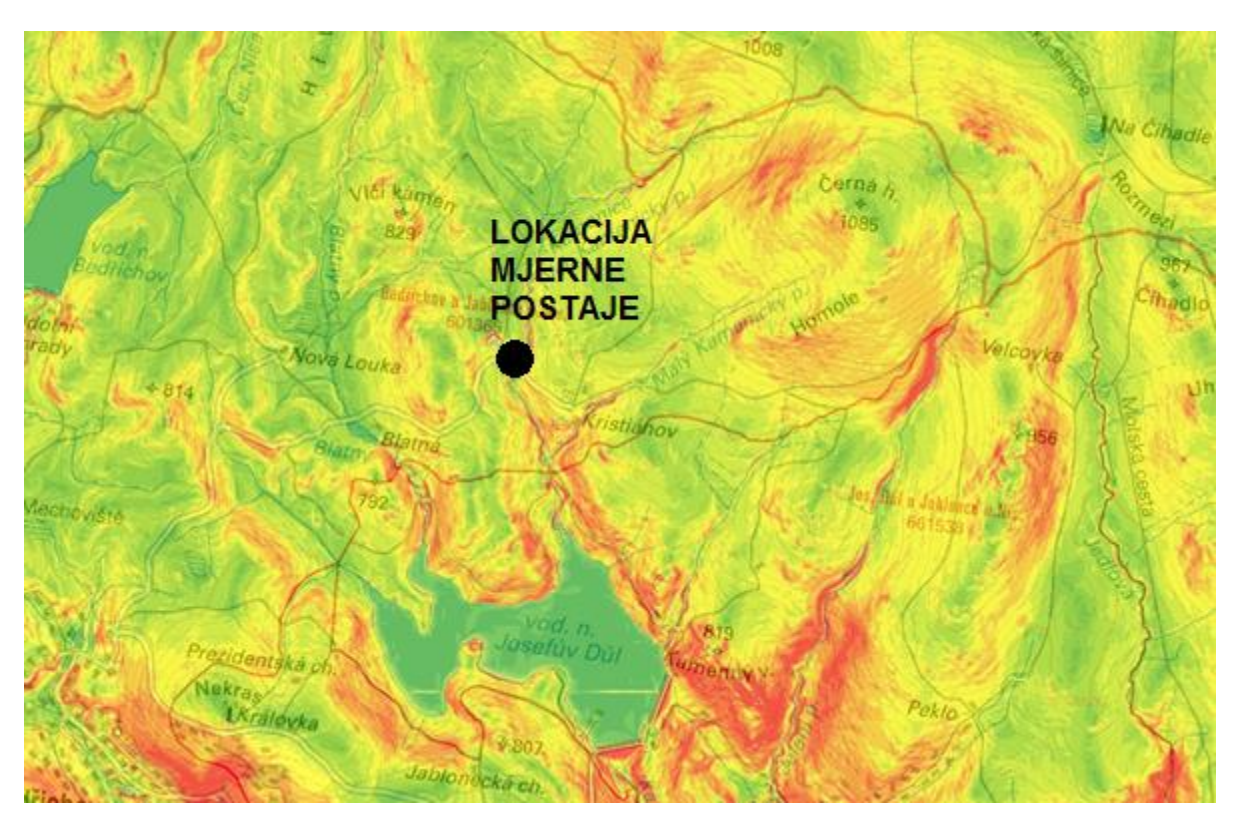

Slika 2.10. Shematski prikaz nadmorskih visina oko promatranog područja - crvena boja predstavlja više predjele, dok zelena boja predtavlja niže pridjele (Češko geološko društvo, [Internet], [cit. 2016-06-29], Dostupno na: [http://www.geology.cz/extranet-eng/maps/online\)](http://www.geology.cz/extranet-eng/maps/online)

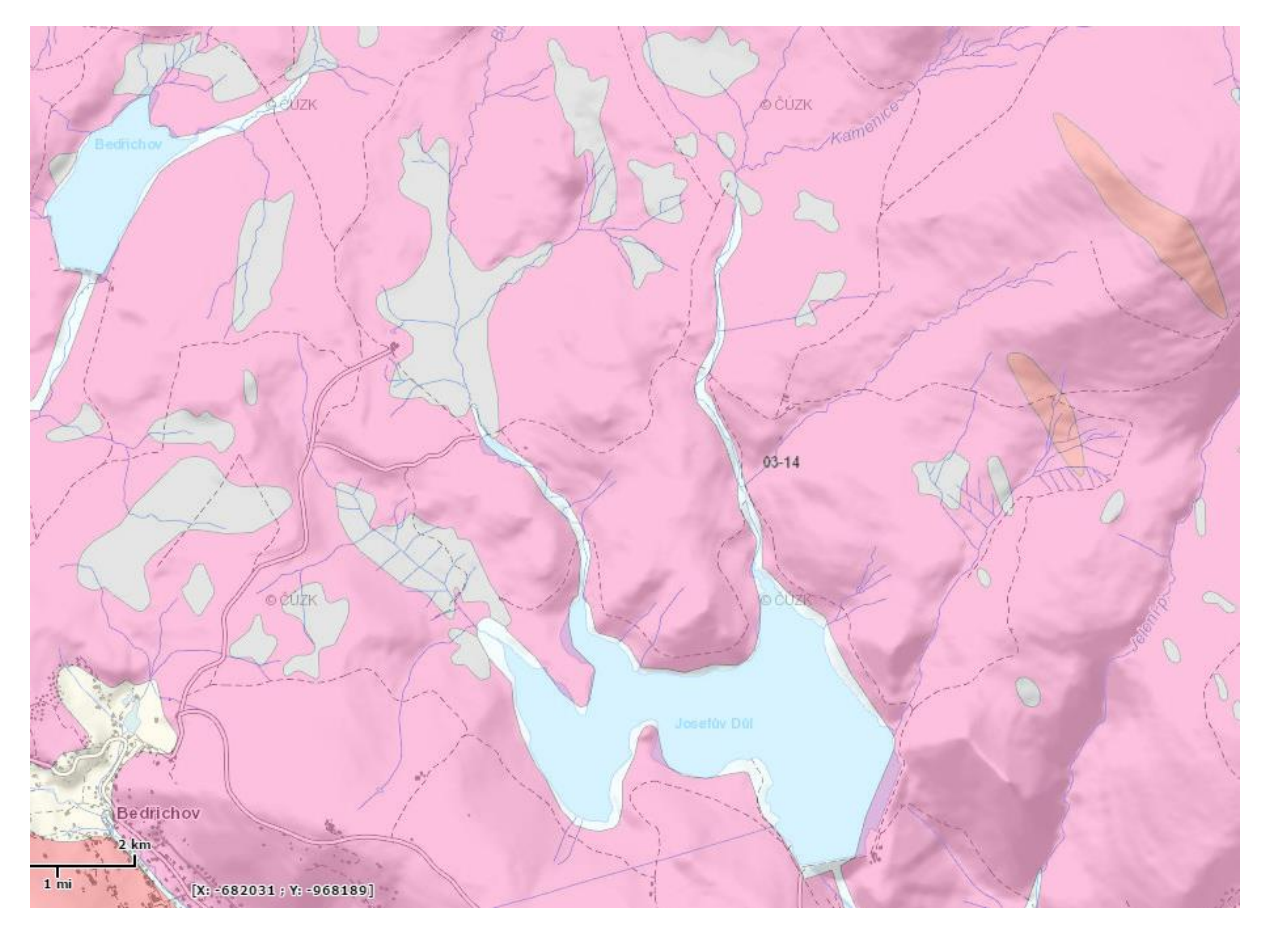

Slika 2.11. Prikaz geoloških karakteristika promatranog područja - ljubičasta boja predstavlja granit, a siva boja pjesčano tlo (Češko geološko društvo, [Internet], [cit. 2016-06-29], Dostupno na: [http://www.geology.cz/extranet-eng/maps/online\)](http://www.geology.cz/extranet-eng/maps/online)

Kao što se može vidjeti na slici 2.11., većina tla je granitnog sastava dok su samo mali dijelovi tla (uz riječni tok) prekriveni pjescima.

### <span id="page-20-0"></span>**3. Karakteristike vodotoka i slivnog područja**

#### <span id="page-20-1"></span>**3.1. Metoda Thiessenovih poligona**

Metoda Thiessenovih poligona je metoda koja je prikladna za određivanje srednje oborine na slivu u slučaju nejednoliko raspoređenih postaja pri čemu se definira utjecajna površina za svaku postaju [Hrelja, 2007].

Postupak se provodi na slijedeći način:

- 1. Susjedne se postaje spoje pravcima koji služe kao pomoćne linije
- 2. Konstruiranjem simetrala tih pomoćnih linija se formira mreža zatvorenih poligona
- 3. Na taj se način oko svake postaje formira po jedan zatvoreni poligon određene površine
- 4. Koristeći površine svakog poligona se za svaku postaju formira Thiessenov težinski koeficijent (ω)
- 5. Thiessenov težinski koeficijent se računa prema formuli:

$$
\omega_i = \frac{A_i}{A}
$$

 $\omega_i$  -Thiessenov težinski koeficijent za i-tu postaju; A<sub>i</sub> - površina Thiessenovog poligona za i-tu postaju; A - ukupna površina sliva

6. Konačno, prosječna visina oborina u slivu se računa prema slijedećoj formuli:

$$
P = \sum_{i=1}^{n} \omega_i * P_i
$$

 $\omega_i$  -Thiessenov težinski koeficijent za i-tu postaju; A<sub>i</sub> - površina Thiessenovog poligona za i-tu postaju; P – prosječna visina oborina u slivu; n- ukupan broj postaja

Slivno područje Kristianov je malo slivno područje rijeke Kamenice ukupne površine 6,28 km<sup>2</sup>. Kao što je već rečeno dobiveni su podaci sa 4 kišomjerne stanice koje se nalaze u blizini Kristianova (Hrebinek, Černa Hora, Josefuv Dul i Nova Louka). Pomoću programa ArcGIS su izračunati Thiessenovi poligoni za ovo područje da bi se dobile utjecajne površine svih kišomjernih stanica (Slika 3.1.).

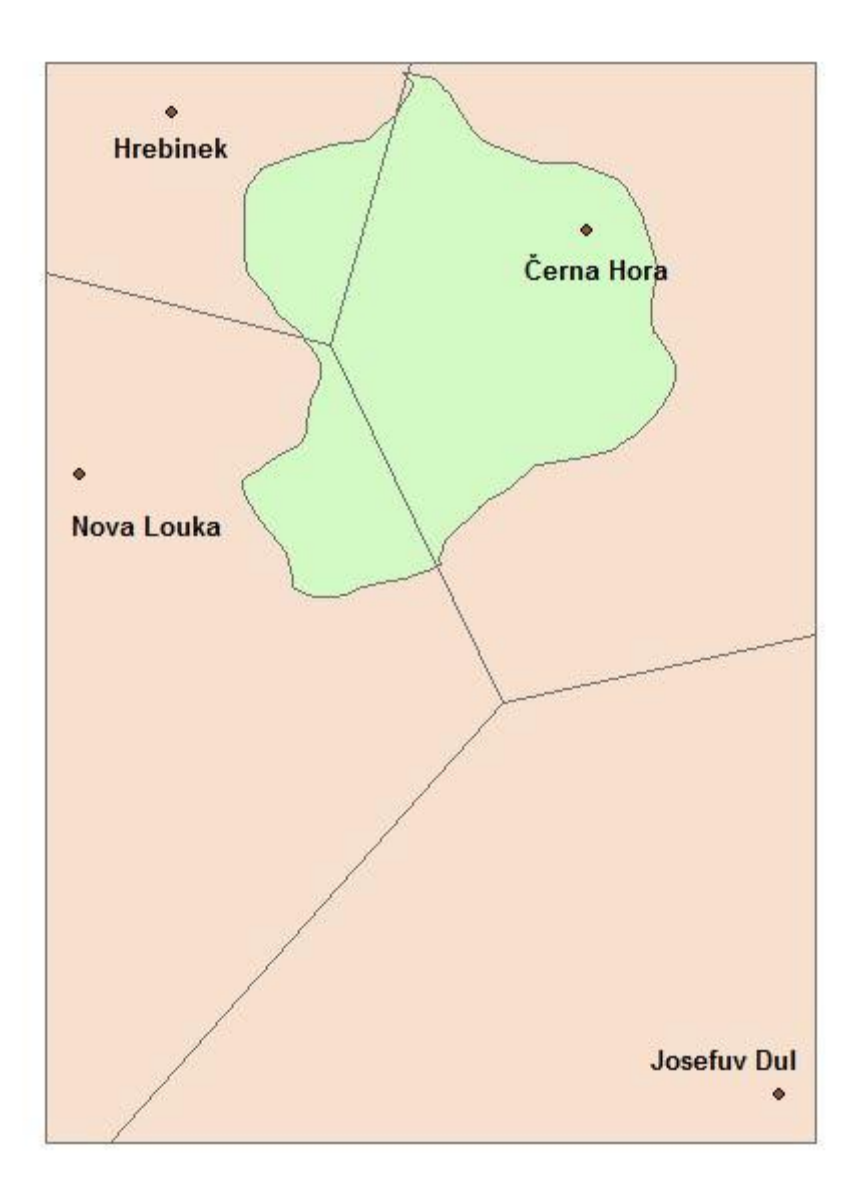

Slika 3.1. Prikaz Thiessenovih poligona za slivno područje Kristianov

| THIESSEN(4 TOČKE) (km2) | POV/TOTAL |       |
|-------------------------|-----------|-------|
| <b>HREBINEK</b>         | 0.852     | 0.136 |
| <b>NOVA LOUKA</b>       | 1.063     | 0.169 |
| <b>CERNA HORA</b>       | 4.362     | 0.695 |
| <b>JOSEFUV DUL</b>      |           | 0.000 |
| <b>TOTAL</b>            | 6.277     |       |

Tablica 3.1. Prikaz utjecajnih površina za svaku postaju za slivno područje Kristianov

Gore navedena tablica i slika vrijede za slučajeve kada imamo podatke sa sve 4 stanice, no neke periode vremena podaci sa sve 4 postaje nisu bili dostupni. Zbog tog razloga je bilo potrebno raditi nove kombinacije Thiessenovih poligona gdje bi dobili različite utjecajne površine (npr. koristili bi podatke sa samo 3 ili 2 postaje te bi dobili utjecajne površine samo za taj broj stanica).

Dolje su navedene utjecajne površine koje su izračunate pomoću metode Thiessenovih poligona za slučajeve kada nismo imali potpune podatke, tj. nedostajali su podaci sa jedne ili više stanica.

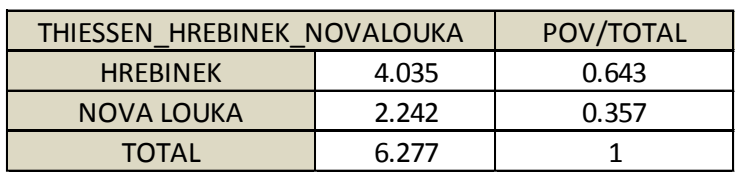

Tablica 3.2. Postoci utjecajnih površina za dostupne podatke s postaja Hrebinek i Nova Louka

Tablica 3.2. Postoci utjecajnih površina za dostupne podatke s postaja Hrebinek i Černa Hora

| THIESSEN HREBINEK CERNAHORA | POV/TOTAL |       |  |  |  |  |  |  |  |
|-----------------------------|-----------|-------|--|--|--|--|--|--|--|
| <b>HRFBINFK</b>             | 0.984     |       |  |  |  |  |  |  |  |
| <b>CERNA HORA</b>           | 5.293     | 0.843 |  |  |  |  |  |  |  |
| <b>TOTAL</b>                | հ 277     |       |  |  |  |  |  |  |  |

Tablica 3.2. Postoci utjecajnih površina za dostupne podatke s postaja Černa Hora i Nova Louka

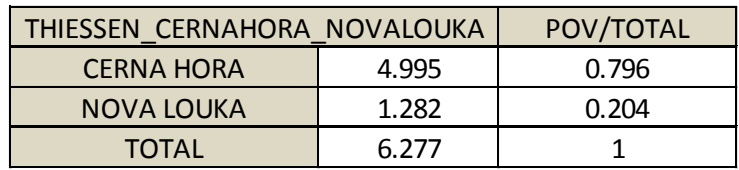

Nakon dobivenih postotaka utjecajnih površina su izračunate ukupne prosječne padaline na promatranom području.

#### <span id="page-23-0"></span>**3.2. Ulazni podaci (padaline)**

Kao što je već rečeno, na raspolaganju su bili podaci sa 4 kišomjerne postaje koje su mjerile količinu padalina u udređenom periodu. Nakon toga je metodom Thiessenovih poligona dobivena prosječna količina padalina u našem slivnom području.

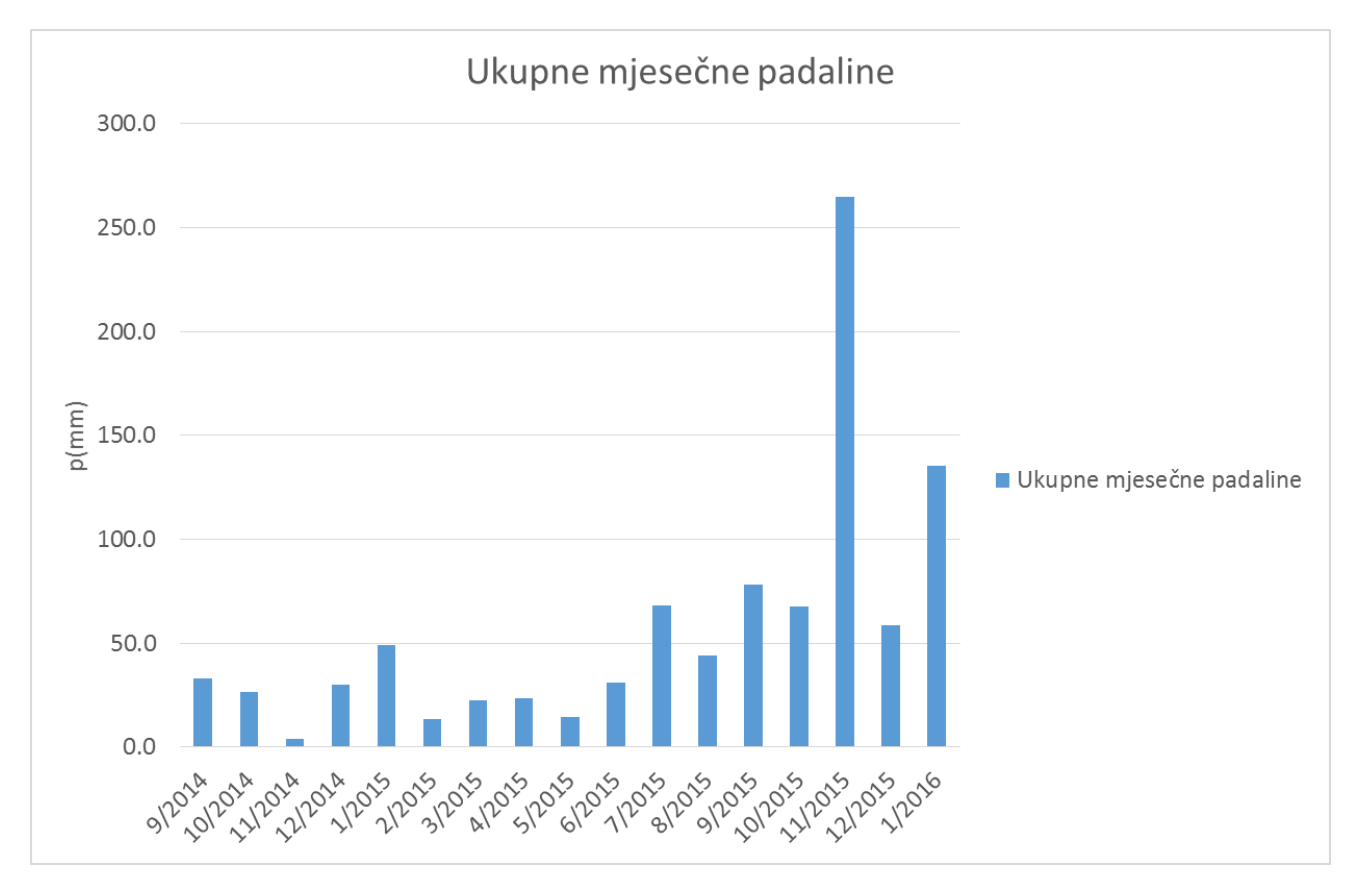

U nastavku su prezentirane izračunate količine padalina pomoću grafa i tablice.

Slika 3.2. Prikaz mjesečnih padalina

| DAN / MJESEC     | 9/2014 | 10/2014 | 11/2014 | 12/2014 | 1/2015 | 2/2015 | 3/2015 | 4/2015 | 5/2015 | 6/2015 | 7/2015 | 8/2015 | 9/2015 | 10/2015 | 11/2015 | 12/2015 | 1/2016  |
|------------------|--------|---------|---------|---------|--------|--------|--------|--------|--------|--------|--------|--------|--------|---------|---------|---------|---------|
| $\mathbf{1}$     |        | 0.0     | 0.0     | 0.0     | 3.3    | 2.3    | 1.1    | 2.2    | 0.9    | 3.4    | 0.0    | 0.0    | 13.6   | 0.0     | $0.0\,$ | 3.8     | $0.0\,$ |
| $\overline{2}$   |        | 0.0     | 0.0     | 0.1     | 1.8    | 3.5    | 0.8    | 4.5    | 0.0    | 0.0    | 0.0    | 0.0    | 0.0    | 0.0     | 0.0     | 1.2     | 0.0     |
| 3                |        | 0.0     | 0.0     | 0.0     | 0.6    | 1.2    | 0.5    | 4.7    | 0.7    | 0.0    | 0.0    | 0.0    | 6.3    | 0.0     | 0.0     | 0.0     | 0.0     |
| $\overline{4}$   |        | 0.0     | 0.0     | 0.0     | 0.8    | 0.7    | 0.6    | 2.4    | 0.0    | 0.0    | 0.0    | 0.0    | 0.0    | 0.1     | 0.0     | 0.6     | 1.5     |
| 5                |        | 0.0     | 0.0     | 0.1     | 1.0    | 0.0    | 1.0    | 0.2    | 1.9    | 0.0    | 0.5    | 0.0    | 5.9    | 0.0     | 0.0     | 0.0     | 1.4     |
| 6                |        | 0.0     | 0.9     | 0.1     | 2.2    | 0.0    | 0.4    | 1.3    | 0.4    | 0.0    | 0.0    | 0.0    | 27.0   | 0.0     | 2.2     | 1.5     | 1.3     |
| $\overline{7}$   |        | 0.3     | 0.0     | 0.4     | 1.2    | 0.5    | 0.0    | 0.5    | 0.8    | 0.9    | 11.0   | 0.0    | 6.7    | 2.5     | 17.0    | 1.1     | 4.0     |
| 8                |        | 0.0     | 0.0     | 0.5     | 5.1    | 1.0    | 0.0    | 0.9    | 0.0    | 3.6    | 0.0    | 0.0    | 3.6    | 4.3     | 0.4     | 0.0     | 0.0     |
| 9                | 0.0    | 0.0     | 0.0     | 0.0     | 9.9    | 2.9    | 0.0    | 0.0    | 4.9    | 0.5    | 6.5    | 0.0    | 0.0    | 0.0     | 7.5     | 7.3     | 0.0     |
| 10               | 0.0    | 0.0     | 0.0     | 0.1     | 2.2    | 0.2    | 3.6    | 0.0    | 0.0    | 0.0    | 0.0    | 0.0    | 0.7    | 0.0     | 8.4     | 0.1     | 7.1     |
| 11               | 3.9    | 0.1     | 0.0     | 0.9     | 2.4    | 0.5    | 0.2    | 0.0    | 0.0    | 0.0    | 0.0    | 0.0    | 0.6    | 0.0     | 2.3     | 6.1     | 10.7    |
| 12               | 0.0    | 0.0     | 0.0     | 1.5     | 3.9    | 0.1    | 0.1    | 0.0    | 1.5    | 0.0    | 9.8    | 0.0    | 0.0    | 0.0     | 0.2     | 1.1     | 8.1     |
| 13               | 0.1    | 3.6     | 0.0     | 1.8     | 0.5    | 0.0    | 0.3    | 0.1    | 0.0    | 1.0    | 4.5    | 0.0    | 0.0    | 4.1     | 3.2     | 3.9     | 8.2     |
| 14               | 0.3    | 0.9     | 0.0     | 1.5     | 0.8    | 0.0    | 0.2    | 0.0    | 0.2    | 0.0    | 7.4    | 0.0    | 2.2    | 12.1    | 14.7    | 0.1     | 4.2     |
| 15               | 0.0    | 0.9     | 0.5     | 0.0     | 0.2    | 0.0    | 0.1    | 0.0    | 0.0    | 0.0    | 0.0    | 1.7    | 0.0    | 13.8    | 74.4    | 0.0     | 3.9     |
| 16               | 0.0    | 1.6     | 0.4     | 0.2     | 0.1    | 0.0    | 0.0    | 0.2    | 0.6    | 0.0    | 1.0    | 3.2    | 0.0    | 10.5    | 9.0     | 1.3     | 8.6     |
| 17               | 0.0    | 1.9     | 0.5     | 1.4     | 1.3    | 0.0    | 0.0    | 0.4    | 0.0    | 0.5    | 0.0    | 4.8    | 3.9    | 0.4     | 8.8     | 2.5     | 11.4    |
| 18               | 0.0    | 0.1     | 1.2     | 2.9     | 0.3    | 0.0    | 0.0    | 0.1    | 0.0    | 1.0    | 0.0    | 30.6   | 0.0    | 0.0     | 2.4     | 13.8    | 35.1    |
| 19               | 2.4    | 1.9     | 0.2     | 1.4     | 0.0    | 0.0    | 0.0    | 0.0    | 0.0    | 2.0    | 10.6   | 1.4    | 0.0    | 0.0     | 26.4    | 0.0     | 0.1     |
| 20               | 0.3    | 0.0     | 0.2     | 1.9     | 0.3    | 0.0    | 0.0    | 0.0    | 1.2    | 4.1    | 3.6    | 0.0    | 3.9    | 12.6    | 13.9    | 0.0     | 5.2     |
| 21               | 6.6    | 4.6     | 0.0     | 2.1     | 0.1    | 0.0    | 0.0    | 0.0    | 0.0    | 1.1    | 0.0    | 0.2    | 0.0    | 1.8     | 1.5     | 1.9     | 0.4     |
| 22               | 6.8    | 8.9     | 0.0     | 2.7     | 0.5    | 0.2    | 0.0    | 0.0    | 0.0    | 6.5    | 0.0    | 0.0    | 0.0    | 5.2     | 4.0     | 0.0     | 0.0     |
| 23               | 2.0    | 0.5     | 0.0     | 0.1     | 0.1    | 0.4    | 0.0    | 0.0    | 0.0    | 2.4    | 0.2    | 0.3    | 3.8    | 0.0     | 5.7     | 0.0     | 7.5     |
| 24               | 0.0    | 0.7     | 0.2     | 3.9     | 0.2    | 0.1    | 0.0    | 0.0    | 0.0    | 0.7    | 0.0    | 1.4    | 0.0    | 0.0     | 0.0     | 1.4     | 5.1     |
| 25               | 1.3    | 0.5     | 0.0     | 1.6     | 0.9    | 0.0    | 0.3    | 0.2    | 0.0    | 0.0    | 1.0    | 0.7    | 0.1    | 0.5     | 0.4     | 1.7     | 10.7    |
| 26               | 9.0    | 0.1     | 0.0     | 0.8     | 2.3    | 0.0    | 3.2    | 0.2    | 0.5    | 0.7    | 0.2    | 0.0    | 0.0    | 0.0     | 1.6     | 0.0     | 0.0     |
| 27               | 0.1    | 0.1     | 0.0     | 0.0     | 0.5    | 0.0    | 0.8    | 1.6    | 0.0    | 2.6    | 7.0    | 0.0    | 0.0    | 0.0     | 0.0     | 3.0     | 0.1     |
| 28               | 0.0    | 0.0     | 0.0     | 0.7     | 0.8    | 0.0    | 0.5    | 3.0    | 0.1    | 0.1    | 3.0    | 0.0    | 0.0    | 0.0     | 4.7     | 3.0     | 0.8     |
| 29               | 0.0    | 0.0     | 0.0     | 0.8     | 1.3    |        | 3.1    | 0.3    | 0.2    | 0.0    | 1.5    | 0.0    | 0.0    | 0.0     | 33.7    | 0.1     | 0.0     |
| $30\,$           | 0.1    | 0.0     | 0.0     | 1.8     | 1.2    |        | 1.4    | 0.9    | 0.4    | 0.0    | 0.0    | 0.0    | 0.0    | 0.0     | 22.3    | 0.0     |         |
| 31               |        | 0.0     |         | 1.0     | 3.4    |        | 4.3    |        | 0.0    |        | 0.0    | 0.0    |        | 0.0     |         | 3.2     |         |
|                  |        |         |         |         |        |        |        |        |        |        |        |        |        |         |         |         |         |
| <b>PROSJEK</b>   | 1.5    | 0.9     | 0.1     | 1.0     | 1.6    | 0.5    | 0.7    | 0.8    | 0.5    | 1.0    | 2.2    | 1.4    | 2.6    | 2.2     | 8.8     | 1.9     | 4.7     |
| <b>MAKSIMUM</b>  | 9.0    | 8.9     | 1.2     | 3.9     | 9.9    | 3.5    | 4.3    | 4.7    | 4.9    | 6.5    | 11.0   | 30.6   | 27.0   | 13.8    | 74.4    | 13.8    | 35.1    |
| <b>MINIMUM</b>   | 0.0    | 0.0     | 0.0     | 0.0     | 0.0    | 0.0    | 0.0    | 0.0    | 0.0    | 0.0    | 0.0    | 0.0    | 0.0    | 0.0     | 0.0     | 0.0     | 0.0     |
| <b>AMPLITUDA</b> | 9.0    | 8.9     | 1.2     | 3.9     | 9.9    | 3.5    | 4.3    | 4.7    | 4.9    | 6.5    | 11.0   | 30.6   | 27.0   | 13.8    | 74.4    | 13.8    | 35.1    |
| UK. MJ. PAD.     | 33.2   | 26.7    | 4.2     | 30.2    | 49.3   | 13.7   | 22.5   | 23.8   | 14.5   | 31.1   | 68.0   | 44.2   | 78.4   | 67.8    | 264.7   | 58.7    | 135.4   |

Tablica 3.1. Prikaz dnevnih i ukupne mjesečne padaline

Osim prosječnih padalina dobivenih metodom Thiessenovih poligona, u nastavku će se prikazati mjesečna padalina za svaku kišomjernu stanicu pojedinačno.

Na taj će se način dobiti bolji uvid u meteorološku situaciju na promatranom području.

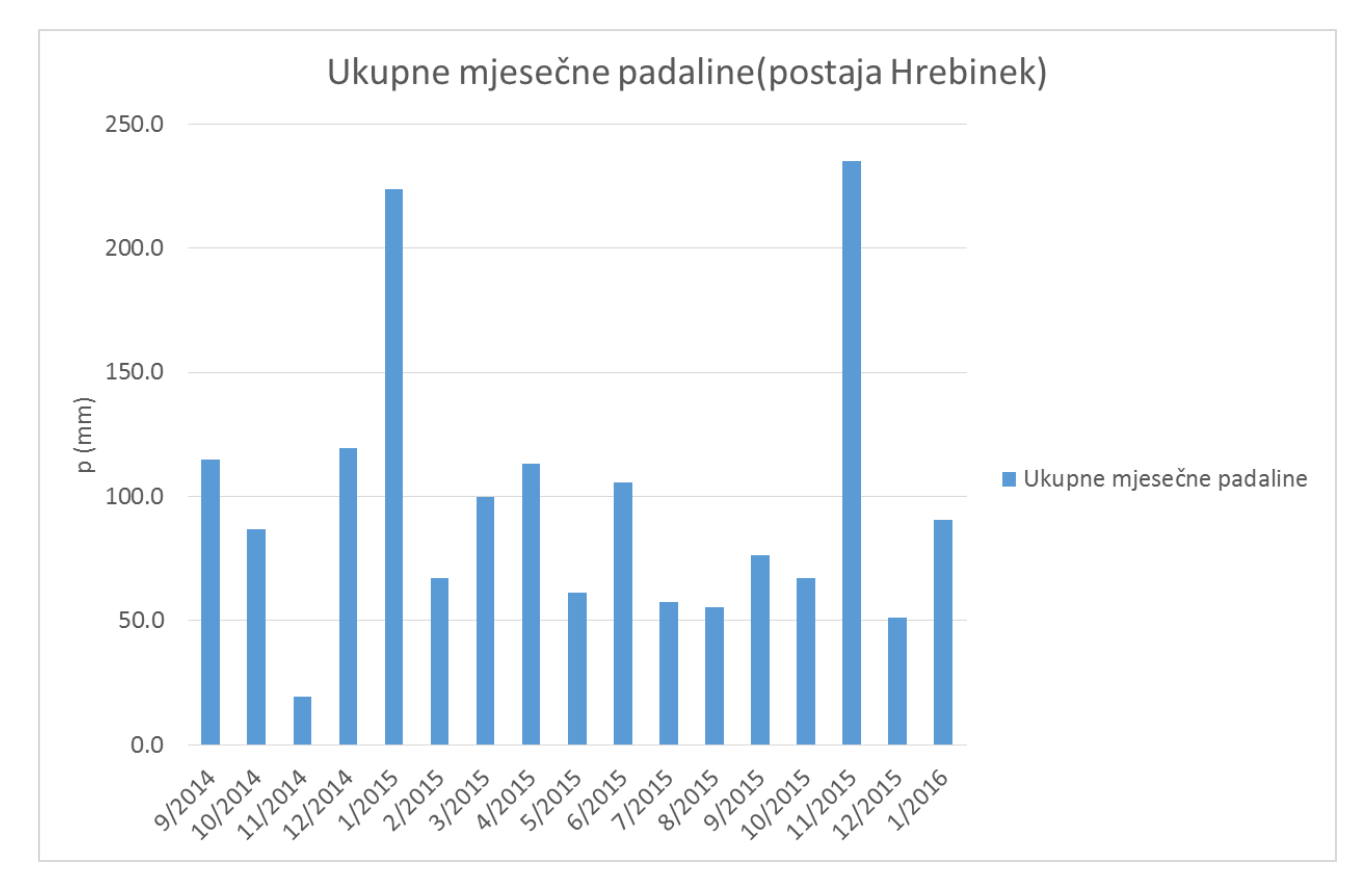

Slika 3.3. Prikaz mjesečnih padalina za kišomjernu postaju Hrebinek

| DAN / MJESEC    | 9/2014 | 10/2014 | 11/2014 | 12/2014 | 1/2015 | 2/2015 | 3/2015 | 4/2015 | 5/2015 | 6/2015 | 7/2015 | 8/2015 | 9/2015 | 10/2015 | 11/2015 | 12/2015 | 1/2016 |
|-----------------|--------|---------|---------|---------|--------|--------|--------|--------|--------|--------|--------|--------|--------|---------|---------|---------|--------|
| $\mathbf{1}$    |        | 0.0     | 0.0     | 0.0     | 23.8   | 10.4   | 3.6    | 12.1   | 5.1    | 9.4    | 0.0    | 0.0    | 13.0   | 0.1     | 0.0     | 3.2     | 0.0    |
| $\overline{2}$  |        | 0.0     | 0.0     | 0.3     | 7.9    | 19.7   | 4.0    | 27.2   | 0.0    | 0.0    | 0.0    | 0.0    | 0.0    | 0.1     | 0.0     | 1.4     | 0.1    |
| 3               |        | 0.0     | 0.0     | 0.0     | 3.3    | 6.0    | 2.8    | 23.0   | 3.7    | 0.0    | 0.0    | 0.0    | 7.2    | 0.0     | 0.0     | 0.0     | 0.0    |
| 4               |        | 0.0     | 0.0     | 0.1     | 4.7    | 3.2    | 2.1    | 13.5   | 0.1    | 0.0    | 0.0    | 0.0    | 0.0    | 0.2     | 0.0     | 0.7     | 1.7    |
| 5               |        | 0.0     | 0.0     | 0.4     | 6.4    | 0.1    | 4.1    | 0.4    | 13.1   | 0.0    | 0.6    | 0.0    | 5.9    | 0.0     | 0.0     | 0.0     | 1.9    |
| 6               |        | 0.0     | 3.4     | 0.4     | 10.0   | 0.0    | 1.3    | 5.2    | 2.5    | 0.0    | 0.0    | 0.0    | 23.4   | 0.0     | 2.4     | 1.4     | 1.2    |
| $\overline{7}$  |        | 1.2     | 0.0     | 2.4     | 4.1    | 3.0    | 0.0    | 1.5    | 2.6    | 4.0    | 10.8   | 0.0    | 7.0    | 2.5     | 14.1    | 1.0     | 4.4    |
| 8               |        | 0.1     | 0.1     | 0.5     | 18.1   | 5.6    | 0.0    | 4.9    | 0.1    | 13.3   | 0.0    | 0.0    | 2.6    | 4.6     | 0.6     | 0.0     | 0.0    |
| 9               |        | 0.0     | 0.3     | 0.1     | 35.9   | 12.4   | 0.0    | 0.0    | 16.0   | 1.9    | 5.5    | 0.0    | 0.2    | 0.0     | 6.7     | 6.7     | 0.0    |
| 10              |        | 0.1     | 0.0     | 0.5     | 9.9    | 0.2    | 16.6   | 0.0    | 0.0    | 0.0    | 0.0    | 0.0    | 1.1    | 0.0     | 8.0     | 0.1     | 5.2    |
| 11              | 17.8   | 0.2     | 0.0     | 3.6     | 16.0   | 3.2    | 0.9    | 0.0    | 0.0    | 0.0    | 0.0    | 0.0    | 1.4    | 0.0     | 2.8     | 5.2     | 7.4    |
| 12              | 0.0    | 0.0     | 0.0     | 4.5     | 13.3   | 0.0    | 0.2    | 0.0    | 5.8    | 0.0    | 10.4   | 0.0    | 0.0    | 0.0     | 0.2     | 1.1     | 8.3    |
| 13              | 0.5    | 14.0    | 0.1     | 6.9     | 3.4    | 0.0    | 1.4    | 0.5    | 0.0    | 4.1    | 3.2    | 0.0    | 0.0    | 3.8     | 3.2     | 3.3     | 17.1   |
| 14              | 1.2    | 2.8     | 0.0     | 6.0     | 4.3    | 0.0    | 1.0    | 0.0    | 0.9    | 0.1    | 5.5    | 0.0    | 2.0    | 11.2    | 14.7    | 0.2     | 4.6    |
| 15              | 0.0    | 2.7     | 2.2     | 0.0     | 0.1    | 0.2    | 0.3    | 0.0    | 0.0    | 0.0    | 0.0    | 1.6    | 0.1    | 13.8    | 74.0    | 0.1     | 2.2    |
| 16              | 0.0    | 6.2     | 2.9     | 1.1     | 0.0    | 0.0    | 0.0    | 0.7    | 2.2    | 0.0    | 0.9    | 6.0    | 0.0    | 10.1    | 4.4     | 1.0     | 5.8    |
| 17              | 0.0    | 6.6     | 2.0     | 4.4     | 5.9    | 0.1    | 0.0    | 1.9    | 0.0    | 1.7    | 0.0    | 8.7    | 4.1    | 0.1     | 6.4     | 2.1     | 30.8   |
| 18              | 0.0    | 0.1     | 4.9     | 8.5     | 0.4    | 0.0    | 0.0    | 0.0    | 0.0    | 3.0    | 0.0    | 36.1   | 0.0    | 0.0     | 2.1     | 11.7    |        |
| 19              | 7.6    | 6.3     | 1.3     | 10.0    | 0.0    | 0.0    | 0.1    | 0.0    | 0.1    | 8.6    | 7.7    | 0.5    | 0.0    | 0.0     | 24.7    | 0.0     |        |
| 20              | 1.2    | 0.0     | 1.2     | 11.8    | 1.4    | 0.0    | 0.0    | 0.0    | 4.4    | 13.3   | 3.0    | 0.0    | 3.6    | 13.4    | 13.1    | 0.0     |        |
| 21              | 21.1   | 14.6    | 0.0     | 3.2     | 0.1    | 0.0    | 0.2    | 0.0    | 0.0    | 3.5    | 0.1    | 0.0    | 0.0    | 2.2     | 1.5     | 1.6     |        |
| 22              | 22.7   | 19.3    | 0.0     | 8.2     | 2.9    | 1.4    | 0.0    | 0.0    | 0.0    | 21.8   | 0.0    | 0.0    | 0.0    | 4.4     | 3.7     | 0.0     |        |
| 23              | 8.7    | 2.5     | 0.0     | 0.8     | 0.7    | 1.6    | 0.0    | 0.0    | 0.0    | 8.0    | 0.2    | 0.2    | 4.5    | 0.0     | 4.6     | 0.0     |        |
| 24              | 0.0    | 4.9     | 0.8     | 12.8    | 1.4    | 0.0    | 0.0    | 0.0    | 0.0    | 2.4    | 0.0    | 1.3    | 0.0    | 0.0     | 0.0     | 1.0     |        |
| 25              | 3.5    | 3.5     | 0.0     | 9.0     | 5.5    | 0.0    | 1.8    | 0.5    | 0.0    | 0.0    | 2.0    | 0.7    | 0.1    | 0.6     | 0.4     | 1.1     |        |
| 26              | 29.5   | 0.7     | 0.0     | 2.1     | 15.3   | 0.0    | 13.5   | 0.7    | 2.6    | 2.1    | 0.2    | 0.0    | 0.0    | 0.0     | 1.1     | 0.0     |        |
| 27              | 0.7    | 0.7     | 0.0     | 0.2     | 1.8    | 0.0    | 2.7    | 5.2    | 0.0    | 8.1    | 4.4    | 0.0    | 0.0    | 0.0     | 0.0     | 2.4     |        |
| 28              | 0.0    | 0.0     | 0.0     | 1.7     | 2.4    | 0.0    | 1.4    | 12.9   | 0.3    | 0.2    | 2.0    | 0.1    | 0.0    | 0.0     | 4.6     | 3.3     |        |
| 29              | 0.0    | 0.0     | 0.0     | 4.9     | 3.9    |        | 18.4   | 0.5    | 0.7    | 0.0    | 1.0    | 0.0    | 0.0    | 0.0     | 24.9    | 0.0     |        |
| 30              | 0.2    | 0.1     | 0.0     | 11.6    | 2.5    |        | 6.6    | 2.4    | 1.1    | 0.0    | 0.0    | 0.0    | 0.0    | 0.0     | 16.9    | 0.0     |        |
| 31              |        | 0.0     |         | 3.3     | 18.5   |        | 16.6   |        | 0.0    |        | 0.0    | 0.0    |        | 0.0     |         | 2.6     |        |
|                 |        |         |         |         |        |        |        |        |        |        |        |        |        |         |         |         |        |
| <b>PROSJEK</b>  | 5.7    | 2.8     | 0.6     | 3.8     | 7.2    | 2.4    | 3.2    | 3.8    | 2.0    | 3.5    | 1.9    | 1.8    | 2.5    | 2.2     | 7.8     | 1.7     | 5.3    |
| <b>MAKSIMUM</b> | 29.5   | 19.3    | 4.9     | 12.8    | 35.9   | 19.7   | 18.4   | 27.2   | 16.0   | 21.8   | 10.8   | 36.1   | 23.4   | 13.8    | 74.0    | 11.7    | 30.8   |
| <b>MINIMUM</b>  | 0.0    | 0.0     | 0.0     | 0.0     | 0.0    | 0.0    | 0.0    | 0.0    | 0.0    | 0.0    | 0.0    | 0.0    | 0.0    | 0.0     | 0.0     | 0.0     | 0.0    |
| AMPLITUDA       | 29.5   | 19.3    | 4.9     | 12.8    | 35.9   | 19.7   | 18.4   | 27.2   | 16.0   | 21.8   | 10.8   | 36.1   | 23.4   | 13.8    | 74.0    | 11.7    | 30.8   |
| UK. MJ. PAD     | 114.7  | 86.6    | 19.2    | 119.3   | 223.9  | 67.1   | 99.6   | 113.1  | 61.3   | 105.5  | 57.5   | 55.2   | 76.2   | 67.1    | 235.1   | 51.2    | 90.7   |

Tablica 3.2. Prikaz dnevnih i ukupne mjesečne padaline za kišomjernu postaju Hrebinek

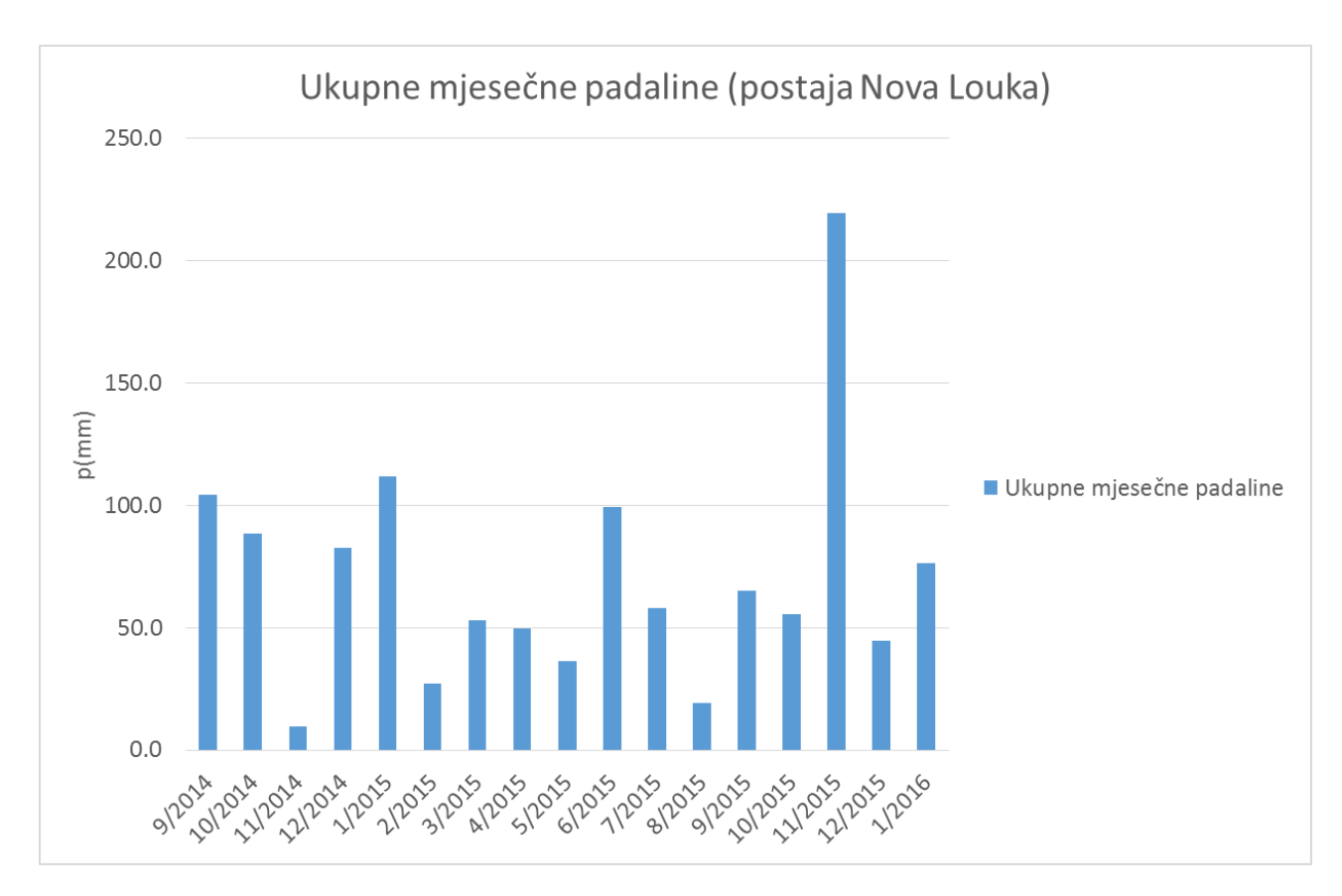

Slika 3.4. Prikaz mjesečnih padalina za kišomjernu postaju Nova Louka

| DAN / MJESEC     | 9/2014 | 10/2014 | 11/2014 | 12/2014 | 1/2015 | 2/2015 | 3/2015 | 4/2015 | 5/2015 | 6/2015 | 7/2015 | 8/2015 | 9/2015 | 10/2015 | 11/2015 | 12/2015 | 1/2016 |
|------------------|--------|---------|---------|---------|--------|--------|--------|--------|--------|--------|--------|--------|--------|---------|---------|---------|--------|
| $\mathbf{1}$     |        | 0.2     | 0.0     | 0.0     | 0.2    | 5.0    | 3.5    | 3.5    | 1.3    | 12.4   | 0.0    | 0.0    | 12.2   | 0.0     | 0.0     | 3.7     | 0.0    |
| $\overline{2}$   |        | 0.0     | 0.1     | 0.3     | 4.4    | 4.8    | 1.3    | 5.0    | 0.0    | 0.0    | 0.0    | 0.0    | 0.1    | 0.0     | 0.0     | 1.7     | 0.0    |
| 3                |        | 0.0     | 0.0     | 0.0     | 1.0    | 2.5    | 0.8    | 9.6    | 1.3    | 0.0    | 0.0    | 0.0    | 6.8    | 0.0     | 0.0     | 0.0     | 0.0    |
| 4                |        | 0.0     | 0.0     | 0.0     | 0.8    | 1.3    | 1.8    | 3.6    | 0.2    | 0.0    | 0.0    | 0.0    | 0.0    | 0.2     | 0.0     | 0.3     | 0.7    |
| 5                |        | 0.0     | 0.0     | 0.1     | 0.6    | 0.0    | 2.5    | 0.7    | 1.0    | 0.0    | 0.3    | 0.0    | 5.2    | 0.0     | 0.0     | 0.0     | 0.8    |
| 6                |        | 0.0     | 2.4     | 0.1     | 5.2    | 0.0    | 1.6    | 3.7    | 0.1    | 0.0    | 0.0    | 0.0    | 18.2   | 0.0     | 1.3     | 1.3     | 1.3    |
| $\overline{7}$   |        | 1.0     | 0.2     | 0.3     | 3.8    | 0.6    | 0.0    | 1.6    | 2.9    | 2.4    | 9.1    | 0.0    | 3.4    | 2.7     | 13.4    | 0.8     | 1.7    |
| 8                |        | 0.2     | 0.0     | 2.5     | 15.6   | 1.5    | 0.0    | 1.1    | 0.0    | 10.4   | 0.0    | 0.0    | 2.5    | 3.7     | 0.0     | 0.0     | 0.2    |
| 9                |        | 0.0     | 0.0     | 0.0     | 29.8   | 7.4    | 0.0    | 0.0    | 16.2   | 1.6    | 5.8    | 0.0    | 0.0    | 0.0     | 8.1     | 5.6     | 0.0    |
| 10               |        | 0.0     | 0.0     | 0.3     | 5.2    | 1.3    | 7.8    | 0.0    | 0.0    | 0.0    | 0.0    | 0.0    | 1.4    | 0.0     | 5.6     | 0.0     | 5.5    |
| 11               | 8.5    | 0.3     | 0.1     | 2.2     | 1.3    | 0.2    | 0.5    | 0.0    | 0.0    | 0.0    | 0.0    | 0.0    | 1.4    | 0.0     | 2.3     | 4.2     | 6.7    |
| 12               | 0.1    | 0.1     | 0.0     | 5.2     | 12.2   | 0.8    | 0.3    | 0.0    | 4.2    | 0.0    | 7.9    | 0.0    | 0.1    | 0.0     | 0.1     | 0.4     | 7.6    |
| 13               | 0.4    | 10.3    | 0.1     | 5.2     | 0.1    | 0.0    | 0.5    | 0.3    | 0.0    | 2.5    | 5.7    | 0.0    | 0.1    | 3.8     | 2.0     | 2.5     | 8.1    |
| 14               | 1.0    | 2.9     | 0.0     | 4.0     | 1.3    | 0.0    | 0.4    | 0.0    | 0.7    | 0.0    | 5.8    | 0.0    | 2.1    | 9.7     | 7.6     | 0.0     | 4.1    |
| $15\,$           | 0.0    | 3.1     | 1.2     | 0.0     | 1.0    | 0.0    | 0.1    | 0.0    | 0.0    | 0.0    | 0.1    | 0.5    | 0.2    | 13.1    | 61.1    | 0.1     | 6.1    |
| 16               | 0.1    | 4.4     | 0.0     | 0.4     | 0.7    | 0.0    | 0.0    | 0.9    | 2.0    | 0.0    | 1.2    | 8.2    | 0.0    | 9.0     | 26.1    | 0.8     | 2.8    |
| 17               | 0.0    | 5.7     | 1.6     | 4.5     | 2.7    | 0.0    | 0.0    | 1.0    | 0.0    | 1.4    | 0.0    | 1.2    | 3.6    | 0.1     | 5.5     | 1.3     | 0.5    |
| 18               | 0.0    | 0.4     | 3.2     | 10.3    | 1.2    | 0.0    | 0.0    | 0.6    | 0.0    | 3.7    | 0.0    | 0.0    | 0.0    | 0.0     | 1.4     | 12.4    | 0.3    |
| 19               | 8.3    | 5.9     | 0.2     | 0.1     | 0.1    | 0.0    | 0.0    | 0.0    | 0.1    | 5.1    | 8.1    | 6.1    | 0.0    | 0.0     | 22.1    | 0.0     | 0.1    |
| 20               | 0.7    | 0.1     | 0.1     | 2.0     | 0.8    | 0.0    | 0.0    | 0.0    | 3.4    | 13.8   | 4.7    | 0.0    | 3.7    | 7.1     | 14.3    | 0.0     | 5.2    |
| 21               | 22.3   | 15.3    | 0.0     | 9.8     | 0.3    | 0.0    | 0.0    | 0.0    | 0.0    | 3.5    | 0.0    | 1.1    | 0.0    | 1.6     | 0.8     | 1.5     | 0.4    |
| 22               | 22.2   | 37.3    | 0.0     | 9.6     | 0.7    | 0.2    | 0.0    | 0.0    | 0.0    | 21.0   | 0.0    | 0.0    | 0.0    | 4.4     | 1.9     | 0.0     | 0.0    |
| 23               | 5.1    | 1.2     | 0.0     | 0.1     | 0.2    | 1.1    | 0.0    | 0.0    | 0.0    | 7.7    | 0.0    | 0.1    | 3.9    | 0.0     | 3.5     | 0.0     | 7.5    |
| 24               | 0.0    | 0.0     | 0.4     | 12.7    | 0.3    | 0.6    | 0.0    | 0.0    | 0.0    | 2.3    | 0.0    | 1.1    | 0.0    | 0.0     | 0.0     | 1.2     | 5.1    |
| 25               | 5.0    | 0.0     | 0.0     | 2.2     | 0.8    | 0.0    | 0.6    | 0.5    | 0.0    | 0.0    | 1.2    | 0.7    | 0.1    | 0.2     | 0.2     | 0.9     | 10.7   |
| 26               | 29.7   | 0.0     | 0.0     | 3.1     | 1.6    | 0.0    | 8.1    | 0.8    | 0.9    | 2.5    | 0.1    | 0.0    | 0.0    | 0.0     | 1.2     | 0.0     | 0.0    |
| 27               | 0.3    | 0.0     | 0.0     | 0.0     | 1.7    | 0.0    | 2.5    | 5.1    | 0.0    | 8.7    | 5.6    | 0.0    | 0.0    | 0.0     | 0.1     | 1.8     | 0.1    |
| 28               | 0.2    | 0.0     | 0.0     | 2.8     | 2.9    | 0.0    | 1.8    | 7.4    | 0.2    | 0.3    | 1.6    | 0.0    | 0.0    | 0.0     | 2.6     | 1.7     | 0.8    |
| 29               | 0.0    | 0.0     | 0.0     | 0.8     | 4.3    |        | 3.8    | 1.2    | 0.4    | 0.0    | 0.5    | 0.0    | 0.0    | 0.0     | 23.9    | 0.0     | 0.0    |
| 30               | 0.2    | 0.0     | 0.0     | 1.1     | 5.3    |        | 2.8    | 3.1    | 1.4    | 0.0    | 0.1    | 0.0    | 0.0    | 0.0     | 14.5    | 0.0     |        |
| 31               |        | 0.1     |         | 3.1     | 5.5    |        | 12.3   |        | 0.0    |        | 0.0    | 0.0    |        | 0.0     |         | 2.4     |        |
|                  |        |         |         |         |        |        |        |        |        |        |        |        |        |         |         |         |        |
| <b>PROSJEK</b>   | 5.2    | 2.9     | 0.3     | 2.7     | 3.6    | 1.0    | 1.7    | 1.7    | 1.2    | 3.3    | 1.9    | 0.6    | 2.2    | 1.8     | 7.3     | 1.4     | 2.6    |
| <b>MAKSIMUM</b>  | 29.7   | 37.3    | 3.2     | 12.7    | 29.8   | 7.4    | 12.3   | 9.6    | 16.2   | 21.0   | 9.1    | 8.2    | 18.2   | 13.1    | 61.1    | 12.4    | 10.7   |
| <b>MINIMUM</b>   | 0.0    | 0.0     | 0.0     | 0.0     | 0.1    | 0.0    | 0.0    | 0.0    | 0.0    | 0.0    | 0.0    | 0.0    | 0.0    | 0.0     | 0.0     | 0.0     | 0.0    |
| <b>AMPLITUDA</b> | 29.7   | 37.3    | 3.2     | 12.7    | 29.7   | 7.4    | 12.3   | 9.6    | 16.2   | 21.0   | 9.1    | 8.2    | 18.2   | 13.1    | 61.1    | 12.4    | 10.7   |
| UK. MJ. PAD.     | 104.1  | 88.5    | 9.6     | 82.8    | 111.6  | 27.3   | 53.0   | 49.7   | 36.3   | 99.3   | 57.8   | 19.0   | 65.0   | 55.6    | 219.6   | 44.6    | 76.3   |

Tablica 3.3. Prikaz dnevnih i ukupne mjesečne padaline za postaju Nova Louka

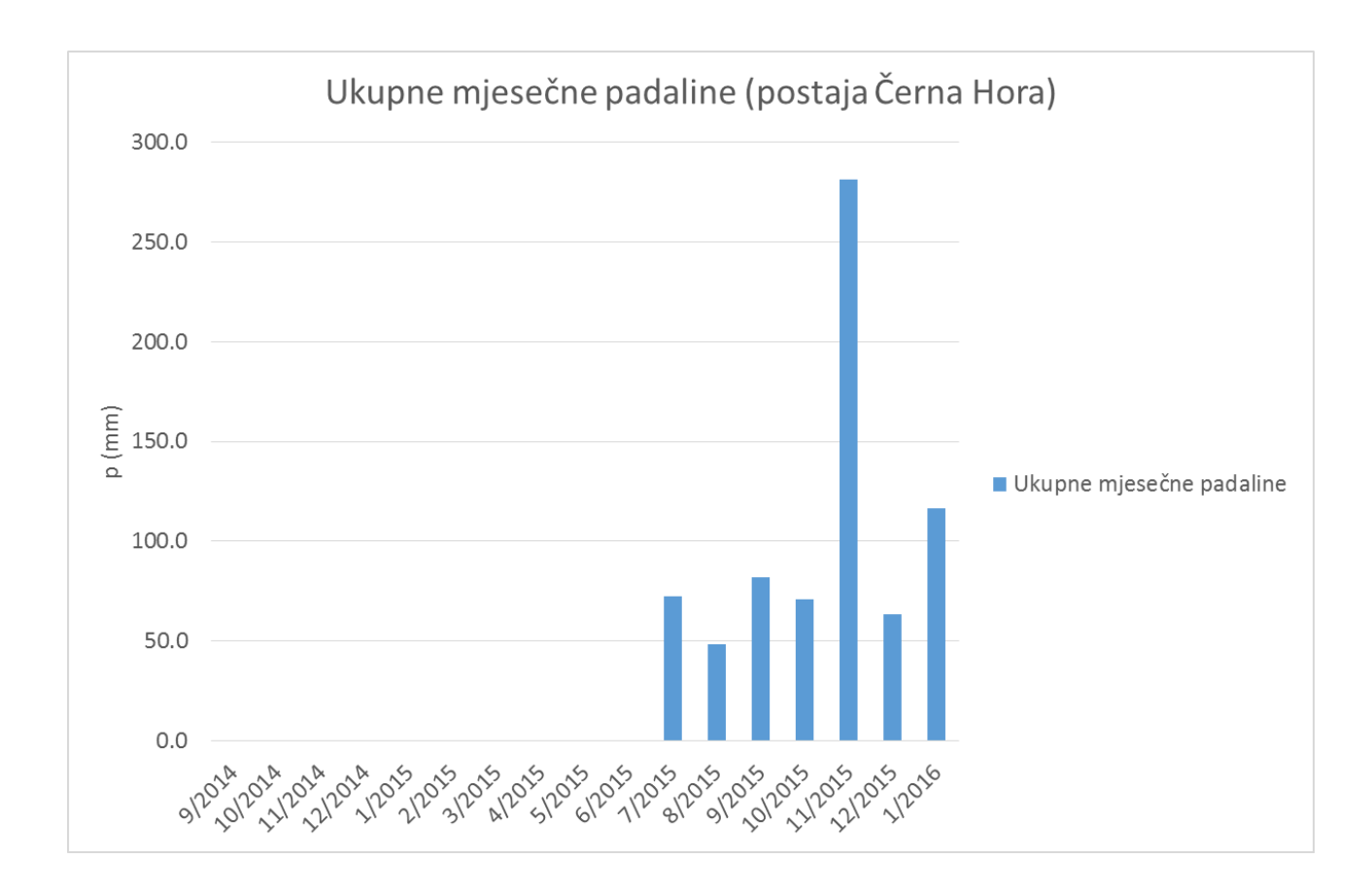

Slika 3.5. Prikaz mjesečnih padalina za kišomjernu postaju Černa Hora

| DAN / MJESEC     | 9/2014 | 10/2014 | 11/2014 | 12/2014 | 1/2015 | 2/2015 | 3/2015 | 4/2015 | 5/2015 | 6/2015 | 7/2015 | 8/2015 | 9/2015 | 10/2015 | 11/2015 | 12/2015 | 1/2016 |
|------------------|--------|---------|---------|---------|--------|--------|--------|--------|--------|--------|--------|--------|--------|---------|---------|---------|--------|
| $\mathbf{1}$     |        | 0.0     | 0.0     | 0.0     | 0.0    | 0.0    | 0.0    | 0.0    | 0.0    | 0.0    | 0.0    | 0.0    | 14.0   | 0.0     | 0.0     | 4.0     | 0.0    |
| $\overline{2}$   |        | 0.0     | 0.0     | 0.0     | 0.0    | 0.0    | 0.0    | 0.0    | 0.0    | 0.0    | 0.0    | 0.0    | 0.0    | 0.0     | 0.0     | 1.1     | 0.0    |
| 3                |        | 0.0     | 0.0     | 0.0     | 0.0    | 0.0    | 0.0    | 0.0    | 0.0    | 0.0    | 0.0    | 0.0    | 6.0    | 0.0     | 0.0     | 0.0     | 0.0    |
| $\overline{4}$   |        | 0.0     | 0.0     | 0.0     | 0.0    | 0.0    | 0.0    | 0.0    | 0.0    | 0.0    | 0.0    | 0.0    | 0.0    | 0.1     | 0.0     | 0.6     | 1.7    |
| 5                |        | 0.0     | 0.0     | 0.0     | 0.0    | 0.0    | 0.0    | 0.0    | 0.0    | 0.0    | 0.6    | 0.0    | 6.1    | 0.0     | 0.0     | 0.0     | 1.4    |
| 6                |        | 0.0     | 0.0     | 0.0     | 0.0    | 0.0    | 0.0    | 0.0    | 0.0    | 0.0    | 0.0    | 0.0    | 29.8   | 0.0     | 2.4     | 1.6     | 1.3    |
| $\overline{7}$   |        | 0.0     | 0.0     | 0.0     | 0.0    | 0.0    | 0.0    | 0.0    | 0.0    | 0.0    | 11.5   | 0.0    | 7.4    | 2.4     | 18.4    | 1.2     | 4.5    |
| 8                |        | 0.0     | 0.0     | 0.0     | 0.0    | 0.0    | 0.0    | 0.0    | 0.0    | 0.0    | 0.0    | 0.0    | 4.1    | 4.4     | 0.4     | 0.0     | 0.0    |
| 9                | 0.0    | 0.0     | 0.0     | 0.0     | 0.0    | 0.0    | 0.0    | 0.0    | 0.0    | 0.0    | 6.8    | 0.0    | 0.0    | 0.0     | 7.5     | 7.8     | 0.0    |
| 10               | 0.0    | 0.0     | 0.0     | 0.0     | 0.0    | 0.0    | 0.0    | 0.0    | 0.0    | 0.0    | 0.0    | 0.0    | 0.5    | 0.0     | 9.2     | 0.1     | 7.8    |
| 11               | 0.0    | 0.0     | 0.0     | 0.0     | 0.0    | 0.0    | 0.0    | 0.0    | 0.0    | 0.0    | 0.0    | 0.0    | 0.2    | 0.0     | 2.2     | 6.8     | 12.3   |
| 12               | 0.0    | 0.0     | 0.0     | 0.0     | 0.0    | 0.0    | 0.0    | 0.0    | 0.0    | 0.0    | 10.2   | 0.0    | 0.0    | 0.0     | 0.2     | 1.3     | 8.2    |
| 13               | 0.0    | 0.0     | 0.0     | 0.0     | 0.0    | 0.0    | 0.0    | 0.0    | 0.0    | 0.0    | 4.5    | 0.0    | 0.0    | 4.3     | 3.5     | 4.3     | 6.5    |
| 14               | 0.0    | 0.0     | 0.0     | 0.0     | 0.0    | 0.0    | 0.0    | 0.0    | 0.0    | 0.0    | 8.2    | 0.0    | 2.3    | 12.8    | 16.4    | 0.1     | 4.1    |
| 15               | 0.0    | 0.0     | 0.0     | 0.0     | 0.0    | 0.0    | 0.0    | 0.0    | 0.0    | 0.0    | 0.0    | 2.0    | 0.0    | 13.9    | 77.7    | 0.0     | 3.7    |
| 16               | 0.0    | 0.0     | 0.0     | 0.0     | 0.0    | 0.0    | 0.0    | 0.0    | 0.0    | 0.0    | 0.9    | 1.4    | 0.0    | 10.9    | 5.8     | 1.5     | 10.6   |
| 17               | 0.0    | 0.0     | 0.0     | 0.0     | 0.0    | 0.0    | 0.0    | 0.0    | 0.0    | 0.0    | 0.0    | 4.9    | 4.0    | 0.6     | 10.1    | 2.8     | 10.2   |
| 18               | 0.0    | 0.0     | 0.0     | 0.0     | 0.0    | 0.0    | 0.0    | 0.0    | 0.0    | 0.0    | 0.0    | 37.0   | 0.0    | 0.0     | 2.7     | 14.5    | 44.0   |
| 19               | 0.0    | 0.0     | 0.0     | 0.0     | 0.0    | 0.0    | 0.0    | 0.0    | 0.0    | 0.0    | 11.8   | 0.4    | 0.0    | 0.0     | 27.8    | 0.0     |        |
| 20               | 0.0    | 0.0     | 0.0     | 0.0     | 0.0    | 0.0    | 0.0    | 0.0    | 0.0    | 0.0    | 3.5    | 0.0    | 4.0    | 13.8    | 14.0    | 0.0     |        |
| 21               | 0.0    | 0.0     | 0.0     | 0.0     | 0.0    | 0.0    | 0.0    | 0.0    | 0.0    | 0.0    | 0.0    | 0.0    | 0.0    | 1.7     | 1.7     | 2.1     |        |
| 22               | 0.0    | 0.0     | 0.0     | 0.0     | 0.0    | 0.0    | 0.0    | 0.0    | 0.0    | 0.0    | 0.0    | 0.0    | 0.0    | 5.5     | 4.5     | 0.0     |        |
| 23               | 0.0    | 0.0     | 0.0     | 0.0     | 0.0    | 0.0    | 0.0    | 0.0    | 0.0    | 0.0    | 0.2    | 0.3    | 3.6    | 0.0     | 6.4     | 0.0     |        |
| 24               | 0.0    | 0.0     | 0.0     | 0.0     | 0.0    | 0.0    | 0.0    | 0.0    | 0.0    | 0.0    | 0.0    | 1.5    | 0.0    | 0.0     | 0.0     | 1.5     |        |
| 25               | 0.0    | 0.0     | 0.0     | 0.0     | 0.0    | 0.0    | 0.0    | 0.0    | 0.0    | 0.0    | 0.8    | 0.7    | 0.1    | 0.5     | 0.5     | 2.0     |        |
| 26               | 0.0    | 0.0     | 0.0     | 0.0     | 0.0    | 0.0    | 0.0    | 0.0    | 0.0    | 0.0    | 0.2    | 0.0    | 0.0    | 0.0     | 1.8     | 0.0     |        |
| 27               | 0.0    | 0.0     | 0.0     | 0.0     | 0.0    | 0.0    | 0.0    | 0.0    | 0.0    | 0.0    | 7.9    | 0.0    | 0.0    | 0.0     | 0.0     | 3.4     |        |
| 28               | 0.0    | 0.0     | 0.0     | 0.0     | 0.0    | 0.0    | 0.0    | 0.0    | 0.0    | 0.0    | 3.6    | 0.0    | 0.0    | 0.0     | 5.2     | 3.3     |        |
| 29               | 0.0    | 0.0     | 0.0     | 0.0     | 0.0    |        | 0.0    | 0.0    | 0.0    | 0.0    | 1.8    | 0.0    | 0.0    | 0.0     | 37.8    | 0.1     |        |
| 30               | 0.0    | 0.0     | 0.0     | 0.0     | 0.0    |        | 0.0    | 0.0    | 0.0    | 0.0    | 0.0    | 0.0    | 0.0    | 0.0     | 25.3    | 0.0     |        |
| 31               |        | 0.0     |         | 0.0     | 0.0    |        | 0.0    |        | 0.0    |        | 0.0    | 0.0    |        | 0.0     |         | 3.5     |        |
|                  |        |         |         |         |        |        |        |        |        |        |        |        |        |         |         |         |        |
| <b>PROSJEK</b>   | 0.0    | 0.0     | 0.0     | 0.0     | 0.0    | 0.0    | 0.0    | 0.0    | 0.0    | 0.0    | 2.3    | 1.6    | 2.7    | 2.3     | 9.4     | 2.1     | 6.5    |
| <b>MAKSIMUM</b>  | 0.0    | 0.0     | 0.0     | 0.0     | 0.0    | 0.0    | 0.0    | 0.0    | 0.0    | 0.0    | 11.8   | 37.0   | 29.8   | 13.9    | 77.7    | 14.5    | 44.0   |
| <b>MINIMUM</b>   | 0.0    | 0.0     | 0.0     | 0.0     | 0.0    | 0.0    | 0.0    | 0.0    | 0.0    | 0.0    | 0.0    | 0.0    | 0.0    | 0.0     | 0.0     | 0.0     | 0.0    |
| <b>AMPLITUDA</b> | 0.0    | 0.0     | 0.0     | 0.0     | 0.0    | 0.0    | 0.0    | 0.0    | 0.0    | 0.0    | 11.8   | 37.0   | 29.8   | 13.9    | 77.7    | 14.5    | 44.0   |
| UK. MJ. PAD.     | 0.0    | 0.0     | 0.0     | 0.0     | 0.0    | 0.0    | 0.0    | 0.0    | 0.0    | 0.0    | 72.5   | 48.2   | 82.1   | 70.9    | 281.5   | 63.6    | 116.3  |

Tablica 3.4. Prikaz dnevnih i ukupne mjesečne padaline za postaju Černa Hora

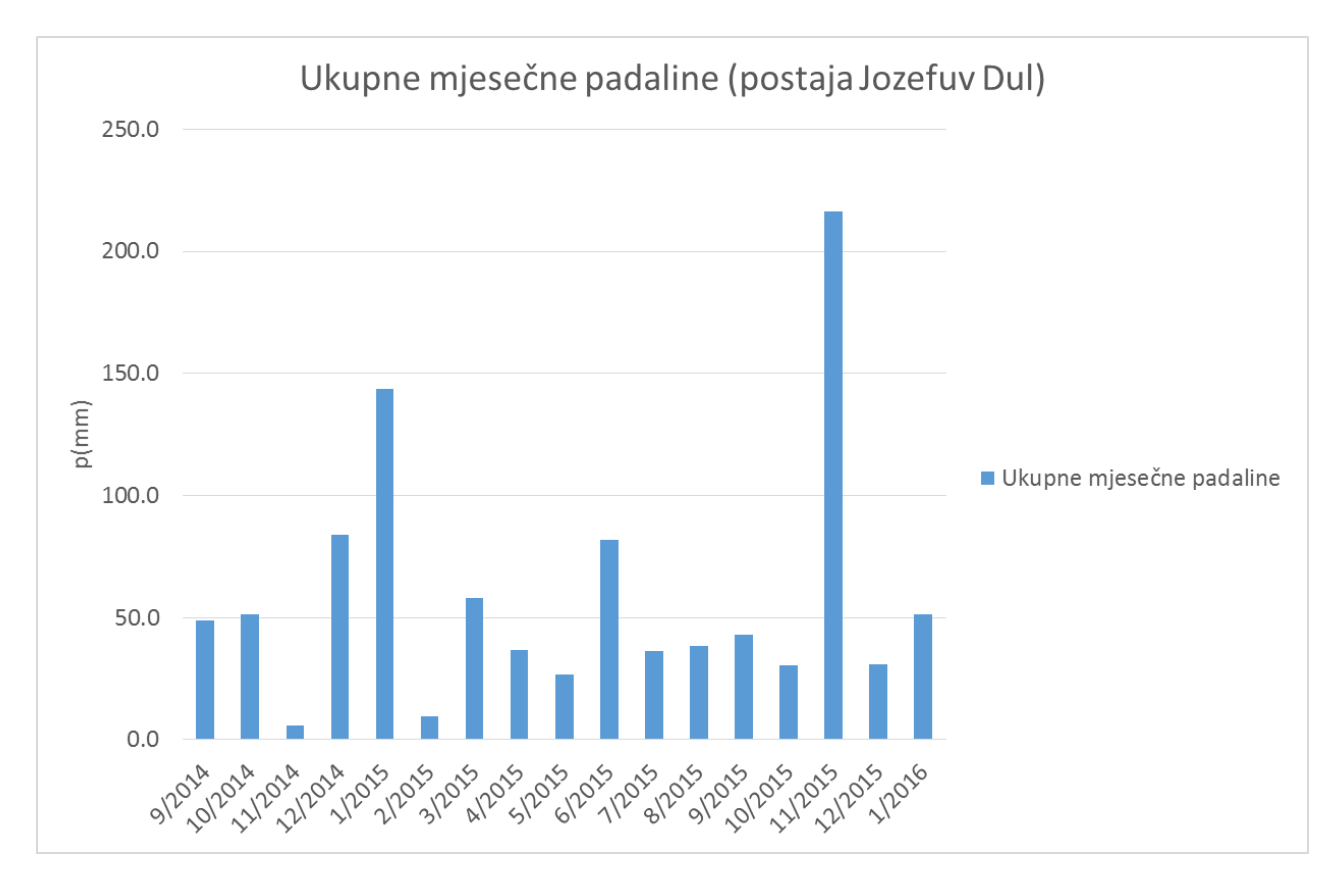

Slika 3.6. Prikaz mjesečnih padalina za kišomjernu postaju Jozefuv Dul

| DAN / MJESEC     | 9/2014 | 10/2014 | 11/2014 | 12/2014    | 1/2015 | 2/2015 | 3/2015 | 4/2015 | 5/2015 | 6/2015 | 7/2015 | 8/2015 | 9/2015 | 10/2015 | 11/2015 | 12/2015 | 1/2016 |
|------------------|--------|---------|---------|------------|--------|--------|--------|--------|--------|--------|--------|--------|--------|---------|---------|---------|--------|
| $\mathbf{1}$     |        | 0.0     | 0.0     | 0.0        | 0.0    | 0.1    | 3.8    | 8.1    | 3.0    | 10.0   | 0.0    | 0.0    | 3.5    | 0.0     | 0.0     | 3.0     | 0.0    |
| $\overline{2}$   |        | 0.0     | 0.0     | 0.0        | 4.1    | 1.7    | 2.9    | 10.2   | 0.0    | 0.0    | 0.0    | 0.0    | 0.0    | 0.0     | 0.0     | 0.8     | 0.0    |
| 3                |        | 0.0     | 0.0     | 0.0        | 4.7    | 0.9    | 1.0    | 1.1    | 2.8    | 0.0    | 0.0    | 0.0    | 2.2    | 0.0     | 0.0     | 0.0     | 0.0    |
| 4                |        | 0.0     | 0.0     | 0.0        | 10.3   | 0.1    | 0.8    | 1.3    | 0.0    | 0.0    | 0.0    | 0.0    | 0.0    | 0.0     | 0.0     | 0.2     | 0.4    |
| 5                |        | 0.0     | 0.0     | 0.0        | 21.1   | 0.0    | 1.5    | 0.5    | 6.3    | 0.0    | 0.0    | 0.0    | 4.4    | 0.0     | 0.0     | 0.0     | 0.7    |
| 6                |        | 0.0     | 0.4     | 0.0        | 0.0    | 0.0    | 0.0    | 2.3    | 0.5    | 0.0    | 0.0    | 0.0    | 21.2   | 0.0     | 2.2     | 0.7     | 1.2    |
| $\overline{7}$   |        | 0.5     | 0.0     | 1.5        | 0.7    | 0.0    | 0.0    | 0.9    | 0.2    | 2.1    | 9.4    | 0.0    | 1.0    | 0.3     | 10.3    | 0.1     | 1.8    |
| 8                |        | 0.2     | 0.0     | 0.1        | 20.2   | 3.7    | 0.0    | 0.0    | 0.0    | 11.9   | 0.0    | 0.0    | 1.2    | 0.7     | 1.1     | 0.0     | 0.0    |
| 9                | 0.0    | 0.0     | 0.0     | 0.0        | 26.1   | 1.7    | 0.0    | 0.0    | 7.3    | 1.7    | 9.8    | 0.0    | 0.0    | 0.0     | 8.1     | 1.4     | 0.0    |
| 10               | 0.0    | 0.1     | 0.0     | 0.2        | 8.2    | 0.0    | 0.1    | 0.0    | 0.0    | 0.0    | 0.0    | 0.0    | 2.1    | 0.0     | 2.8     | 0.0     | 3.2    |
| 11               | 4.0    | 0.2     | 0.0     | 4.9        | 12.3   | 0.0    | 0.0    | 0.0    | 0.0    | 0.0    | 0.0    | 0.0    | 0.1    | 0.0     | 0.5     | 5.5     | 4.7    |
| 12               | 0.1    | 0.0     | 0.0     | 1.1        | 1.9    | 0.0    | 0.0    | 0.0    | 2.4    | 0.0    | 1.0    | 0.0    | 0.0    | 0.0     | 0.0     | 0.4     | 4.6    |
| $13\,$           | 0.1    | 8.5     | 0.0     | 4.1        | 0.0    | 0.0    | 0.0    | 0.0    | 0.0    | 4.5    | 5.5    | 9.9    | 0.0    | 4.6     | 4.5     | 2.0     | 9.0    |
| 14               | 0.3    | 1.1     | 0.0     | 1.9        | 3.3    | 0.0    | 0.0    | 0.0    | 0.1    | 0.0    | 2.4    | 0.0    | 0.9    | 6.9     | 23.3    | 0.0     | 1.6    |
| 15               | 0.0    | 1.7     | 0.1     | 0.0        | 0.0    | 0.0    | 0.0    | 0.0    | 0.0    | 0.0    | 0.0    | 2.2    | 0.0    | 8.8     | 67.3    | 0.0     | 2.7    |
| 16               | 0.0    | 2.4     | 1.7     | 0.0        | 0.0    | 0.0    | 0.0    | 0.5    | 0.3    | 0.0    | 0.9    | 0.3    | 0.0    | 6.6     | 3.4     | 1.1     | 0.1    |
| 17               | 0.0    | 5.9     | 0.4     | 3.4        | 0.5    | 0.0    | 0.0    | 0.6    | 0.0    | 0.5    | 0.0    | 4.3    | 3.3    | 0.0     | 2.4     | 1.7     | 0.0    |
| 18               | 0.0    | 0.0     | 3.0     | 7.8        | 0.2    | 0.0    | 0.0    | 0.1    | 0.0    | 1.4    | 0.0    | 21.0   | 0.0    | 0.0     | 2.3     | 11.1    | 0.0    |
| 19               | 8.0    | 3.5     | 0.3     | 14.8       | 0.0    | 0.0    | 0.0    | 0.0    | 0.3    | 1.6    | 1.0    | 0.1    | 0.0    | 0.0     | 21.8    | 0.0     | 0.0    |
| 20               | 2.8    | 0.0     | 0.0     | 8.9        | 0.2    | 0.0    | 0.0    | 0.0    | 1.1    | 8.0    | 0.0    | 0.0    | 2.3    | 0.7     | 10.3    | 0.0     | 4.0    |
| 21               | 7.0    | 14.8    | 0.0     | 2.9        | 0.0    | 0.0    | 0.0    | 0.0    | 0.0    | 0.3    | 0.0    | 0.0    | 0.0    | 0.1     | 0.5     | 1.2     | 0.1    |
| 22               | 10.9   | 12.3    | 0.0     | 9.1        | 0.3    | 0.0    | 0.0    | 0.0    | 0.0    | 21.3   | 0.0    | 0.0    | 0.0    | 1.9     | 1.7     | 0.0     | 0.0    |
| 23               | 2.2    | 0.0     | 0.0     | 0.3        | 0.3    | 1.3    | 0.0    | 0.0    | 0.0    | 3.1    | 0.0    | 0.0    | 0.8    | 0.0     | 3.1     | 0.0     | 7.1    |
| 24               | 0.0    | 0.0     | 0.0     | 13.8       | 0.1    | 0.0    | 0.0    | 0.0    | 0.0    | 0.6    | 0.0    | 0.4    | 0.0    | 0.0     | 0.0     | 0.5     | 3.3    |
| 25               | 2.2    | 0.0     | 0.0     | 5.7        | 0.7    | 0.0    | 0.9    | 0.5    | 0.2    | 0.0    | 0.0    | 0.2    | 0.0    | 0.0     | 0.1     | 0.2     | 5.4    |
| 26               | 11.4   | 0.0     | 0.0     | 0.5        | 11.2   | 0.0    | 7.8    | 1.2    | 0.0    | 0.4    | 0.0    | 0.0    | 0.0    | 0.0     | 0.0     | 0.0     | 0.1    |
| 27               | 0.0    | 0.0     | 0.0     | 0.0        | 9.8    | 0.0    | 1.8    | 4.8    | 0.0    | 14.6   | 0.0    | 0.0    | 0.0    | 0.0     | 0.0     | 0.3     | 0.0    |
| 28               | 0.0    | 0.0     | 0.0     | 2.4        | 3.7    | 0.0    | 1.1    | 2.0    | 0.1    | 0.0    | 0.0    | 0.0    | 0.0    | 0.0     | 3.3     | 0.1     | 1.3    |
| 29               | 0.0    | 0.0     | 0.0     | 0.1        | 0.1    |        | 15.7   | 0.0    | 0.9    | 0.0    | 0.0    | 0.0    | 0.0    | 0.0     | 28.3    | 0.0     | 0.0    |
| 30<br>31         | 0.0    | 0.0     | 0.0     | 0.3<br>0.0 | 2.0    |        | 5.7    | 2.6    | 1.1    | 0.0    | 6.4    | 0.0    | 0.0    | 0.0     | 18.9    | 0.0     |        |
|                  |        | 0.0     |         |            | 1.8    |        | 14.9   |        | 0.0    |        | 0.0    | 0.0    |        | 0.0     |         | 0.7     |        |
|                  |        |         |         |            |        |        |        |        |        |        |        |        |        |         |         |         |        |
| <b>PROSJEK</b>   | 2.2    | 1.7     | 0.2     | 2.7        | 4.6    | 0.3    | 1.9    | 1.2    | 0.9    | 2.7    | 1.2    | 1.2    | 1.4    | 1.0     | 7.2     | 1.0     | 1.8    |
| <b>MAKSIMUM</b>  | 11.4   | 14.8    | 3.0     | 14.8       | 26.1   | 3.7    | 15.7   | 10.2   | 7.3    | 21.3   | 9.8    | 21.0   | 21.2   | 8.8     | 67.3    | 11.1    | 9.0    |
| <b>MINIMUM</b>   | 0.0    | 0.0     | 0.0     | 0.0        | 0.0    | 0.0    | 0.0    | 0.0    | 0.0    | 0.0    | 0.0    | 0.0    | 0.0    | 0.0     | 0.0     | 0.0     | 0.0    |
| <b>AMPLITUDA</b> | 11.4   | 14.8    | 3.0     | 14.8       | 26.1   | 3.7    | 15.7   | 10.2   | 7.3    | 21.3   | 9.8    | 21.0   | 21.2   | 8.8     | 67.3    | 11.1    | 9.0    |
| UK. MJ. PAD.     | 49.0   | 51.2    | 5.9     | 83.8       | 143.8  | 9.5    | 58.0   | 36.7   | 26.6   | 82.0   | 36.4   | 38.4   | 43.0   | 30.6    | 216.2   | 31.0    | 51.3   |

Tablica 3.5. Prikaz dnevnih i ukupne mjesečne padaline za postaju Jozefuv Dul

Što se tiče padalina, ože se primjetiti da se pojavljuju veće nego očekivane fluktacije u vrijednostima među postaja (nije logično da prvih par mjeseci postaje Černa Hora iznosi nula). To se može objasniti greškama u mjerenju i mjernim uređajima.

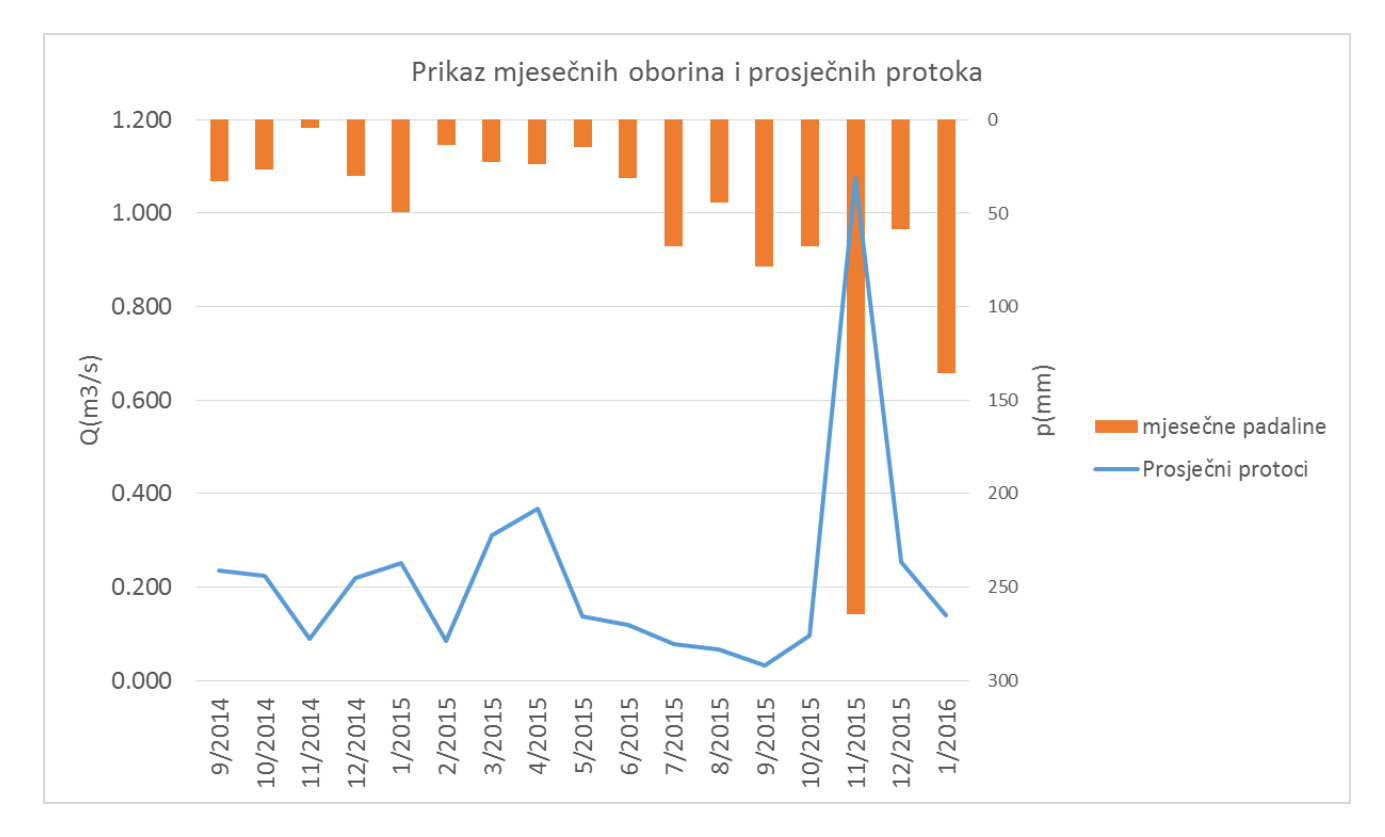

#### <span id="page-33-0"></span>**3.3. Ulazni podaci (protoci)**

Slika 3.7. Prikaz prosječnih protoka u m3/s i mjesečnih padalina u mm po mjesecima

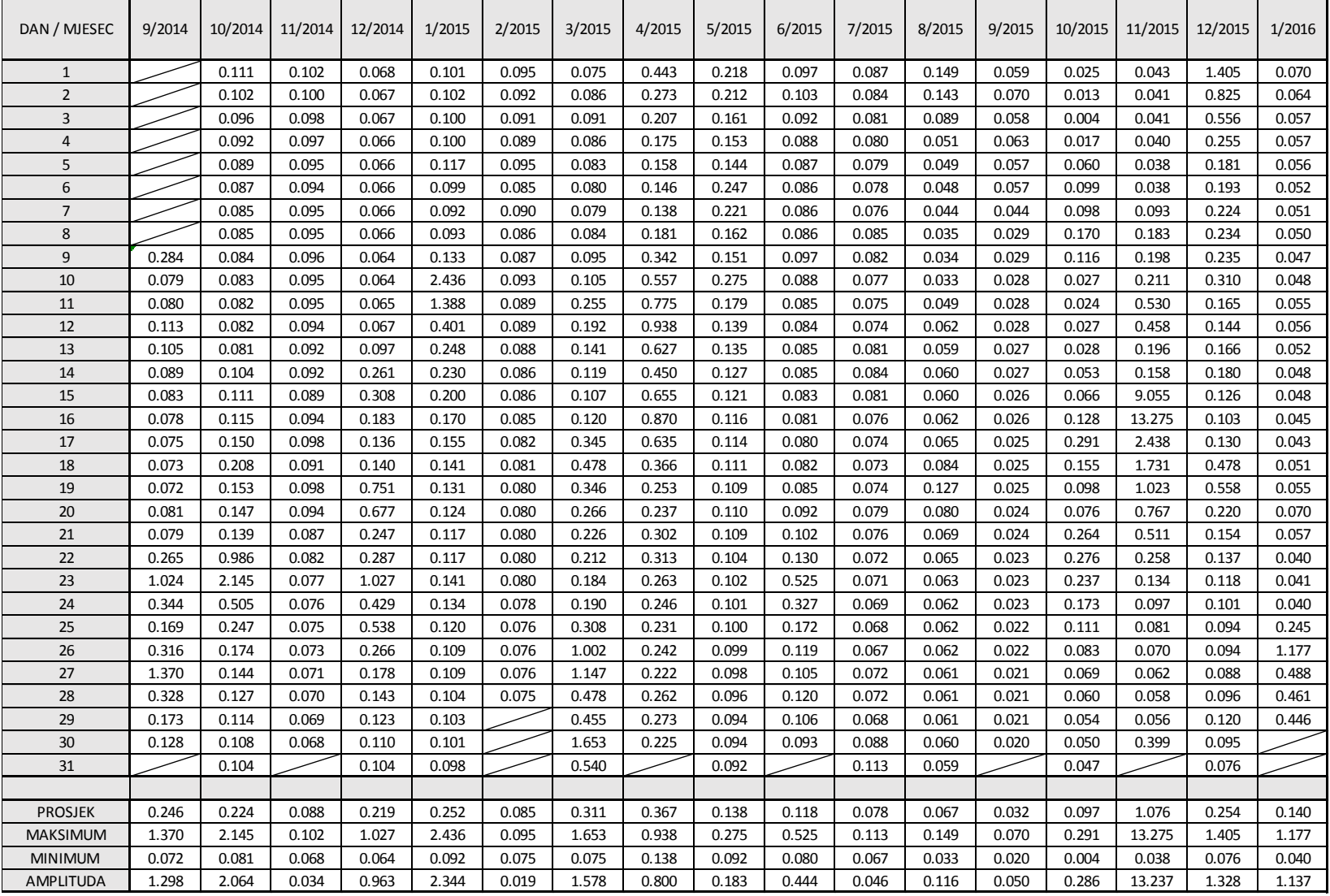

### Tablica 3.6. Prikaz prosječnih protoka po mjesecim

### <span id="page-35-0"></span>**4. Objašnjenje metoda separacije hidrograma**

#### <span id="page-35-1"></span>**4.1. Uvod**

Glavni cilj ovog diplomskog rada je odabir metoda za separaciju hidrograma rijeke Kamenice. Za početak je uzeto 10 različitih metoda separacije hidrograma od kojih će se na kraju odabrati 4 metode koje najviše odgovaraju ovoj rijeci. Tih 10 metoda su: "Grafička metoda ravne linije", "Grafička metoda kose linije", "Metoda nastavka recesije", "Metoda konstantnog koeficijenta  $K^{\prime\prime}$ ,  $MYSEP 1^{\prime\prime}$ ,  $MYSEP 2^{\prime\prime}$ ,  $MYSEP 3^{\prime\prime}$ ,  $M$ Chapmann and Maxwell $\prime\prime$ ,  $B$ oughton $\prime\prime$  te  $M$ Allen".

U idućih 10 paragrafa je svaka metoda detaljno opisana.

#### <span id="page-35-2"></span>**4.2. Grafička metoda ravne linije**

<span id="page-35-3"></span>4.2.1. Postupak određivanja prve točke kod grafičkih metoda

Iako se kod grafičke metode uobičajeno prva točka kod grafičkih metoda traži grafički, odnosno bez ikakve analitičke metode te bez ikakvih proračuna, za potrebu izrade ovog diplomskog rada je uvedena metoda koja u velikoj većini slučajeva daje jako dobre rezulate.

Ta metoda je veoma praktična kod izrade računalnog programa te se pomoću ove metode na brz i efikasan način dobiju pouzdani rezultati.

Ponekad se pomoću ove metode ne dobiju pouzdani rezultati te se tada treba pribjegnuti standardnom određivanju prve točke.
4.2.2. Grafički način određivanja prve točke

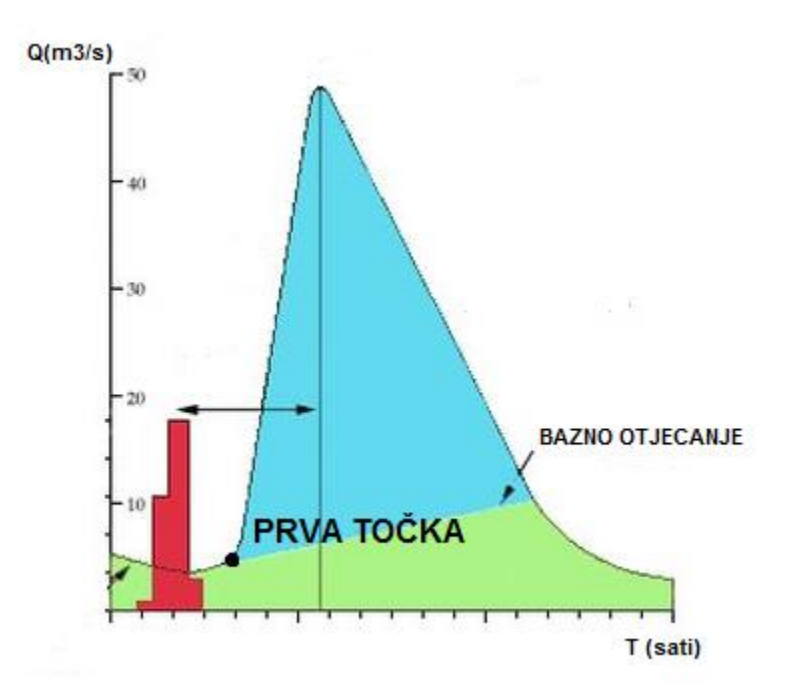

Slika 4.1. Grafički način određivanja prve točke baznog otjecanja (Kullabs, [Internet], [cit. 2016-06-29], Dostupno na: https://www.kullabs.com)

Na gore prikazanoj slici se vidi grafički postupa određivanja prve točke baznog otjecanja. Prva točka baznog otjecanja se određuje na način da se postavi otprilike u točki infleksije nakon početka kišnog perioda koji će uzrokovati direktno otjecanje [Blume, Zehe i Bronstert, 2010].

Kada se prva točka baznog otjecanja određuje na grafički način, tada se određuje otprilike na temelju procjene te se ne koriste nikakvi analitički alati ili proračuni.

## 4.2.3. Analitički način određivanja prve točke baznog otjecanja

Kao što je već ranije rečeno, za potrebe izrade ovog diplomskog rada je smišljena analitička metoda određivanja prve točke baznog otjecanja. U daljnjem tekstu će se detaljno opisati ova metoda.

Na početku se odredi "moving average" (Slika 3.3.) za svaku točku posebno (srednja vrijedost promatrane točke, susjedne točke sa lijeve te sa desne strane). Razlog zašto koristimo "moving average" je da se izbjegnu potencijalni negativni utjecaji ekstrema i pogrešaka u mjerenju.

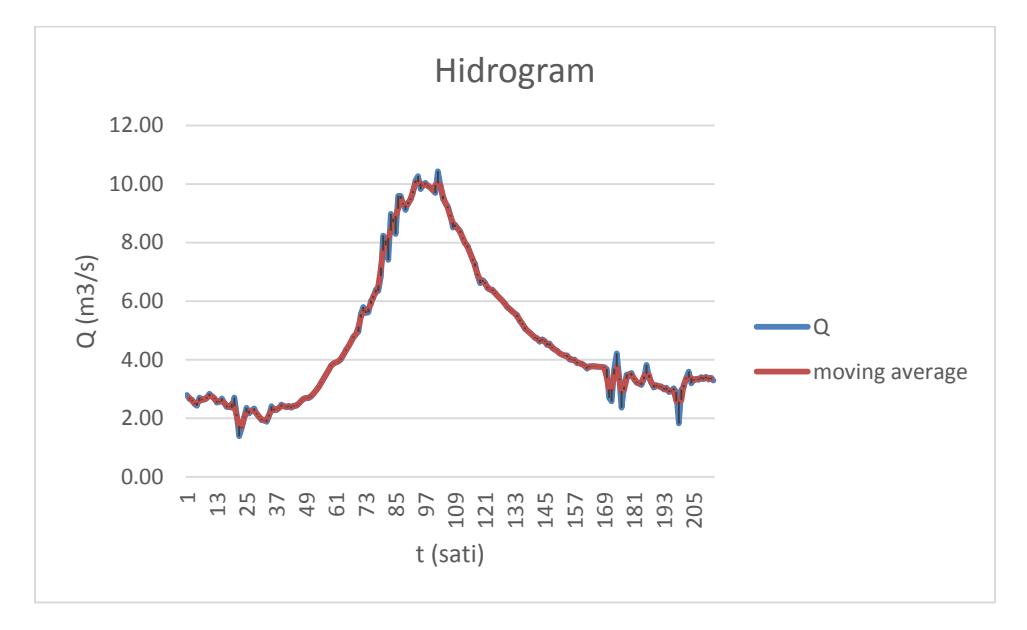

Slika 4.2. Prikaz odnosa dobivenih podataka za protok i "moving averege" protoka

Nakon što se odredi "moving average", tada nađemo najveći nagib na rastućem dijelu hidrograma te ga zapišemo.

Nakon što smo odredili prethodne dvije stvari, tada tražimo prvu točku baznog otjecanja pod slijedećim uvjetom: Prva točka baznog otjecanja je točka nakon koje su tri slijedeće točke rastuće te nagib između prve točke i treće točke nakon nje iznosi barem 1/10 najvećeg nagiba rastućeg dijela hidrograma.

Ova definicija se pokazala prihvatljiva te je u gotovo svim slučajevima uspjela adekvatno odrediti prvu točku na jako brz i efikasan način. Kada se prva točka određuje na ovaj način, važno je provjeriti rezultat te eventualno promijeniti poziciju prve točke ukoliko se procijeni da je prva točka baznog otjecanja ipak neka druga točka.

#### 4.2.4. Opis grafičke metode ravne linije

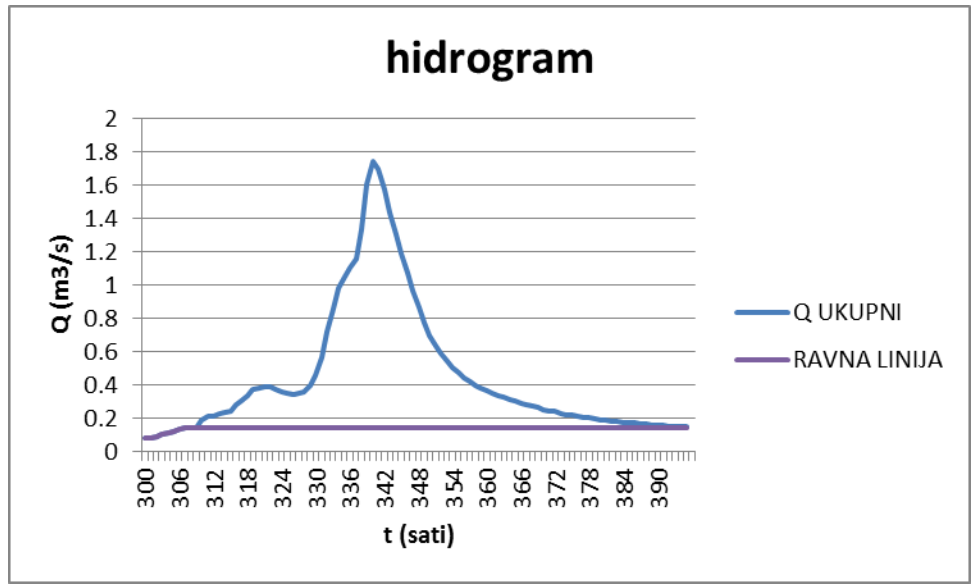

Slika 4.3. Primjer metode ravne linije

Na slici 4.3. možemo vidjeti primjer grafičke metode ravne linije [Blume, Zehe i Bronstert, 2010] . Postupak metode je slijedeći. Prvo odredimo prvu točku od koje ćemo dalje vući ravnu liniju (postupak je pokazan u paragrafu 3.2.1.).

Nakon što smo odredili prvu točku, tada samo vučemo ravnu liniju (pravac) od prve točke do točke gdje ravna linije siječe hidrogram.

Protok što se nalazi ispod ravne linije čini bazno otjecanje, dok ono što se nalazi iznad ravne linije predstavlja direktno otjecanje (Primjer možemo vidjeti na slici 4.3.).

# **4.3. Grafička metoda kose linije**

Kod ove metode prvi korak je isti kao i prvi korak kod grafičke metode ravne linije, dakle treba se odrediti prva točke od koje polazi kosa linija [Blume, Zehe i Bronstert, 2010]. Prva točka se određuje potpuno isto kao i prva točka kod metode ravne linije te je postupak određivanja prve točke opisan u prethodnom dijelu teksta.

Drugi korak je odrediti drugu točku kose linije, jer za odrediti liniju su potrebne dvije točke. Ta točka se određuje na slijedeći način:

- 1. Odredi se vrh hidrograma
- 2. Izračuna se broj N (taj broj predstavlja broj dana) koji iznosi  $N = 0.827 * A^{0,2}$  (A je površina sliva u km<sup>2</sup> )
- 3. Druga točka kose linije je točka koja je udaljena od vrha za N dana

Nakon određivanja prve i druge točke linije, imamo dovoljno podataka da bismo dobili traženu kosu liniju. Prva točka baznog otjecanja se spoji sa drugom točkom kose linije. Sve ispod dobivene linije predstavlja bazno otjecanje, dok sve poviše dobivene linije predstavlja direktno otjecanje.

Gore opisani postupak je korišten kod daljne analize podataka, a osim gore navedenog postupka, postoji još mnogo postupaka određivanja kose linije koji nisu korišteni prilikom izrade ovog diplomskog rada.

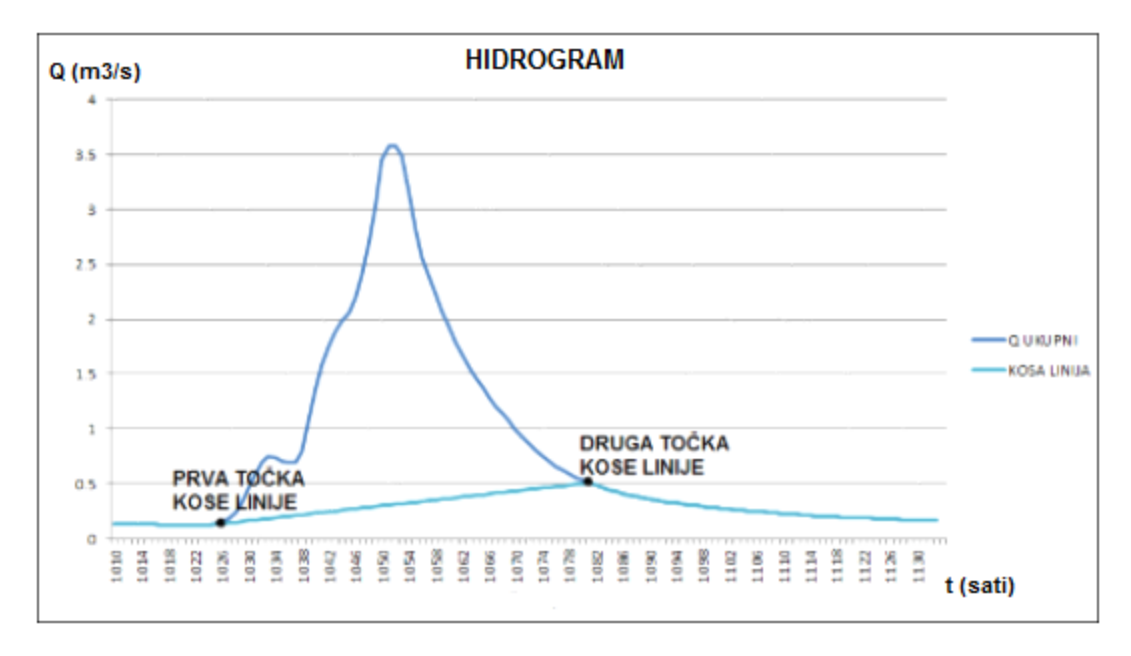

Slika 4.4. Primjer grafičke metode kose linije

# **4.4. Metoda produžene recesije**

Metoda produžene recesije je metoda koja je praktična kod pravilnih hidrograma kojima vrijednosti protoka opadaju (u recesiji su) prije početka direktnog otjecanja [Blume, Zehe i Bronstert, 2010].

Metoda se radi na slijedeći način:

- 1. Nađu se opadajuće točke neposredno prije početka rasta hidrograma
- 2. Opadajuće točke se produže do točke ispod vrha hidrograma po liniji koja ima isti nagib kao i nagib opadajućih točaka te se na taj način dobije srednja točka baznog otjecanja
- 3. Odredi se krajnja točka baznog otjecanja na isti način kao i kod grafičke metode kose linije
- 4. Spoji se krajnja točka i središnja točka kao na slici 3.5.

Kao i kod prethodnih metoda, područje ispod dviju linije je bazno otjecanje, dok područje poviše dviju linija predstavlja direktno otjecanje.

Ova metoda nije bila korištena prilikom izrade ovog diplomskog rada jer oblik većine hidrograma na mjernoj postaji Kristianov nije imao recesijski dio prije početka direktnog otjecanja.

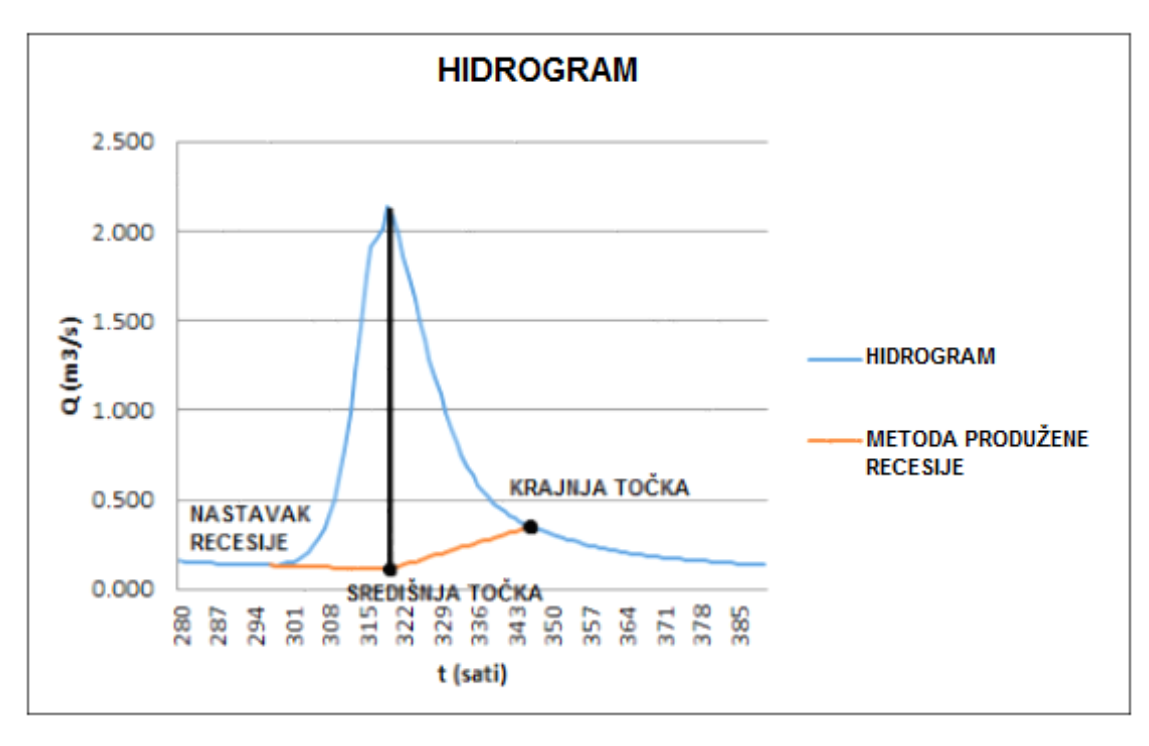

Slika 4.5. Metoda produžne recesije

## **4.5. Metoda konstantnog koeficijenta K**

Metoda konstantnog koeficijenta K je nova metoda separacije hidrograma kojom se pokušavaju uvesti analitički proračuni prilikom separacije hidrograma [Blume, Zehe i Bronstert, 2010].

Pretpostavka otjecanja iz podzemnog vodonosnika je linearnost te da će recesijska krivulja baznog protoka padati eksponencijalno. Prilikom određivanja recesijskog koeficijenta K od eksponencijalne funkcije u jednadžbi  $Q(t) = Q_0 * e^{-kt}$ za sve točke u hidrogramu, moguće je odrediti točku u vremenu (te) poslije koje koeficijent K postaje otprilike konstantan, odnosno njegova se vrijednost približava nuli. Naposlijetku, vrijeme te se definira kao kraj direktnog otjecanja.

Koeficijent K (mjerna jedinic je min<sup>-1</sup>) se računa pomoću diferenciranja slijedeće jednadžbe

$$
Q(t) = Q_0 * e^{-kt}
$$

Kada diferenciramo gore navedenu jednadžbu, dobijemo:

$$
\frac{dQ}{dt} = -k * Q(t) \tag{1}
$$

Nakon što dobivenu jednadžbu podijelimo sa Q(t), dobijemo:

$$
k = -\frac{dQ}{dt} * \frac{1}{Q(t)} \tag{2}
$$

U slučaju kada se Q približava nuli u uvjetima malih protoka, koeficijent K postaje visoko osjetljiv na male promjene protoka Q. To je razlog zbog kojeg umjesto koeficijenta K računamo koeficijent  $K^*$ .  $K^*$  predstavlja dvosatni "moving average" te se rezultati  $K^*$  prikazuju u grafu.

Točka u kojoj koeficijent K\* postane otprilike jednak nuli (tj. manji od  $\pm 10^{-7}$  min  $^{-2}$ ) se definira kao točka t<sub>e</sub>, odnosno točka gdje prestaje bazno otjecanje. Kriterij da koeficijent K\* mora biti manji od  $\pm 10^{-7}$  je određen eksperimentalnim mjerenjima.

Nakon što se odredila krajnja točka baznog otjecanja, slijedeći je korak izvršiti interpolaciju vrijednost baznog otjecanja između prve točke baznog otjecanja te krajnje točke baznog otjecanja.

Interpolacija se može vršiti na više načina, a najjednostavniji način je koristeći modifikaciju grafičke metode ravne linije.

Prva točka baznog otjecanja se odredi na način opisan u prethodnim paragrafima te se vuče ravna linija do točke te. Nakon toga se ravna linija spoji sa vrijednosti na hidrogramu koja se nalazi u vremenskom trenutku t<sub>e</sub>.

Ova metoda se nije pokazala pogodnom za hidrograme dobivene mjerenjem na našoj mjernoj stanici, pa se nije koristila u daljnjim proračunima.

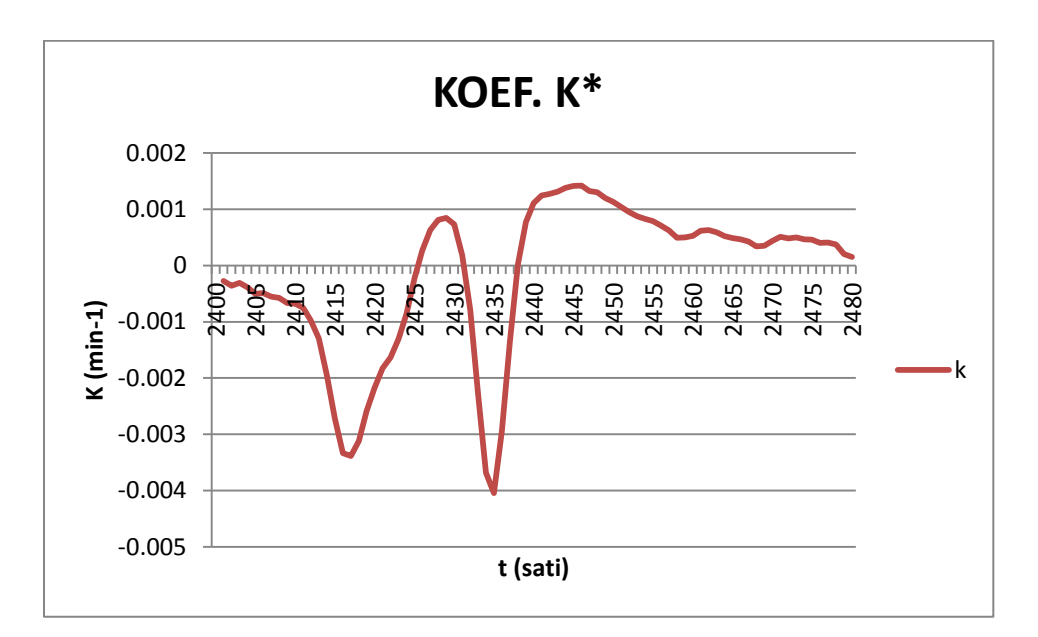

Slika 4.6. Prikaz koeficijenta K\* za svaku točku u hidrogramu

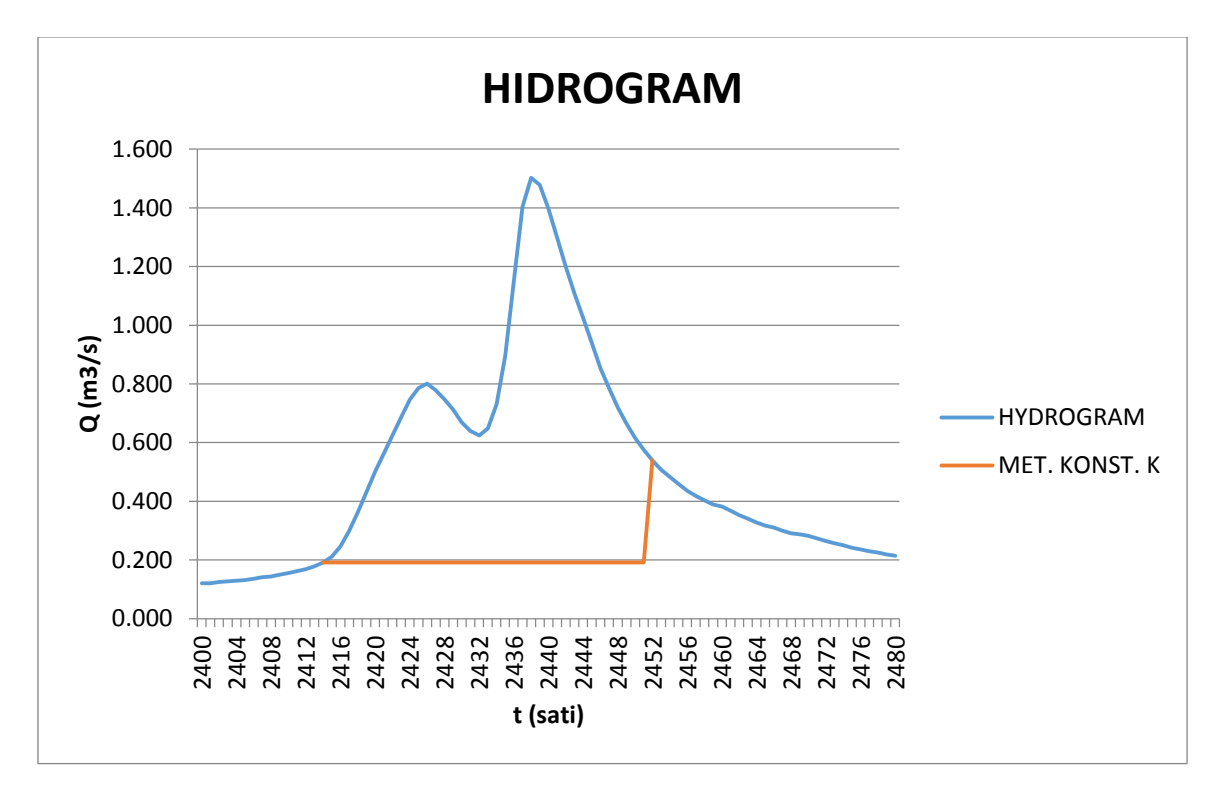

Slika 4.7. Prikaz separacije hidrograma pomoću metode konstantnog K

## **4.6. HYSEP METODE**

### 4.6.1. OPĆENITO O HYSEP METODAMA

HYSEP metode su nastale za potrebe američkog računalnog programa za separaciju hidrograma [Sloto i Crouse, 1996]. Odlikuje ih jednostavnost i brzina korištenja. U kratkom vremenu se pomoću ovih metoda mogu analizirati veliki vremenski intervali. Ovu tehnika su 1979. godine razvili Pettyjohn i Henning te se od tada često koristi.

Postoje ukupno 3 HYSEP metode: HYSEP 1 (fiksni interval), HYSEP 2 (klizući interval) i HYSEP 3 (metoda lokalnih minimuma). Koncept ovih metoda se može opisati kao tri različita algoritma koja sistematično povezuju linije između minimalnih točaka protoka. Područje ispod ovih linija predstavlja bazno tečenje.

Za svaku od 3 metode prvi korak je isti, izračunati interval  $N = A^{0,2}$ , gdje je A površina sliva izražena u kvadratnim miljama. Nakon toga se računa interval 2N\* koji je određen kao najbliži neparni broj u rasponu od 3 do 11 broju 2N.

Primjerice, ako je površina sliva 59,1 mi<sup>2</sup>, tada je  $N = 2,26$ , a 2N je 4,52. Neparan broj u rasponu od 3 do 11 koji je najbliži broju 4,52 je 5, pa stoga zaključujemo da je  $2N^* = 5$ . Interval  $2N^* = 5$ ćemo koristiti u daljnjem proračunu.

Radi povećane točnosti, separacija hidrograma bi trebala započeti jedan interval (2N\* dana) prije promatranog prvog datuma te bi trebala završiti (2N\* dana) poslije promatranog zadnjeg datuma.

#### 4.6.2. HYSEP 1

HYSEP 1 ili metoda fiksnog intervala, je metoda koja pridjeljuje vrijednost najnižeg protoka u intervalu 2N\* za sve vrijednosti baznog protoka u tom intervalu (Slika 3.8). Metoda se može vizualizirati kao pomicanje linije širine 2N\* prema gore sve dok ta linija ne dotakne hidrogram. Protok u toj točki je pridjeljen svim točkama baznog protoka u tom intervalu. Tada se linija pomakne za vrijednost 2N\* u desno te se postupak ponavlja.

Na slici 4.8. interval 2N\* iznosi 5 dana. Na primjer, u intervalu od 5. dana u mjesecu do 9. dana u mjesecu najniži protok iznosi 49 ft $3/s$ , pa onda iznos baznog otjecanja za sve dane u tom periodu iznosi 49 ft $3$ /s.

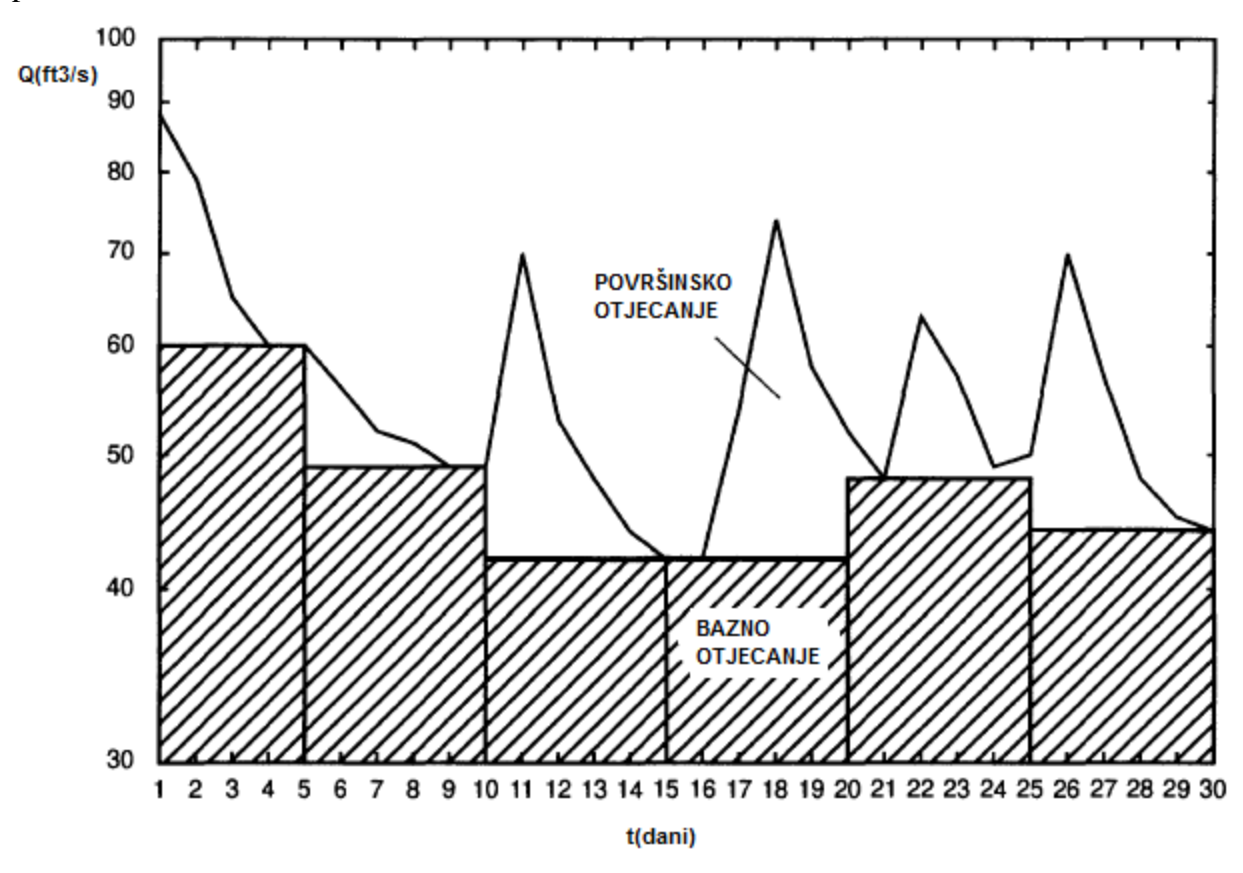

Slika 4.8. Prikaz HYSEP 1 metode (Sloto R., Crouse M. (1996), HYSEP: A computer program for streamflow hydrograph separation and analysis; U.S. GEOLOGICAL SURVEY; Water-Resources Investigations Report 96-4040, 5, sl. 2.)

### 4.6.3. HYSEP 2

HYSEP 2 ili metoda kliznog intervala je metoda koja je bazirana na sličnom principu kao metoda HYSEP 1. Ova metoda "traži" najmanji protok u periodu od pola intervala minus jedan dan [0.5(2N\*-1) dana] prije i poslije promatranog dana te tu vrijednost pridjeljuje vrijednosti baznog protoka promatranog dana. Metoda se može vizualzirati kao pomicanje linije širine 2N\* prema gore dok linija ne takne hidrogram. Bazni se protok pridjeljuje središnjoj točki tog intervala. Nakon toga se linija pomiče na drugi dan te se cijeli postupak ponavlja.

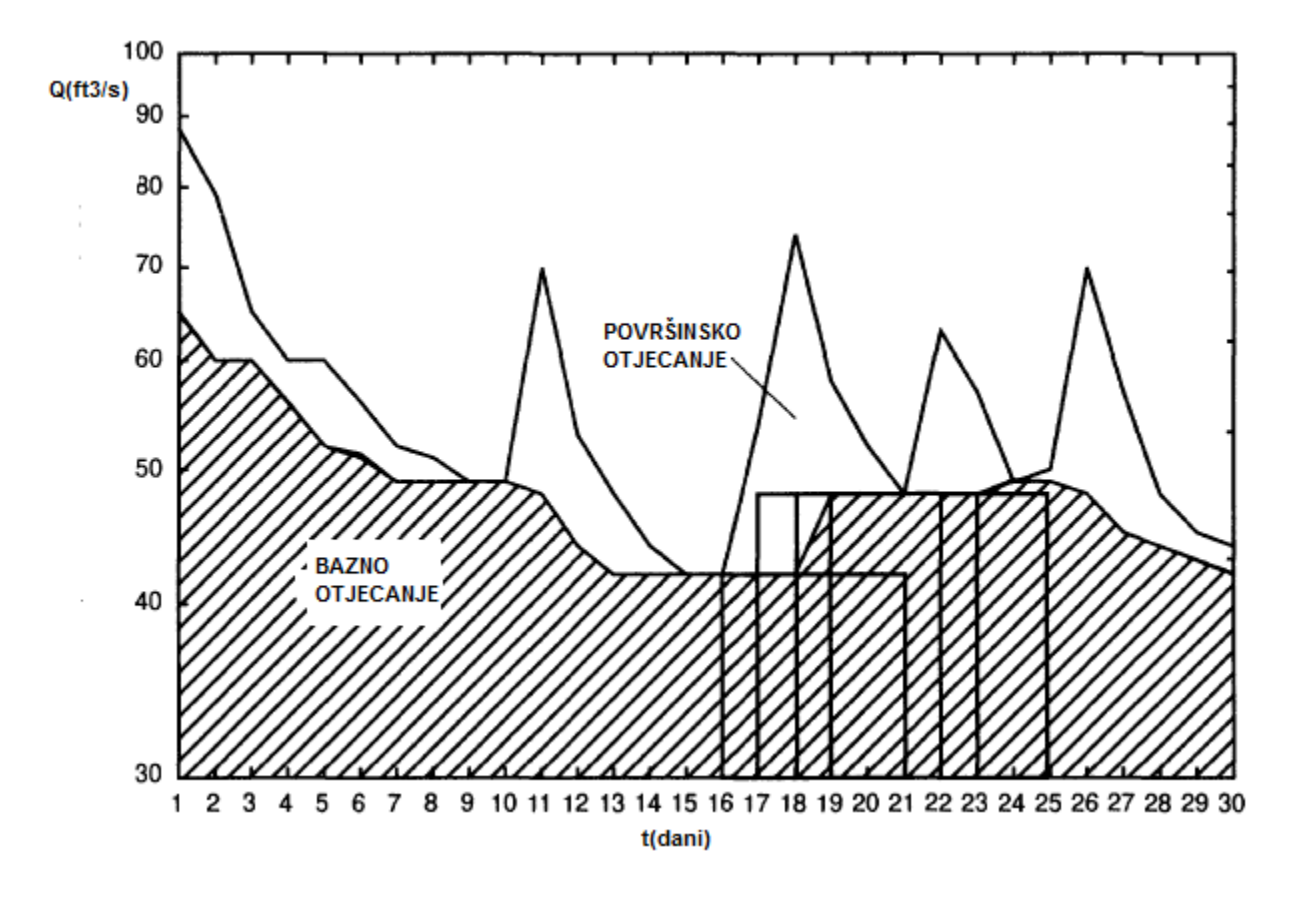

Slika 4.9. Prikaz HYSEP 2 metode (Sloto R., Crouse M. (1996), HYSEP: A computer program for streamflow hydrograph separation and analysis; U.S. GEOLOGICAL SURVEY; Water-Resources Investigations Report 96-4040, 6, sl. 3.)

HYSEP 3 ili metoda lokalnog minimuma "provjerava" svaki dan te određuje dali taj dan predstavlja minimum u periodu od pola intervala minus jedan dan [0.5(2N\*-1) dana] prije i poslije promatranog dana. Ako je prethodni uvjet ispunjen, tada ta točka predstavlja lokalni minimum.

Nakon dobivenih svih lokalnih minimuma, sve se lokalni minimumi spoje ravni linijama te područje ispod tih linija predstavlja bazni protok.

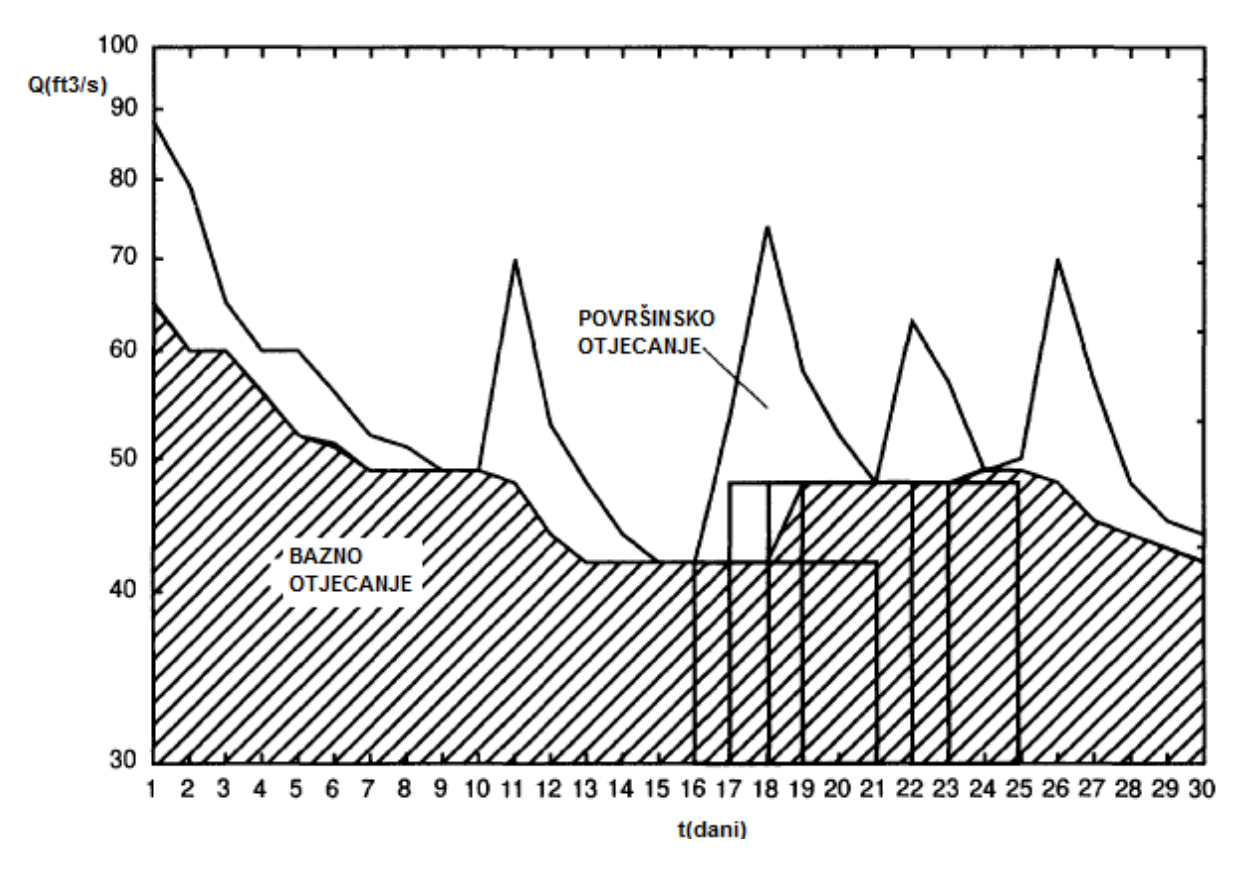

Slika 4.10. Prikaz HYSEP 3 metode (Sloto R., Crouse M. (1996), HYSEP: A computer program for streamflow hydrograph separation and analysis; U.S. GEOLOGICAL SURVEY; Water-Resources Investigations Report 96-4040, 7, sl. 4.)

# **4.7. Metode digitalnog filtera**

### 4.7.1. Općenito o metodama digitalnog filtera

Rekurzivne metode digitalnog filtera su metode separacije hidrograma koje se temelje na analitičkim metodama [Eckhardt, 2005]. Isto kao i HYSEP metode, ove metode su u potpunosti analitičke. Kroz desetljeća su razvijene mnoge metode ovakvog tipa.

Princip je slijedeći, za svaku od metoda treba biti definirana rekurzivna funkcija. Te su funkcije u većini slučajeva jednoparametarske ili dvoparametarske. Parametri koji se najčešće koriste su parametar tla a i  $BFI<sub>max</sub>$  (maximum baseflow index).

Prednost ovih metoda je što su dosta jednostavne i brze za korištenje, dok je mana u tome što je ponekad teško odrediti parametre potrebne za rekurzivnu funkciju radi nedostatka podataka. Isto tako, ako se samo malo promijene parametri a i BFImax, tada se dobiveni rezultati uvelike mijenjaju.

U slijedećim paragrafima ćemo opisati 3 različite metode: Chapman & Maxwell, Boughton i Arnold & Allen.

### 4.7.2. Chapman & Maxwell

Chapman & Maxwell je jedna od najjednostavnijih metoda digitalnog filtera [Eckhardt, 2005]. Za razliku od većine ostalih metoda, ova je metoda jednoparametarska. Kao i svaka druga jednoparametarska metoda digitalnog filtera i ova je metoda specijalan slučaj dvoparametarske metode (Boughtonova metoda, objašnjena u slijedećem paragrafu). Iako je ova metoda jednoparametarska, dokazalo se da daje rezultate koji ne odstupaju puno od rezultata dvoparametarskih metoda, a značajno je jednostavija za korištenje.

Kao i kod nekih već prije spomenutih metoda, pretpostavka otjecanja iz podzemnog vodonosnika je linearnost.

Metoda Chapman i Maxwell je bazirana na slijedećoj formuli:

$$
b_k = \frac{a}{a-2} b_{k-1} + \frac{1-a}{2-a} y_k
$$

gdje koeficijent a predstavlja parametar tla, y<sup>k</sup> predstavlja ukupni protok, b<sup>k</sup> predstavlja bazni protok dok je k vremenski korak.

Isto tako, važno je poštivati uvjet da je  $b_k \leq y_k$  jer je fizikalno nemoguće da bazni protok bude veći od ukupnog protoka.

Može se primjetiti da se u formuli za izračun  $b_k$  koristi  $b_{k-1}$ . Kada se kreće računati  $b_k$  za prvi broj u nizu nemamo podatke od  $b_{k-1}$ . Tada jednostavno pretpostavimo vrijednost  $b_{k-1}$  jer je matematički dokazano da utjecaj pogreške kod pretpostavke s povećanjem broja koraka postaje zanemariv. Ovo vrijedi i za sve ostale metode digitalnog filtera.

### 4.7.3. Boughton

Boughtonova metoda digitalnog filtera je dvoparametarska metoda koja uključuje koeficijente a (parametar tla) i BFImax (maximum baseflow index) [Eckhardt, 2005]. Računamo je na slijedeći način.

Prvo se izračuna koeficijent C po formuli:

$$
C = \frac{(1-a)*BFImax}{1-BFI_{max}}
$$

Zatim se izračunava bazni protok prema rekurzivnoj formuli:

$$
b_k = \frac{a}{1+C} b_{k-1} + \frac{C}{1-C} y_k
$$

Gdje b<sub>k</sub> predstavlja bazni protok, b<sub>k-1</sub> bazni protok u prethodnom koraku, y<sub>k</sub> ukupni protok te k predstavlja vremenski korak. Također, važno je poštivati uvjet da je  $b_k \le y_k$  kao i kod prethodno objašnjene metode.

#### 4.7.4. Arnold & Allen

Zadnja metoda koju ćemo objasniti je metoda digitalno filtera Arnold & Allen. Ova metoda je jako slična prethodno objašnjenim metodama te ima iste oznake. Zasniva se na pretopstavci da je BFI<sub>max</sub> = 0,8 te je pogodna samo za područja gdje je BFI<sub>max</sub> uistinu toliki [Eckhardt, 2005].

Formula po kojoj se računaju bazni protoci prema ovoj metodi je:

$$
b_k = \frac{ab_{k-1} + 4(1-a)y_k}{5-4a}
$$

Oznake su objašnjene u prethodnim retcima.

# **5. Program "Separacija hidrograma"**

## **5.1. Općenito o programu**

Kao što je već rečeno, za potrebe izrade ovog diplomskog rada je napravljen računalni program za separaciju hidrograma "Separacija hidrograma".

Program je napravljen koristeći programski jezik Visual Basic for Applications te MS Excel. Vrlo je jednostavan za korištenje te u jako kratkom vremenu daje precizne rezultate.

Ovaj program omogućava korisniku vršiti separaciju hidrograma pomoću 4 različite metode: HYSEP 1, Chapman & Maxwell, grafička metoda ravne linije te grafička metoda kose linije. Osim separacije hidrograma, program ima mogućnost i napraviti krivulju protoka koja služi da bi se mogli provjeriti ulazni parametri te na taj način dobiti predodžbu o ispravnosti ulaznih podataka.

Kao ulazne podatke, potrebno je imat satne protoke te satne vodostaje, dok se kao izlazni podaci, osim spomenute krivulje protoka dobivaju vrijednosti separiranog hidrograma, grafovi, izračun BFI te vrijednosti prve i krajnje točke baznog tečenja (za grafičke metode).

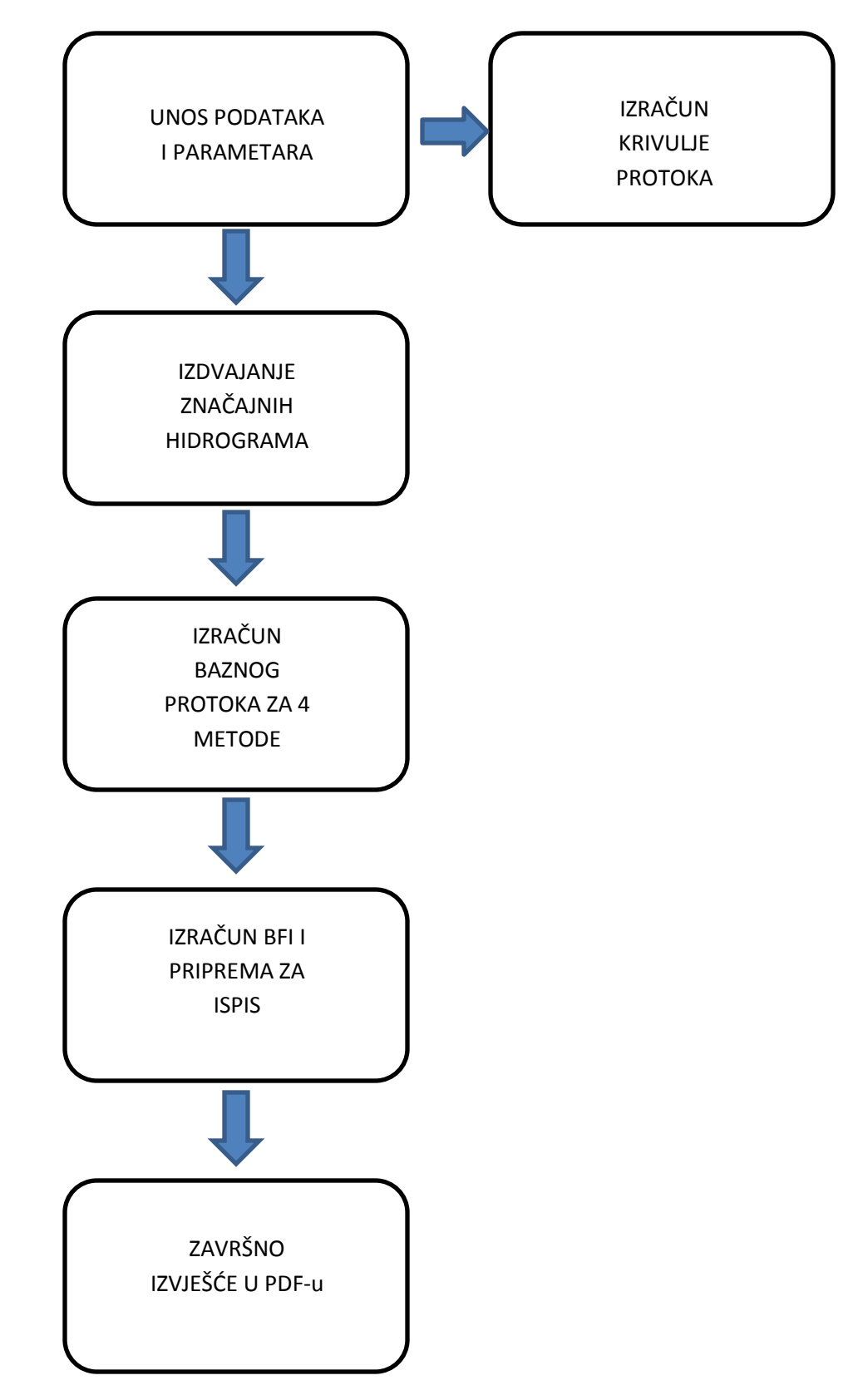

Slika 5.1. Dijagram toka računalnog programa

# **5.2. Upute za korištenje programa**

| FILE            | 图 日 ち・♂ - A 〒 の - A 。<br><b>HOME</b>               | INSERT                                             | PAGE LAYOUT                  |   | FORMULAS           | DATA | REVIEW                                                                       | VIEW | DEVELOPER    | DIPLOMSKI KONACNO HRVATSKI JEZIK.xlsm - Microsoft Excel<br>ADD-INS                                                     | <b>TEAM</b>             |     |                                                                     |          |                             |                        |                                  |             |                                                |                                                                       | $? \quad \Box \quad -$                              | $\Box$ $\times$<br>Sign i    |
|-----------------|----------------------------------------------------|----------------------------------------------------|------------------------------|---|--------------------|------|------------------------------------------------------------------------------|------|--------------|----------------------------------------------------------------------------------------------------|-------------------------|-----|---------------------------------------------------------------------|----------|-----------------------------|------------------------|----------------------------------|-------------|------------------------------------------------|-----------------------------------------------------------------------|-----------------------------------------------------|------------------------------|
|                 | Le X Cut<br>- he Copy -<br>Paste<br>Format Painter |                                                    | Calibri                      |   |                    |      | $\cdot$ 11 $\cdot$ A' A' $\equiv$ $\equiv$ $\gg$ $\cdot$ $\approx$ Wrap Text |      |              | General<br>$\sim$ 100 $\mu$<br>B <i>I</i> U - 图 - ◎ - <u>A</u> - ≡ ≡ ≡ ∉ ∉ 国 Merge & Center - S - % , <sup>1</sup> % 器 |                         |     | $\frac{1}{2}$<br>Conditional Format as Good<br>Formatting v Table v | Normal 2 |                             | Normal<br>Neutral      | <b>Bad</b><br><b>Calculation</b> |             | $\mathbb{R}$<br>퐭<br>Ħ<br>Insert Delete Format | ∑ AutoSum →<br>$\overline{\bigtriangledown}$ Fill $\ast$<br>₾ Clear - | $\frac{A}{2}$<br>Sort & Find &<br>Filter - Select - |                              |
|                 | Clipboard                                          | <b>G.</b>                                          | Font                         |   | $\Gamma_{\rm H}$ . |      | Alignment                                                                    |      | $\mathbb{Z}$ | Number                                                                                                    | $\Gamma_{\rm H}$        |     |                                                                     |          | Styles                      |                        |                                  |             | Cells                                          |                                                                       | Editing                                             |                              |
|                 |                                                    |                                                    |                              |   |                    |      |                                                                              |      |              |                                                                                                    |                         |     |                                                                     |          |                             |                        |                                  |             |                                                |                                                                       |                                                     |                              |
| G7              |                                                    |                                                    | $\cdot$ : $\times \check{f}$ |   |                    |      |                                                                              |      |              |                                                                                                    |                         |     |                                                                     |          |                             |                        |                                  |             |                                                |                                                                       |                                                     |                              |
|                 | $\mathsf{A}$                                       | B                                                  | c                            | D | E                  |      | F                                                                            | G    | н            | H.                                                                                                    |                         | J K |                                                                     | M        | N                           | $\circ$                | P                                | $\mathbf Q$ | R                                              |                                                                       | s                                                   | T.                           |
| $\mathbf{1}$    | Kristiánov                                         | H [cm]                                             | Q[m3/s]                      |   |                    |      |                                                                              |      |              |                                                                                                    |                         |     |                                                                     |          |                             |                        |                                  |             |                                                |                                                                       |                                                     |                              |
| $\overline{z}$  | 9/4/2014 7:00                                      | $\overline{z}$                                     | 0.116                        |   |                    |      |                                                                              |      |              |                                                                                                    |                         |     |                                                                     |          |                             |                        |                                  |             |                                                |                                                                       |                                                     |                              |
| 3               | 9/5/2014 7:00                                      | $\overline{\mathbf{3}}$                            | 0.091                        |   |                    |      |                                                                              |      |              |                                                                                                    |                         |     | CH. & MAX. KOEF                                                     |          |                             | <b>BROJ IZVOJENIH</b>  |                                  |             |                                                | <b>IZRAČUN DRUGE TOČKE</b>                                            |                                                     |                              |
| $\mathbf{4}$    | 9/6/2014 7:00                                      | $\overline{\mathbf{3}}$                            | 0.083                        |   |                    |      |                                                                              |      |              |                                                                                                    |                         |     | $\bullet$                                                           | 0.99     |                             | <b>HIDROGRAFA</b>      |                                  |             | POVRŠINA (km2)                                 |                                                                       | 6.28                                                |                              |
| -5              | 9/7/2014 7:00                                      | $\overline{\mathbf{3}}$                            | 0.091                        |   |                    |      |                                                                              |      |              |                                                                                                    |                         |     | FIRST VALUE 0.1                                                     |          |                             | N                      | $\mathbf{B}$                     |             | N (sati)= 0.827 * A^0.2*24 28.66214442         |                                                                       |                                                     |                              |
| 6               | 9/8/2014 7:00                                      | $\overline{\mathbf{3}}$                            | 0.085                        |   |                    |      |                                                                              |      |              |                                                                                                    |                         |     |                                                                     |          |                             |                        |                                  |             | N(ZAOKRUŽENO)                                  |                                                                       | 29                                                  |                              |
| $\overline{7}$  | 9/9/2014 7:00                                      | $\overline{\mathbf{3}}$                            | 0.082                        |   |                    |      |                                                                              |      |              |                                                                                                    |                         |     | <b>PROD. NAKON. GR</b>                                              |          |                             | <b>PROSJEK</b>         | 0.221953947                      |             |                                                |                                                                       |                                                     |                              |
| 8               | 9/9/2014 15:00                                     | $\overline{\mathbf{3}}$                            | 0.081                        |   |                    |      |                                                                              |      |              |                                                                                                    |                         |     | <b>PRE</b>                                                          | 20       |                             | 2X PROSJEK 0.443907895 |                                  |             |                                                |                                                                       |                                                     |                              |
| 9               | 9/9/2014 16:00                                     | $\overline{\mathbf{3}}$                            | 0.081                        |   |                    |      |                                                                              |      |              |                                                                                                    |                         |     | <b>POST</b>                                                         | 20       |                             |                        |                                  |             |                                                |                                                                       |                                                     |                              |
| 10              | 9/9/2014 17:00                                     | $\overline{\mathbf{3}}$                            | 0.08                         |   |                    |      |                                                                              |      |              |                                                                                                    |                         |     |                                                                     |          |                             |                        |                                  |             |                                                |                                                                       |                                                     |                              |
|                 | 11 9/9/2014 18:00                                  | $\overline{3}$                                     | 0.08                         |   |                    |      |                                                                              |      |              |                                                                                                    |                         |     |                                                                     |          |                             |                        |                                  |             |                                                |                                                                       |                                                     |                              |
| 12 <sup>°</sup> | 9/9/2014 19:00                                     | $\overline{3}$                                     | 0.08                         |   |                    |      |                                                                              |      |              |                                                                                                    |                         |     |                                                                     |          |                             |                        |                                  |             |                                                |                                                                       |                                                     |                              |
| 13              | 9/9/2014 20:00                                     | $\overline{\mathbf{3}}$                            | 0.08                         |   |                    |      |                                                                              |      |              |                                                                                                    | $\mathbf 1$             |     | SATI                                                                |          |                             |                        |                                  |             |                                                |                                                                       |                                                     |                              |
|                 | 14 9/9/2014 21:00                                  | $\overline{\mathbf{3}}$                            | 0.08                         |   |                    |      |                                                                              |      |              |                                                                                                    |                         |     |                                                                     |          |                             | <b>RESET</b>           |                                  |             |                                                |                                                                       |                                                     |                              |
|                 | 15 9/9/2014 22:00                                  | $\overline{\mathbf{3}}$                            | 0.079                        |   |                    |      |                                                                              |      |              |                                                                                                    |                         |     |                                                                     |          |                             |                        |                                  |             |                                                |                                                                       |                                                     |                              |
| 16              | 9/9/2014 23:00                                     | $\overline{\mathbf{3}}$                            | 0.08                         |   |                    |      |                                                                              |      |              |                                                                                                    | $\overline{\mathbf{z}}$ |     | HYSEP 1                                                             |          |                             |                        |                                  |             |                                                |                                                                       |                                                     |                              |
|                 | 17 9/10/2014 0:00                                  | $\overline{\mathbf{3}}$<br>$\overline{\mathbf{3}}$ | 0.079                        |   |                    |      |                                                                              |      |              |                                                                                                    |                         |     |                                                                     |          |                             | NAPRAVI Q-H KRIVULJU   |                                  |             |                                                |                                                                       |                                                     |                              |
| 19              | 18 9/10/2014 1:00<br>9/10/2014 2:00                | $\overline{\mathbf{3}}$                            | 0.079<br>0.079               |   |                    |      |                                                                              |      |              |                                                                                                    |                         |     |                                                                     |          |                             |                        |                                  |             |                                                |                                                                       |                                                     |                              |
|                 | 20 9/10/2014 3:00                                  | $\overline{\mathbf{3}}$                            | 0.08                         |   |                    |      |                                                                              |      |              |                                                                                                    | $\overline{\mathbf{3}}$ |     | CHAPMAN &<br><b>MAXWELL</b>                                         |          |                             |                        |                                  |             |                                                |                                                                       |                                                     |                              |
|                 | 21 9/10/2014 4:00                                  | $\overline{\mathbf{3}}$                            | 0.08                         |   |                    |      |                                                                              |      |              |                                                                                                    |                         |     |                                                                     |          |                             |                        |                                  |             |                                                |                                                                       |                                                     |                              |
|                 | 22 9/10/2014 5:00                                  | $\overline{\mathbf{3}}$                            | 0.08                         |   |                    |      |                                                                              |      |              |                                                                                                    |                         |     | IZDV. ZNAČ.                                                         |          |                             |                        |                                  |             |                                                |                                                                       |                                                     |                              |
|                 | 23 9/10/2014 6:00                                  | $\overline{3}$                                     | 0.09                         |   |                    |      |                                                                              |      |              |                                                                                                    | 4                       |     | <b>HIDROGRAFA</b>                                                   |          |                             |                        |                                  |             |                                                |                                                                       |                                                     |                              |
|                 | 24 9/10/2014 7:00                                  | $\overline{\mathbf{3}}$                            | 0.08                         |   |                    |      |                                                                              |      |              |                                                                                                    |                         |     |                                                                     |          |                             |                        |                                  |             |                                                |                                                                       |                                                     |                              |
| 25              | 9/10/2014 8:00                                     | $\overline{\mathbf{3}}$                            | 0.08                         |   |                    |      |                                                                              |      |              |                                                                                                    |                         |     |                                                                     |          |                             |                        |                                  |             |                                                |                                                                       |                                                     |                              |
|                 | 26 9/10/2014 9:00                                  | $\overline{\mathbf{3}}$                            | 0.08                         |   |                    |      |                                                                              |      |              |                                                                                                    | 5                       |     | POPRAVCI                                                            |          |                             |                        |                                  |             |                                                |                                                                       |                                                     |                              |
|                 | 27 9/10/2014 10:00                                 | $\overline{3}$                                     | 0.08                         |   |                    |      |                                                                              |      |              |                                                                                                    |                         |     |                                                                     |          |                             |                        |                                  |             |                                                |                                                                       |                                                     |                              |
|                 | 28 9/10/2014 11:00                                 | $\overline{\mathbf{3}}$                            | 0.08                         |   |                    |      |                                                                              |      |              |                                                                                                    |                         |     |                                                                     |          |                             |                        |                                  |             |                                                |                                                                       |                                                     |                              |
|                 | 29 9/10/2014 12:00                                 | $\overline{\mathbf{3}}$                            | 0.08                         |   |                    |      |                                                                              |      |              |                                                                                                    |                         |     |                                                                     |          |                             |                        |                                  |             |                                                |                                                                       |                                                     |                              |
|                 | $n$ $\alpha$ <i>isolanta sains</i>                 |                                                    | 0.00                         |   |                    |      |                                                                              |      |              |                                                                                                    |                         |     |                                                                     |          |                             |                        |                                  |             |                                                |                                                                       |                                                     |                              |
|                 | $4$ $+$                                            | <b>Q_DATA</b>                                      | $\circledast$                |   |                    |      |                                                                              |      |              |                                                                                                    |                         |     |                                                                     |          | $\frac{1}{2}$ $\frac{1}{4}$ |                        |                                  |             |                                                |                                                                       |                                                     | $\overline{a}$               |
|                 | READY <b>27</b>                                    |                                                    |                              |   |                    |      |                                                                              |      |              |                                                                                                    |                         |     |                                                                     |          |                             |                        |                                  |             | 田<br>面                                         | $\blacksquare$                                                        |                                                     | 100%<br>4:25 PM<br>7/12/2016 |

Slika 5.2. Korisničko sučelje

Gore prikazana slika pokazuje korisničko sučelje kada se otvori program. Na dolje prikazanoj slici možemo vidjeti polja u koja treba unijeti ulazne podatke. Crvenom bojom su označena polja gdje se trebaju unijeti protoci i vodostaji, a plavom bojom polja gdje trebamo unijeti početnu vrijednost baznog protoka za te koeficijent "a" za metodu Chapmana i Maxwella.

| 車目 かいのうみず のり出り                                                                                                    |                                |                  |               |  |          |              |            |                | DIPLOMSKI KONACNO HRUKTSKI JEZIK.stum - Microsoft Escal |      |                 |                               |               |         |                                        |                           |         | $7$ $m - n$ $x$  |
|----------------------------------------------------------------------------------------------------|--------------------------------|------------------|---------------|--|----------|--------------|------------|----------------|---------------------------------------------------------|------|-----------------|-------------------------------|---------------|---------|----------------------------------------|---------------------------|---------|------------------|
| FEE HOME INSERT PAGELAYOUT FORMULAS DATA REVEW VEW DEVELOPER ADD-INS                                                     |                                |                  |               |  |          |              |            | TEAM           |                                                         |      |                 |                               |               |         |                                        |                           |         | Sign i           |
|                                                                                                    |                                |                  |               |  |          |              |            |                |                                                         |      |                 | Normal                        |               |         |                                        |                           |         |                  |
| Facts Torrest Painter B F U - B - G - A - E E E E E E EMpg-8 Center - S - % + 1 1 2 2 Conditional Formulae Good<br>Pacte |                                |                  |               |  |          |              |            |                |                                                         |      |                 | Neutral                       |               |         |                                        |                           |         |                  |
|                                                                                                    |                                |                  |               |  |          |              |            |                |                                                         |      |                 |                               |               |         |                                        |                           |         |                  |
| Clipboard                                                                                                    | n.                             | Ford             | - G Alignment |  |          |              | G Number G |                |                                                         |      | Styles.         |                               |               |         | Cells                                  |                           | Editing |                  |
| $\omega \qquad -1 \times \sqrt{f}$                                                                                       |                                |                  |               |  |          |              |            |                |                                                         |      |                 |                               |               |         |                                        |                           |         |                  |
| $\mathcal{A}_1$                                                                                                    |                                |                  |               |  | $\sigma$ | $\mathbf{H}$ |            | $3 - K$        | х.                                                      | M    | $^{14}$         | $^{\circ}$                    | P.            | $\circ$ | ×                                      |                           | $\sim$  |                  |
| Kristiánov                                                                                                    |                                | H[cm] Q[mb/s]    |               |  |          |              |            |                |                                                         |      |                 |                               |               |         |                                        |                           |         |                  |
| 9/4/2014 7:00                                                                                                    | $\rightarrow$                  | 0.116            |               |  |          |              |            |                |                                                         |      |                 |                               |               |         |                                        |                           |         |                  |
| 9/5/2014 7:00                                                                                                    | $\overline{\phantom{a}}$       | 0.091            |               |  |          |              |            |                | CH. & MAX. KOEF.                                        |      |                 | <b>BROFIZVOIDEN</b>           |               |         |                                        | <b>DRAČUN DRUGE TOČKE</b> |         |                  |
| 9/6/2014 7:00                                                                                                    | $\mathbf{B}$                   | 0.083            |               |  |          |              |            |                | . .                                                     | 0.99 |                 | <b>HENDGRAFA</b>              |               |         | POVRŠINA (km2)                         |                           | 6.28    |                  |
| 9/7/2014 7:00                                                                                                    | п                              | 0.091            |               |  |          |              |            |                | <b>RISTWARE 0.1</b>                                     |      |                 | $\mathbf{N}$                  | $\rightarrow$ |         | N (sati)= 0.827 * A^0.2*24 28.66214442 |                           |         |                  |
| 9/8/2014 7:00                                                                                                    | $\mathbf{r}$                   | 0.085            |               |  |          |              |            |                |                                                         |      |                 |                               |               |         | N(ZAOKRUŽENO)                          |                           | 29      |                  |
| 9/9/2014 7:00                                                                                                    | л                              | 0.082            |               |  |          |              |            |                | PROD. NAKON, GR.                                        |      |                 | <b>PROSIEK</b> 0.221953947    |               |         |                                        |                           |         |                  |
| 3/3/2014 15:00<br>$\sim$                                                                                                 | $\mathbf{B}$                   | 0.081            |               |  |          |              |            |                | PRE                                                     | 20   |                 | <b>2X PROSJEK</b> 0.443907895 |               |         |                                        |                           |         |                  |
| 9/9/2014 16:00<br>$\sim$                                                                                                 | $\overline{\phantom{a}}$       | 0.081            |               |  |          |              |            |                | <b>POST</b> 20                                          |      |                 |                               |               |         |                                        |                           |         |                  |
| 9/9/2014 17:00<br>50                                                                                                    | ٠                              | 0.08             |               |  |          |              |            |                |                                                         |      |                 |                               |               |         |                                        |                           |         |                  |
| 9/9/2014 18:00<br>11                                                                                                    | $\overline{\phantom{a}}$       | 0.08             |               |  |          |              |            |                |                                                         |      |                 |                               |               |         |                                        |                           |         |                  |
| 12<br>3/3/2014 19:00                                                                                                    | $\overline{\phantom{a}}$       | 0.08             |               |  |          |              |            |                |                                                         |      |                 |                               |               |         |                                        |                           |         |                  |
| 3/9/2014 20:00                                                                                                    | $\overline{\phantom{a}}$       | 0.08<br>0.08     |               |  |          |              |            | $\vert$ 1      | SATI                                                    |      |                 | RESET                         |               |         |                                        |                           |         |                  |
| 9/9/2014 21:00<br>14<br>15 9/9/2014 22:00                                                                                | $\overline{\phantom{a}}$       | 0.079            |               |  |          |              |            |                |                                                         |      |                 |                               |               |         |                                        |                           |         |                  |
| 56<br>9/9/2014 23:00                                                                                                    | $\mathbf{B}$<br>$\blacksquare$ | 0.08             |               |  |          |              |            |                |                                                         |      |                 |                               |               |         |                                        |                           |         |                  |
| 17 9/10/2014 0:00                                                                                                    | $\overline{\phantom{a}}$       | 0.079            |               |  |          |              |            | 2              | HNSEP 1                                                 |      |                 |                               |               |         |                                        |                           |         |                  |
| 18 9/10/2014 1:00                                                                                                    | $\blacksquare$                 | 0.079            |               |  |          |              |            |                |                                                         |      |                 | NAPRAVI Q-HI KRIVULJU         |               |         |                                        |                           |         |                  |
| 19 9/10/2014 2:00                                                                                                    | ٠                              | 0.079            |               |  |          |              |            |                | CHAPMAN &                                               |      |                 |                               |               |         |                                        |                           |         |                  |
| 10 5/10/2014 1:00                                                                                                    | ٠                              | 0.08             |               |  |          |              |            | $\vert$ 3      | <b>MAXWELL</b>                                          |      |                 |                               |               |         |                                        |                           |         |                  |
| $11 - 9/30/3014400$                                                                                                    | $\overline{\phantom{a}}$       | 0.08             |               |  |          |              |            |                |                                                         |      |                 |                               |               |         |                                        |                           |         |                  |
| $22$ 9/10/2014 5:00                                                                                                    |                                | 0.08             |               |  |          |              |            |                | IZDV, ZNAČ.                                             |      |                 |                               |               |         |                                        |                           |         |                  |
| $23 - 9/30/20146.00$                                                                                                    | ٠                              | 0.09             |               |  |          |              |            | $\overline{4}$ | <b>HOROGRAFA</b>                                        |      |                 |                               |               |         |                                        |                           |         |                  |
| 34 9/10/2014 7:00                                                                                                    | $\overline{\phantom{a}}$       | 0.08             |               |  |          |              |            |                |                                                         |      |                 |                               |               |         |                                        |                           |         |                  |
| 9/10/2014 8:00<br>25                                                                                                    | $\overline{\phantom{a}}$       | 0.08             |               |  |          |              |            |                |                                                         |      |                 |                               |               |         |                                        |                           |         |                  |
| 36 9/10/2014 9:00                                                                                                    | $\mathbf{r}$                   | 0.08             |               |  |          |              |            | $\vert$ 5      | <b>POPRAVCI</b>                                         |      |                 |                               |               |         |                                        |                           |         |                  |
| 27 9/10/2014 10:00                                                                                                    | ×                              | 0.08             |               |  |          |              |            |                |                                                         |      |                 |                               |               |         |                                        |                           |         |                  |
| 9/10/2014 11:00<br>28                                                                                                    | $\mathbf{r}$                   | 0.08             |               |  |          |              |            |                |                                                         |      |                 |                               |               |         |                                        |                           |         |                  |
| 10 9/10/2014 12:00                                                                                                    | $\mathbf{r}$                   | 0.08             |               |  |          |              |            |                |                                                         |      |                 |                               |               |         |                                        |                           |         |                  |
| <b>A ARABASED TO</b><br>$\sim$ $\sim$                                                                                    | - -                            | <b>ARCHITECT</b> |               |  |          |              |            |                |                                                         |      | $  -   +   -  $ |                               |               |         |                                        |                           |         |                  |
|                                                                                                    | <b>Report Follows</b>          |                  |               |  |          |              |            |                |                                                         |      |                 |                               |               |         |                                        |                           |         |                  |
| $140^\circ$ $\overline{12}$                                                                                              |                                |                  |               |  |          |              |            |                |                                                         |      |                 |                               |               |         | ▬                                      |                           |         | 425 PM           |
| ID.                                                                                                    |                                | <b>O</b>         |               |  |          |              |            |                |                                                         |      |                 |                               |               |         |                                        | <b>地上上西鐵會</b>             |         | <b>2/12/2016</b> |

Slika 5.3. Ulazni podaci za korištenje programa

Što se tiče polja označenih crnom bojom, ona se odnose na pomoćna polja za izdvajanje značajnih hidrograma. Za u potpunosti shvatiti način izdvajanja značajnih hidrograma, prvo treba shvatiti princip na koji se oni izdvajaju jer je za potrebe izrade ovog diplomskog rada smišljena nova metoda koja do sada nije korištena. Iako metoda nije bila korištena prije, pokazala je veoma dobre rezultate te se može koristiti.

Značajni hidrogrami se izdvajaju na slijedeći način. Prvo se izračunaju srednje vrijednosti protoka (AVERAGE) te dupla srednja vrijednost protoka (2X AVERAGE). Nakon toga se upišu vrijednosti u polja PRE i POST.

Tada program počne obrađivati sve točke zadane u ulaznom nizu podataka. U slučaju da je neka točka veća od 2X AVERAGE tada se smatra da je započeo značajni interval.

Tada program izdvaja točke značajnog intervala na slijedeći način:

- 1. Prva točka intervala je točka koja se nalazi udaljena od točke koja je veća od 2x AVERAGE za PRE (vrijednost se mora upisati na početku rada s programom) polja u lijevo
- 2. Zadnja točka intervala je točka koja se nalazi udaljena od točke koja je manja od AVERAGE za POST (vrijednost se mora upisati na početku rada s programom) polja u desno
- 3. Značajni interval (hidrogram) se nalazi između gore opisane dvije točke

Dakle ako upišemo veliku vrijednost u polje PRE, izdvojiti ćemo puno točaka sa lijeve strane, a ako upišemo veliku vrijednostu u polje POST, izvodijit ćemo previše točaka sa desne strane.

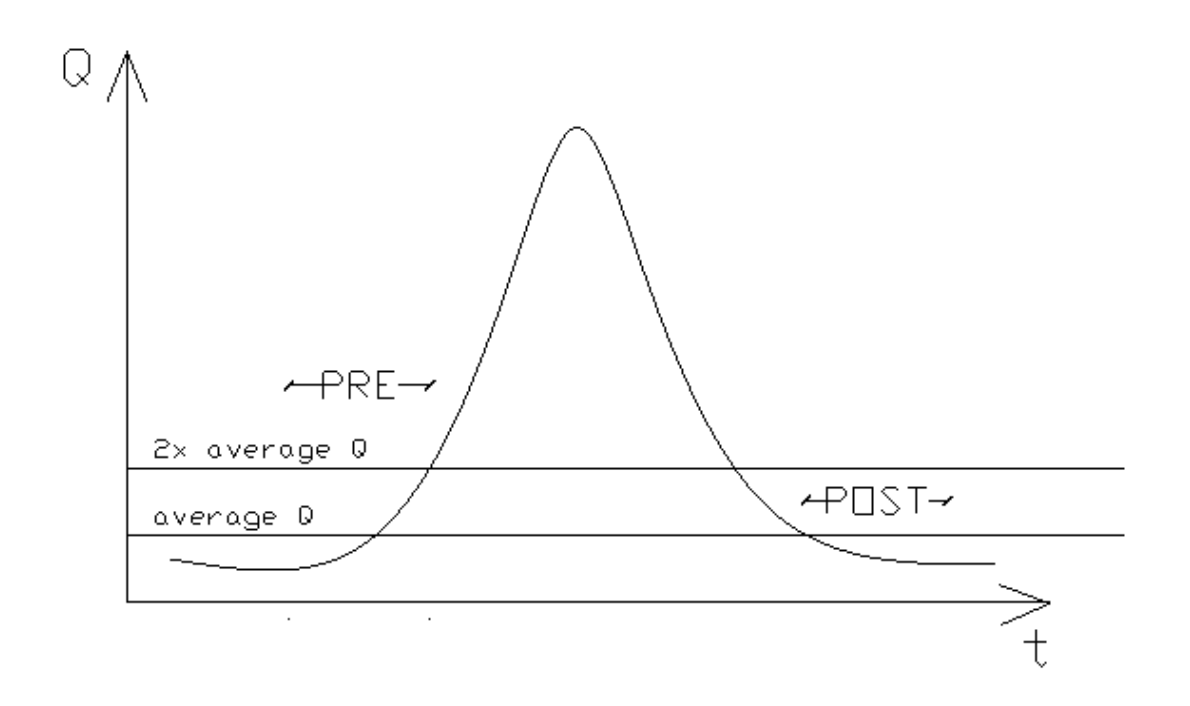

Slika 5.4. Objašnjenje metode izdvajanja značajnih hidrograma

| 車 日 ちゃぐりム 羊 つり返す<br>HOME INSERT PAGELAYOUT                                                                                                    |                                                                           | FORMULAS DATA REVIEW VIEW<br>DEVELOPER.                                                                                                    | CIPLOMSC KONACNO HRIATSC KZK.alum - Microsoft Excel<br>ADD-BVL<br>TERM |                                                                 |                                                                   | $7 = 12$<br>Sign I                                                                                                    |
|----------------------------------------------------------------------------------------------------|---------------------------------------------------------------------------|----------------------------------------------------------------------------------------------------|------------------------------------------------------------------------|-----------------------------------------------------------------|-------------------------------------------------------------------|----------------------------------------------------------------------------------------------------|
| $\sum_{\text{lin} \text{ Cay } }$<br>Californ<br>Factor<br>F Format Painter<br>ClatHerd<br>Pant                                                                               | $-2$ $ K$ $K$ $=$ $\mathbb{H}$ $ \Phi$ $ \mathbb{B}$ was fact<br>$\tau_k$ | ■ 7 및 - 田 -   O - ▲ - 三国 H   H #   田 #   田   Mage & Cantar -   S - % +   St 21   Conditional Formation Scool<br><b>Hilghward</b><br>$\sim$ | General<br>$\sim$<br>$\sim$<br><b>Number</b>                           | Normal 2<br>Formatting - Table -                                | Bad<br>Normal<br>Calculation<br>Neutral<br>Styles.                | $\Sigma$ AutoSum $-$<br>ŷŦ.<br>間向<br><b>Joseff</b> Delate Format<br>Sot & Fed &<br><b>C Clear</b><br>Filter - Select -<br>Cells<br>Editing |
| $\cdot$ $\cdot$ $\times$ $\cdot$ $\cdot$ $\cdot$<br>67<br>$\Delta$<br>٠<br>$\leq$<br>Homi GlmMd<br>Kristiánov<br><b>S/A/2014 7:00</b><br>0.115<br>×                           | $\circ$<br>×                                                              | $\mathbb{R}$<br>$\mathbf{G}$<br>$\mathbf{H}$                                                                                               | $3 - K$<br>$\mathbf{I}$                                                | <b>But</b><br>$^{34}$<br>$\mathbf{u}$                           | $\circ$<br>$\sim$<br>Q                                            | $\alpha$<br>$\leq$<br>$\mathbf{T}$                                                                                                    |
| <b>INS/2014 7:00</b><br>0.091<br>٠<br><b>INVAPORA 7:00</b><br>0.083<br>$\overline{1}$<br>٠<br>9/3/2014 7:00<br>6.095<br>п                                                     |                                                                           |                                                                                                    |                                                                        | OIL & MAX. KOEF.<br>0.99<br>FIRST VALUE 0.1                     | <b>BROI LEVOIENIH</b><br><b>HIDROGRAFA</b><br>$\blacksquare$<br>- | <b>ERAČUN DRUGE TOČKE</b><br><b>POVRŠINA (km2)</b><br>6.28<br>N (sati)= 0.837 * AN0.2*24 21.66214442                                       |
| 5/8/2014 7:00<br>6.085<br>٠<br>9/9/2014 7:00<br>6.062<br>в<br>1/W2014 11:00<br>0.081<br>٠<br><b>B/B/3014 16:00</b><br>6.081<br>٠                                              |                                                                           |                                                                                                    |                                                                        | PROD. NAKON, GR.<br>20 <sub>1</sub><br>PRE<br>30<br><b>POUT</b> | 0.322953947<br><b>PROGREK</b><br><b>ZK PROGRAM</b> 0.44330 7815   | <b>NEWSHIPLICANOS</b><br>B                                                                                                    |
| 9/9/2014 17:00<br>0.08<br>10<br>п<br>13<br>WW301418.00<br>0.08<br>$\blacksquare$<br>12<br><b>INVACION 29/00</b><br>0.08<br>٠<br>13<br>WW/3014 30:00<br>0.08<br>$\blacksquare$ |                                                                           |                                                                                                    | $\overline{\mathbf{1}}$                                                | SATI                                                            |                                                                   |                                                                                                    |
| 0.08<br>14 WW2014 21:00<br>٠<br>in.<br>9/9/2014 22:00<br>6.879<br>9/9/2014 21:00<br>0.06<br>16<br>٠<br>17<br>9/20/2014 0:00<br>0.079<br>٠                                     |                                                                           |                                                                                                    | 2                                                                      | HYSEP 1                                                         | RESET                                                             |                                                                                                    |
| - 9/10/2014 1:00<br>6.879<br>to:<br>6.679<br>9/20/2014 2:00<br>20 MWW14 8:00<br>0.06<br>٠<br>11 9/20/2014 4:00<br>0.06                                                        |                                                                           |                                                                                                    | 3                                                                      | <b>CHAPMAN &amp;</b><br><b>MAXWELL</b>                          | NAPRAVE Q-H KRIVULJU                                              |                                                                                                    |
| 12 N/20/2014 5:00<br>0.08<br>٠<br>11 5/10/2014 6:00<br>0.09<br>٠<br>14 Waty/2014 7:00<br>0.08<br>25<br><b>W20/2014 8:00</b><br>0.08<br>1                                      |                                                                           |                                                                                                    | 4<br>$\overline{\mathbf{5}}$                                           | <b>DOV. ZNAČ.</b><br><b>HIDROGRAFA</b>                          |                                                                   |                                                                                                    |
| 26<br>1/20/2014 9:00<br>0.08<br>77 W10/2014 10:00<br>0.08<br>10 W20/2014 11:00<br>0.08<br>19 9/20/2014 12:00<br>0.08                                                          |                                                                           |                                                                                                    |                                                                        | POPRAVO                                                         |                                                                   |                                                                                                    |
| --<br>LL ANARQUES ET AT<br>$^{\circ}$<br>Q DATA<br>$\begin{array}{ccc} & & & \\ & & & \end{array}$<br>o                                                                       |                                                                           |                                                                                                    |                                                                        | $  \cdot  $                                                     |                                                                   | $- -$<br>(1)<br>625 PM<br><b>M2/2016</b>                                                                                                   |

Slika 5.5. Prikaz dugmadi

Nakon što su se opisali svi ulazi podaci, potrebno je redom pritisnuti svih 5 gore navedenih dugmadi (SATI, HYSEP 1, CHAPMAN&MAXWELL, IZDV. ZNAČ. HIDROGRAMA i POPRAVCI).

Nakon što smo pritisnuli svih 5 dugmadi, program će izbaciti sve značajne hidrograme u svaki Sheet zasebno. Na donjoj slici možemo vidjeti kako izgleda svaki Sheet na početku.

|                        | <b>XE H</b><br><b>FILE</b> | $6 - 6 -$<br><b>HOME</b>                         | <b>INSERT</b>    | $A \nightharpoondown \nightharpoonup$ $\triangle$ $\rightarrow$ $\blacksquare$<br>PAGE LAYOUT | FORMULAS<br>DATA                            | REVIEW             | VIEW<br>DEVELOPER                            |          | ADD-INS | TEAM          | DIPLOMSKI KONACNO HRVATSKI JEZIK.xlsm - Microsoft Excel                          |             |   |                        |                |                 |                                |                    |                                     |             |                                                     |      | ? 国<br>$\sim$ | a x<br>Sign in           |
|------------------------|----------------------------|--------------------------------------------------|------------------|-----------------------------------------------------------------------------------------------|---------------------------------------------|--------------------|----------------------------------------------|----------|---------|---------------|----------------------------------------------------------------------------------|-------------|---|------------------------|----------------|-----------------|--------------------------------|--------------------|-------------------------------------|-------------|-----------------------------------------------------|------|---------------|--------------------------|
| Paste<br>$\sim$        |                            | $\sum_{i=1}^{n} X_{i}^{i}$ Cut<br>Format Painter | Calibri          | $+111$<br>$B$ $I$ $U$ $\cdot$ $\oplus$ $\cdot$ $\circ$ $A$ $\cdot$                            | $=$<br>$A^{\uparrow}$<br>$\equiv$<br>三三三 伝伝 | ₩                  | Wrap Text<br>Merge & Center - \$ - % > % + % | General  |         | $\tau$        | P,<br>Conditional Format as $\begin{array}{ l } \hline \textbf{Bad} \end{array}$ |             |   | Normal 2               | Normal<br>Good | $\frac{1}{\pi}$ | F<br>Þ<br>Insert Delete Format | ×<br>$\rightarrow$ | $\overline{\Psi}$ Fill +<br>Clear * | ∑ AutoSum × | $\frac{A}{2}$<br>Sort & Find &<br>Filter * Select * |      |               |                          |
|                        |                            | Clipboard                                        | $\Gamma_{\rm H}$ | Font                                                                                          | $\overline{u}$                              | Alignment          | $\Gamma_{\rm M}$                             |          | Number  | $\mathbb{Z}$  |                                                                                  |             |   | Styles                 |                |                 |                                | Cells              |                                     |             | Editing                                             |      |               | ۸                        |
| A1                     |                            | $\mathbf{r}$ : $\times$                          | $\checkmark$     | fx<br><b>SATI</b>                                                                             |                                             |                    |                                              |          |         |               |                                                                                  |             |   |                        |                |                 |                                |                    |                                     |             |                                                     |      |               | $\checkmark$             |
|                        | $\overline{A}$             | B                                                | c                | D                                                                                             | E.<br>F.                                    |                    | H<br>G                                       | <b>I</b> | - 11    | к             |                                                                                  | M           | N | $\circ$                |                | Q               | R                              | -S                 | п.                                  | U           | $\mathbf v$                                         | w    |               | ×                        |
| $1$ SATI               |                            |                                                  |                  | Q HIDROGRAF2 HYSEP1 CHAPMAN & MAXWELL RAVNA LINIJA KOSA LINIJA                                |                                             |                    | <b>FLOATING AVERAGE DIFF 3</b>               |          |         |               |                                                                                  |             |   | <b>BROJ HIDROGRAFA</b> |                |                 |                                |                    |                                     |             |                                                     |      |               |                          |
| $\overline{2}$         | 399                        | 0.14                                             | 0.133            | 0.14                                                                                          |                                             |                    |                                              |          |         |               |                                                                                  |             |   |                        | $\overline{2}$ |                 |                                |                    |                                     |             |                                                     |      |               |                          |
| 3                      | 400                        | 0.138                                            | 0.133            | 0.138                                                                                         |                                             |                    |                                              |          |         |               |                                                                                  |             |   |                        |                |                 |                                |                    |                                     |             |                                                     |      |               |                          |
| $\sim$                 | 401                        | 0.137                                            | 0.133            | 0.136623762                                                                                   |                                             |                    |                                              |          |         | $+/-$ GORE    |                                                                                  | $+/-$ DOLIE |   |                        |                |                 |                                |                    |                                     |             |                                                     |      |               |                          |
| 5                      | 402                        | 0.135                                            | 0.133            | 0.135                                                                                         |                                             |                    |                                              |          |         |               |                                                                                  |             |   | GRAF <sub>2</sub>      |                |                 |                                |                    |                                     |             |                                                     |      |               |                          |
| 6                      | 403                        | 0.136                                            | 0.133            | 0.133673267                                                                                   |                                             |                    |                                              |          |         | $\rightarrow$ |                                                                                  | $\ddot{}$   |   |                        |                |                 |                                |                    |                                     |             |                                                     |      |               |                          |
| $\overline{7}$         | 404                        | 0.135                                            | 0.133            | 0.132362906                                                                                   |                                             |                    |                                              |          |         |               |                                                                                  |             |   |                        |                |                 |                                |                    |                                     |             |                                                     |      |               |                          |
| $\mathbf{8}$           | 405                        | 0.135                                            | 0.133            | 0.131078492                                                                                   |                                             |                    |                                              |          |         | $\sim$        |                                                                                  | $\sim$      |   |                        |                |                 |                                |                    |                                     |             |                                                     |      |               |                          |
| 9                      | 406                        | 0.135                                            | 0.133            | 0.129819512                                                                                   |                                             |                    |                                              |          |         |               |                                                                                  |             |   |                        |                |                 |                                |                    |                                     |             |                                                     |      |               |                          |
| 10 <sup>1</sup>        | 407                        | 0.134                                            | 0.133            | 0.128575561                                                                                   |                                             |                    |                                              |          |         |               |                                                                                  |             |   | <b>IZRACUN PRVE</b>    |                |                 |                                |                    |                                     |             |                                                     |      |               |                          |
| 11                     | 408                        | 0.133                                            | 0.133            | 0.127346342                                                                                   |                                             |                    |                                              |          |         |               |                                                                                  |             |   |                        |                |                 |                                |                    |                                     |             |                                                     |      |               |                          |
| 12                     | 409                        | 0.137<br>0.145                                   | 0.133<br>0.133   | 0.126181068<br>0.125118076                                                                    |                                             |                    |                                              |          |         |               |                                                                                  |             |   |                        |                |                 |                                |                    |                                     |             |                                                     |      |               |                          |
| 13<br>14 411           | 410                        | 0.152                                            | 0.133            | 0.124145441                                                                                   |                                             |                    |                                              |          |         |               |                                                                                  |             |   |                        |                |                 |                                |                    |                                     |             |                                                     |      |               |                          |
| 15 412                 |                            | 0.166                                            | 0.133            | 0.12333068                                                                                    |                                             |                    |                                              |          |         |               |                                                                                  |             |   |                        |                |                 |                                |                    |                                     |             |                                                     |      |               |                          |
| 16 413                 |                            | 0.185                                            | 0.133            | 0.122720171                                                                                   |                                             |                    |                                              |          |         |               |                                                                                  |             |   | RAVNA LINIJA 2         |                |                 |                                |                    |                                     |             |                                                     |      |               |                          |
| 17                     | 414                        | 0.208                                            | 0.133            | 0.122349475                                                                                   |                                             |                    |                                              |          |         |               |                                                                                  |             |   |                        |                |                 |                                |                    |                                     |             |                                                     |      |               |                          |
| 18 415                 |                            | 0.238                                            | 0.133            | 0.122283149                                                                                   |                                             |                    |                                              |          |         |               |                                                                                  |             |   |                        |                |                 |                                |                    |                                     |             |                                                     |      |               |                          |
| 19 416                 |                            | 0.282                                            | 0.133            | 0.122653779                                                                                   |                                             |                    |                                              |          |         |               |                                                                                  |             |   |                        |                |                 |                                |                    |                                     |             |                                                     |      |               |                          |
| 20 417                 |                            | 0.34                                             | 0.133            | 0.123591328                                                                                   |                                             |                    |                                              |          |         |               |                                                                                  |             |   |                        |                |                 |                                |                    |                                     |             |                                                     |      |               |                          |
| 21                     | 418                        | 0.409                                            | 0.133            | 0.12519348                                                                                    |                                             |                    |                                              |          |         |               |                                                                                  |             |   | KOSA LINIJA 2          |                |                 |                                |                    |                                     |             |                                                     |      |               |                          |
| 22                     | 419                        | 0.496                                            | 0.133            | 0.127625293                                                                                   |                                             |                    |                                              |          |         |               |                                                                                  |             |   |                        |                |                 |                                |                    |                                     |             |                                                     |      |               |                          |
| 23                     | 420                        | 0.614                                            | 0.133            | 0.131177267                                                                                   |                                             |                    |                                              |          |         |               |                                                                                  |             |   |                        |                |                 |                                |                    |                                     |             |                                                     |      |               |                          |
| 24                     | 421                        | 0.782                                            | 0.133            | 0.136322272                                                                                   |                                             |                    |                                              |          |         |               |                                                                                  |             |   |                        |                |                 |                                |                    |                                     |             |                                                     |      |               |                          |
| 25                     | 422                        | 0.989                                            | 0.133            | 0.1434149                                                                                     |                                             |                    |                                              |          |         |               |                                                                                  |             |   | <b>BFI IZRACUN 2</b>   |                |                 |                                |                    |                                     |             |                                                     |      |               |                          |
| 26                     | 423                        | 1.213                                            | 0.133            | 0.152584902                                                                                   |                                             |                    |                                              |          |         |               |                                                                                  |             |   |                        |                |                 |                                |                    |                                     |             |                                                     |      |               |                          |
| 27 <sup>°</sup>        | 424                        | 1.476                                            | 0.133            | 0.16417728                                                                                    |                                             |                    |                                              |          |         |               |                                                                                  |             |   |                        |                |                 |                                |                    |                                     |             |                                                     |      |               |                          |
| 28                     | 425                        | 1.757                                            | 0.133            | 0.178322284                                                                                   |                                             |                    |                                              |          |         |               |                                                                                  |             |   |                        |                |                 |                                |                    |                                     |             |                                                     |      |               |                          |
| 29                     | 426                        | 1.916                                            | 0.133            | 0.193761447                                                                                   |                                             |                    |                                              |          |         |               |                                                                                  |             |   |                        |                |                 |                                |                    |                                     |             |                                                     |      |               |                          |
| 30                     | 427                        | 1.955                                            | 0.133            | 0.209281022                                                                                   |                                             |                    |                                              |          |         |               |                                                                                  |             |   |                        |                |                 |                                |                    |                                     |             |                                                     |      |               |                          |
| 31                     | 428                        | 2.018                                            | 0.133            | 0.225117042                                                                                   |                                             |                    |                                              |          |         |               |                                                                                  |             |   | PRIPREMA ZA<br>PRINT   |                |                 |                                |                    |                                     |             |                                                     |      |               |                          |
| 32                     | 429                        | 2.144                                            | 0.133            | 0.241887001                                                                                   |                                             |                    |                                              |          |         |               |                                                                                  |             |   |                        |                |                 |                                |                    |                                     |             |                                                     |      |               |                          |
| 33                     | 430                        | 2.081                                            | 0.133            | 0.25770112                                                                                    |                                             |                    |                                              |          |         |               |                                                                                  |             |   |                        |                |                 |                                |                    |                                     |             |                                                     |      |               |                          |
| 34                     | 431                        | 1.97                                             | 0.133            | 0.272103078                                                                                   |                                             |                    |                                              |          |         |               |                                                                                  |             |   |                        |                |                 |                                |                    |                                     |             |                                                     |      |               |                          |
| 35 432                 |                            | 1.862                                            | 0.133            | 0.285150542                                                                                   |                                             |                    |                                              |          |         |               |                                                                                  |             |   |                        |                |                 |                                |                    |                                     |             |                                                     |      |               | ÷                        |
| 36 433                 | $-4-1$                     | 1.7AA<br>Q DATA                                  | 0.121            | 0.396771929<br>HIDROGRAF 1 HIDROGRAF 2                                                        |                                             | <b>HIDROGRAF 3</b> | <b>HIDROGRAF 3 PRINT VERSION</b>             |          |         | $\bigoplus$   |                                                                                  |             |   | $\pm$ $\sqrt{4}$       |                |                 |                                |                    |                                     |             |                                                     |      |               | $\overline{\phantom{a}}$ |
|                        |                            |                                                  |                  |                                                                                               |                                             |                    |                                              |          |         |               |                                                                                  |             |   |                        |                |                 |                                |                    |                                     | 圖           |                                                     | Ⅲ -- |               |                          |
|                        | READY <b>M</b>             |                                                  |                  |                                                                                               |                                             |                    |                                              |          |         |               |                                                                                  |             |   |                        |                |                 |                                |                    |                                     | 囲           |                                                     |      |               | $- + 85%$                |
| $\left( \cdot \right)$ |                            |                                                  |                  | k                                                                                             | P,                                          | $\Omega$           | W<br>G)                                      |          |         |               |                                                                                  |             |   |                        |                |                 |                                |                    |                                     |             | HR A 湖西福度                                           |      |               | 6:01 PM<br>7/13/2016     |

Slika 5.6. Prikaz novootvorenog Sheet-a

Prva stvar koju trebamo pritisnuti u novom Sheetu je dugme GRAF koje kao što samo ime kaže crta graf. Nakon što smo nacrtali graf, u ovisnosti jeli nam graf predug ili prekratak, možemo dodavati, odnosno oduzimati točke u grafu sa gornje ili donje strane koristeći tipke "+" i "-".

Postupak je prikazan na donjoj slici (tipke za dodavanje/oduzimanje su uokvirene crnim okvirom).

| <b>XB</b><br><b>FILE</b>   | $\epsilon$<br>₹<br><b>HOME</b>               | $\mathbb A$<br><b>INSERT</b> | dh<br>∞∼<br>PAGE LAYOUT                                                        | FORMULAS                    | DIPLOMSKI KONACNO HRVATSKI JEZIK.xlsm - Microsoft Excel<br>DATA                                                     | REVIEW    | VIEW                                                                   | DEVELOPER                        | ADD-INS                           | <b>CHART TOOLS</b><br>TEAM<br>DESIGN                    | FORMAT                  |                                                  |   |   |                                |                                                              |         |                                    | $? \quad \boxed{2} \quad -$ | a x<br>Sign in           |
|----------------------------|----------------------------------------------|------------------------------|--------------------------------------------------------------------------------|-----------------------------|----------------------------------------------------------------------------------------------------|-----------|------------------------------------------------------------------------|----------------------------------|-----------------------------------|---------------------------------------------------------|-------------------------|--------------------------------------------------|---|---|--------------------------------|--------------------------------------------------------------|---------|------------------------------------|-----------------------------|--------------------------|
| Ô<br>Paste                 | $\chi$ Cut<br>Ein Copy +<br>S Format Painter |                              | $-10$<br>Calibri (Body)<br><b>B</b> $I \perp$ +                                | $A^{\bullet}$ $A^{\bullet}$ | $\vert \equiv \ \equiv \ \vert$<br>89. –<br>$\equiv \equiv \equiv \in \equiv \boxplus$ Merge & Center $\rightarrow$ |           | <sup>■</sup> Wrap Text                                                 | General                          | $$ -96 + $3.20$<br>$\overline{u}$ | P.<br>Conditional Format as Bad<br>Formatting v Table v |                         | Normal 2<br>Normal<br>Good                       |   | Ë | P<br>T<br>Insert Delete Format | $\sum$ AutoSum $\sim$<br>$\overline{\psi}$ Fill -<br>Clear + |         | Sort & Find &<br>Filter ~ Select · |                             |                          |
|                            | Clipboard<br>$\tau$                          | $\Gamma_{\rm H}$             | Font<br>$f_x$                                                                  | 51                          |                                                                                                    | Alignment |                                                                        | $-\Box$                          | Number                            |                                                         |                         | Styles                                           |   |   | Cells                          |                                                              | Editing |                                    |                             | ᄉ                        |
| Chart 1                    |                                              | $\times$ $\checkmark$        |                                                                                |                             |                                                                                                    |           |                                                                        |                                  |                                   |                                                         |                         |                                                  |   |   |                                |                                                              |         |                                    |                             |                          |
| $\overline{A}$<br>1 SATI   | B                                            | $\mathsf{C}$                 | $\mathbf{D}$<br>Q HIDROGRAF2 HYSEP1 CHAPMAN & MAXWELL RAVNA LINIJA KOSA LINIJA | E.                          | F.                                                                                                    | G         | н.<br><b>FLOATING AVERAGE DIFF 3</b>                                   | $\mathbf{I}$                     | к<br><b>J</b>                     | м<br>٠                                                  | N                       | $\circ$<br>P<br><b>BROJ HIDROGRAFA</b>           | Q | R | -S                             | U<br>т                                                       | v       | W                                  | x                           |                          |
| 2 399                      | 0.14                                         | 0.133                        | 0.14                                                                           |                             |                                                                                                    |           |                                                                        |                                  |                                   |                                                         |                         |                                                  |   |   |                                |                                                              |         |                                    |                             |                          |
| $3 - 400$                  | 0.138                                        | 0.133                        | 0.138                                                                          |                             |                                                                                                    |           |                                                                        |                                  |                                   |                                                         |                         |                                                  |   |   |                                |                                                              |         |                                    |                             |                          |
| 401<br>$-4$                | 0.137                                        |                              | 0.136623762                                                                    |                             |                                                                                                    |           |                                                                        |                                  | $+/-$ GORE                        |                                                         |                         |                                                  |   |   |                                |                                                              |         |                                    |                             |                          |
| $5 - 402$                  | 0.135                                        | 0.133<br>0.133               | 0.135                                                                          |                             |                                                                                                    |           |                                                                        |                                  |                                   | $+/-$ DOLIE                                             |                         |                                                  |   |   |                                |                                                              |         |                                    |                             |                          |
| 403                        | 0.136                                        | 0.133                        | 0.133673267                                                                    |                             |                                                                                                    |           |                                                                        |                                  |                                   |                                                         |                         | GRAF <sub>2</sub>                                |   |   |                                |                                                              |         |                                    |                             |                          |
| 6<br>404<br>$\overline{7}$ | 0.135                                        | 0.133                        | 0.132362906                                                                    |                             |                                                                                                    |           |                                                                        |                                  |                                   | $+$                                                     |                         |                                                  |   |   |                                |                                                              |         |                                    |                             |                          |
| 405<br>8                   | 0.135                                        | 0.133                        | 0.131078492                                                                    |                             |                                                                                                    |           |                                                                        |                                  |                                   | $\sim$                                                  |                         |                                                  |   |   |                                |                                                              |         |                                    |                             |                          |
| 9<br>406                   | 0.135                                        | 0.133                        | 0.129819512                                                                    |                             |                                                                                                    |           |                                                                        |                                  |                                   |                                                         |                         |                                                  |   |   |                                |                                                              |         |                                    |                             |                          |
| 407<br>10 <sup>°</sup>     | 0.134                                        | 0.133                        | 0.128575561                                                                    |                             |                                                                                                    |           |                                                                        |                                  |                                   |                                                         |                         |                                                  |   |   |                                |                                                              |         |                                    |                             |                          |
| 408<br>11                  | 0.133                                        | 0.133                        | 0.127346342                                                                    |                             |                                                                                                    |           |                                                                        |                                  | <b>HIDROGRAF 2</b>                |                                                         | ٠                       | <b>IZRACUN PRVE</b>                              |   |   |                                |                                                              |         |                                    |                             |                          |
| 12 <sup>°</sup><br>409     | 0.137                                        | 0.133                        | 0.126181068                                                                    |                             |                                                                                                    |           |                                                                        |                                  |                                   |                                                         |                         |                                                  |   |   |                                |                                                              |         |                                    |                             |                          |
| 13 410                     | 0.145                                        | 0.133                        | 0.125118076                                                                    |                             |                                                                                                    |           | 2.5                                                                    |                                  |                                   |                                                         |                         |                                                  |   |   |                                |                                                              |         |                                    |                             |                          |
| 14 411                     | 0.152                                        | 0.133                        | 0.124145441                                                                    |                             |                                                                                                    |           |                                                                        |                                  |                                   | Q UKUPNI                                                |                         |                                                  |   |   |                                |                                                              |         |                                    |                             |                          |
| 15 412                     | 0.166                                        | 0.133                        | 0.12333068                                                                     |                             |                                                                                                    |           | $\overline{2}$                                                         |                                  |                                   |                                                         | $\overline{\mathbb{Y}}$ |                                                  |   |   |                                |                                                              |         |                                    |                             |                          |
| 16 413                     | 0.185                                        | 0.133                        | 0.122720171                                                                    |                             |                                                                                                    |           |                                                                        |                                  |                                   | -HYSEP1                                                 |                         | RAVNA LINIJA 2                                   |   |   |                                |                                                              |         |                                    |                             |                          |
| 17 414                     | 0.208                                        | 0.133                        | 0.122349475                                                                    |                             |                                                                                                    |           | $\begin{array}{c}\n\sqrt{2}\\ \frac{1}{2}\\ \frac{1}{2}\\ \end{array}$ |                                  |                                   |                                                         |                         |                                                  |   |   |                                |                                                              |         |                                    |                             |                          |
| 18 415                     | 0.238                                        | 0.133                        | 0.122283149                                                                    |                             |                                                                                                    |           |                                                                        |                                  |                                   | -CHAPMANN &                                             |                         |                                                  |   |   |                                |                                                              |         |                                    |                             |                          |
| 19 416                     | 0.282                                        | 0.133                        | 0.122653779                                                                    |                             |                                                                                                    |           | 0.5                                                                    |                                  |                                   | MAXWELL                                                 |                         |                                                  |   |   |                                |                                                              |         |                                    |                             |                          |
| 20 417                     | 0.34                                         | 0.133                        | 0.123591328                                                                    |                             |                                                                                                    |           |                                                                        |                                  |                                   | -RAVNA UNUA                                             |                         | KOSA LINIJA 2                                    |   |   |                                |                                                              |         |                                    |                             |                          |
| 21<br>418                  | 0.409                                        | 0.133                        | 0.12519348                                                                     |                             |                                                                                                    |           | $0+$                                                                   |                                  |                                   |                                                         |                         |                                                  |   |   |                                |                                                              |         |                                    |                             |                          |
| 22 419                     | 0.496                                        | 0.133                        | 0.127625293                                                                    |                             |                                                                                                    |           |                                                                        |                                  | 882388379885588                   | <b>KOSA UNIJA</b>                                       |                         |                                                  |   |   |                                |                                                              |         |                                    |                             |                          |
| 23 420                     | 0.614                                        | 0.133                        | 0.131177267                                                                    |                             |                                                                                                    |           |                                                                        | t (hours)                        |                                   |                                                         |                         |                                                  |   |   |                                |                                                              |         |                                    |                             |                          |
| 24 421                     | 0.782                                        | 0.133                        | 0.136322272                                                                    |                             |                                                                                                    |           |                                                                        |                                  |                                   |                                                         |                         |                                                  |   |   |                                |                                                              |         |                                    |                             |                          |
| 25 422                     | 0.989                                        | 0.133                        | 0.1434149                                                                      |                             |                                                                                                    |           |                                                                        |                                  |                                   |                                                         |                         | <b>BFI IZRACUN 2</b>                             |   |   |                                |                                                              |         |                                    |                             |                          |
| 26 423                     | 1.213                                        | 0.133                        | 0.152584902                                                                    |                             |                                                                                                    |           |                                                                        |                                  |                                   |                                                         |                         |                                                  |   |   |                                |                                                              |         |                                    |                             |                          |
| 27<br>424                  | 1.476                                        | 0.133                        | 0.16417728                                                                     |                             |                                                                                                    |           |                                                                        |                                  |                                   |                                                         |                         |                                                  |   |   |                                |                                                              |         |                                    |                             |                          |
| 28 425                     | 1.757                                        | 0.133                        | 0.178322284                                                                    |                             |                                                                                                    |           |                                                                        |                                  |                                   |                                                         |                         |                                                  |   |   |                                |                                                              |         |                                    |                             |                          |
| 29 426                     | 1.916                                        | 0.133                        | 0.193761447                                                                    |                             |                                                                                                    |           |                                                                        |                                  |                                   |                                                         |                         |                                                  |   |   |                                |                                                              |         |                                    |                             |                          |
| 30<br>427                  | 1.955                                        | 0.133                        | 0.209281022                                                                    |                             |                                                                                                    |           |                                                                        |                                  |                                   |                                                         |                         |                                                  |   |   |                                |                                                              |         |                                    |                             |                          |
| 31 428                     | 2.018                                        | 0.133                        | 0.225117042                                                                    |                             |                                                                                                    |           |                                                                        |                                  |                                   |                                                         |                         | PRIPREMA ZA                                      |   |   |                                |                                                              |         |                                    |                             |                          |
| 32 429                     | 2.144                                        | 0.133                        | 0.241887001                                                                    |                             |                                                                                                    |           |                                                                        |                                  |                                   |                                                         |                         | PRINT                                            |   |   |                                |                                                              |         |                                    |                             |                          |
| 33 430                     | 2.081                                        | 0.133                        | 0.25770112                                                                     |                             |                                                                                                    |           |                                                                        |                                  |                                   |                                                         |                         |                                                  |   |   |                                |                                                              |         |                                    |                             |                          |
| 34 431                     | 1.97                                         | 0.133                        | 0.272103078                                                                    |                             |                                                                                                    |           |                                                                        |                                  |                                   |                                                         |                         |                                                  |   |   |                                |                                                              |         |                                    |                             |                          |
| 35 432                     | 1.862                                        | 0.133                        | 0.285150542                                                                    |                             |                                                                                                    |           |                                                                        |                                  |                                   |                                                         |                         |                                                  |   |   |                                |                                                              |         |                                    |                             |                          |
| 36 433                     |                                              | 1.744 0.131                  | 0.206771929                                                                    |                             |                                                                                                    |           |                                                                        |                                  |                                   |                                                         |                         |                                                  |   |   |                                |                                                              |         |                                    |                             | ⋤                        |
| $-4$ $-1$                  | Q_DATA                                       |                              | HIDROGRAF 1                                                                    | <b>HIDROGRAF 2</b>          | <b>HIDROGRAF 3</b>                                                                                                  |           |                                                                        | <b>HIDROGRAF 3 PRINT VERSION</b> | $^{\circledR}$                    |                                                         |                         | $\pm$ $\sqrt{4}$                                 |   |   |                                |                                                              |         |                                    |                             | $\overline{\phantom{a}}$ |
| <b>READY</b>               | 温                                            |                              |                                                                                |                             |                                                                                                    |           |                                                                        |                                  |                                   |                                                         |                         | AVERAGE: 0.305326624 COUNT: 279 SUM: 85.18612811 |   |   |                                | 囲                                                            | 凹<br>▣  | $\sim$ $\sim$                      |                             | $+ 85%$                  |
|                            |                                              |                              |                                                                                |                             |                                                                                                    |           | $w \equiv$<br>$\mathbf{G}$                                             |                                  |                                   |                                                         |                         |                                                  |   |   |                                |                                                              |         | HR 2 国 P 11 B                      |                             | 6:09 PM<br>7/13/2016     |

Slika 5.7. Prikaz korištenja tipaka za dodavnje i oduzimanje polja u značajnom hidrogramu

Nakon što se odredi optimalan broj polja u hidrogramu, tada se kreće u daljnju obradu. Pritiskaju se redom dugmad (dolje označena na slici) IZRAČUN PRVE, RAVNA LINIJA, KOSA LINIJA te BFI IZRAČUN.

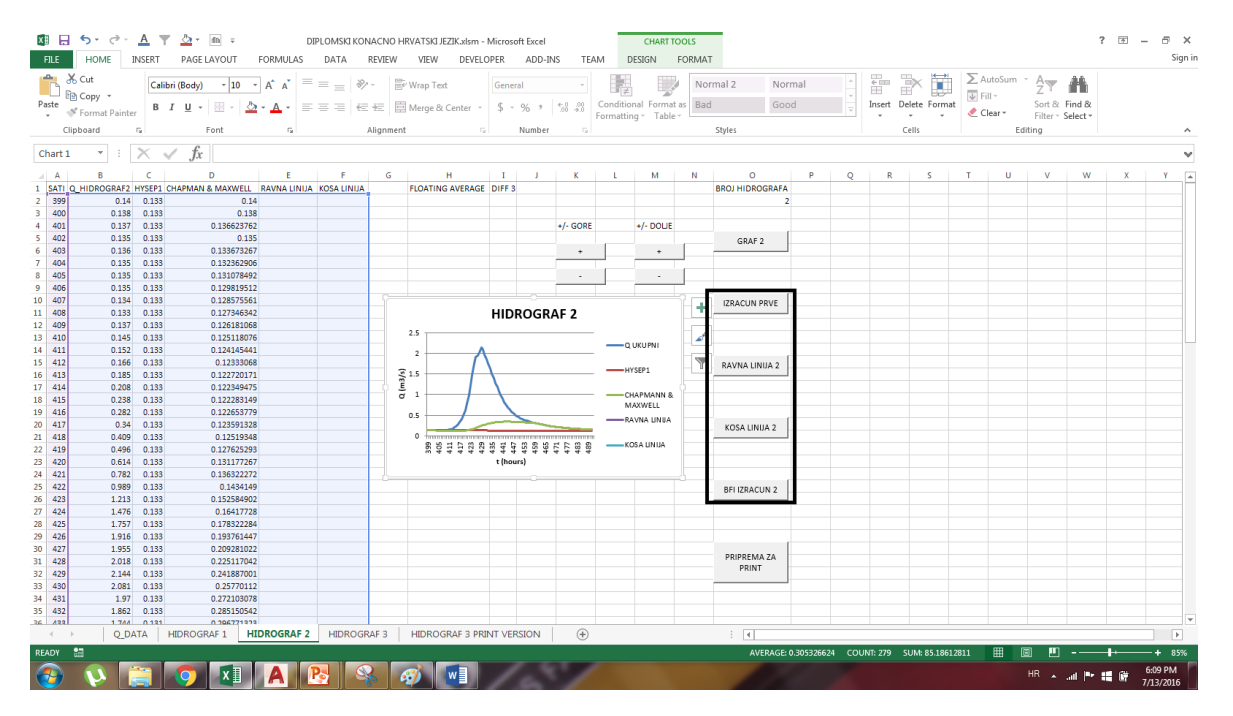

Slika 5.8. Prikaz dugmadi

Nakon što se pritisne sva dugmad, dobiju se uređene tablice koje prikazuju vrijednosti baznog protoka za sve 4 metode (Grafička metoda ravne linije, grafička metoda kose linije, Chapman & Maxwell, HYSEP 1). Također dobijemo graf u kojem možemo vidjeti rezultate sve 4 metode (u slučaju da želimo vidjeti samo neke od metoda u grafu, možemo koristiti Excelovu naredbu "FILTER" koja se nalazi u samom grafu).

Osim grafova te vrijednosti baznog protoku za svaku od 4 metode, program još izbaci i tablicu sa BFI vrijednostima za svaku metodu posebnu (base flow index, tj. omjer baznog i ukupnog otjecanja) te prvu i zadnju točku baznog otjecanja kod grafičkih metoda.

U slučaju da nismo zadovoljni programskim odabirom prve točke kod grafičkih metoda, možemo je sami promjeniti u tablici s naslovom "1.TOCKA".

| 제 日<br><b>FILE</b>   | ち・ き・<br><b>HOME</b>     | A T<br><b>INSERT</b> | $\bigcirc$ + $\bigcirc$ =<br>PAGE LAYOUT       | FORMULAS                                 | DATA<br>REVIEW     | VIEW<br><b>DEVELOPER</b>              | DIPLOMSKI KONACNO HRVATSKI JEZIK.xlsm - Microsoft Excel<br>ADD-INS |                  | TEAM              |                                |          |                                           |                        |           |                                                 |                                                         |                                           | $2 \times 2 = 1$     | $E_X$<br>Sign in    |
|----------------------|--------------------------|----------------------|------------------------------------------------|------------------------------------------|--------------------|---------------------------------------|--------------------------------------------------------------------|------------------|-------------------|--------------------------------|----------|-------------------------------------------|------------------------|-----------|-------------------------------------------------|---------------------------------------------------------|-------------------------------------------|----------------------|---------------------|
| Paste                | X Cut<br><b>Big Copy</b> | Calibri              | $-11$<br>田 -<br><b>B</b> <i>I</i> U            | $\equiv$<br>$ A^{\dagger}$ $A^{\dagger}$ | $\equiv$           | Wrap Text<br>三三三 石柱 田Merge & Center * | General<br>$5 - 96 +$                                              | 58.28            |                   | ₩<br>Conditional Format as Bad |          | Normal 2                                  | Normal<br>Good         | ۱.<br>l v | $\Rightarrow$<br>뜖<br>×<br>Insert Delete Format | ∑ AutoSum -<br>$\overline{\div}$ Fill $\overline{\div}$ | $\frac{A}{2}$<br>Sort & Find &            |                      |                     |
|                      | Format Painter           |                      |                                                |                                          |                    |                                       |                                                                    |                  |                   | Formatting v Table »           |          |                                           |                        |           |                                                 | Clear -                                                 | Filter - Select -                         |                      |                     |
|                      | Clipboard                | $\mathbb{Z}$         | Font                                           | $\Gamma_{\rm H}$                         |                    | Alignment<br>n.                       | Number                                                             | $\Gamma_{\rm M}$ |                   |                                |          | Styles                                    |                        |           | Cells                                           |                                                         | Editing                                   |                      | $\hat{\phantom{a}}$ |
| L29                  | $\scriptstyle\rm w$      | $\times$             | $\checkmark$<br>Ťx                             |                                          |                    |                                       |                                                                    |                  |                   |                                |          |                                           |                        |           |                                                 |                                                         |                                           |                      | $\checkmark$        |
| $\triangleq$         | B                        | $\epsilon$           | D                                              | E                                        | F.                 | G<br>н                                |                                                                    |                  | к                 |                                | M        | N                                         | $\circ$                | D         | $\circ$                                         | R                                                       | s                                         | п.                   | $U_A$               |
|                      | SATI Q HIDROGRAF         | <b>HYSEP1</b>        | CHAPMAN & MAXWELL   RAVNA LINIJA   KOSA LINIJA |                                          |                    | <b>FLOATING AVERAGE</b>               | DIFF <sub>3</sub>                                                  |                  |                   |                                |          |                                           | <b>BROJ HIDROGRAFA</b> |           |                                                 |                                                         |                                           |                      |                     |
| 2 399                | 0.14                     | 0.133                | 0.140                                          | 0.140                                    | 0.140              |                                       |                                                                    |                  |                   |                                |          |                                           | $\overline{2}$         |           |                                                 |                                                         |                                           |                      |                     |
| 3   400              | 0.138                    | 0.133                | 0.138                                          | 0.138                                    | 0.138              |                                       |                                                                    |                  |                   |                                |          |                                           |                        |           |                                                 |                                                         |                                           |                      |                     |
| $4 - 401$            | 0.137                    | 0.133                | 0.137                                          | 0.137                                    | 0.137              | 0.1372                                | $-0.0017$                                                          |                  | $+/-$ GORE        |                                | +/- DOUE |                                           |                        |           | <b>MAXIMALNA DERIVACUA</b>                      |                                                         |                                           |                      |                     |
| $5 - 402$            | 0.135                    | 0.133                | 0.135                                          | 0.135                                    | 0.135              | 0.136833333                           | $-0.001833333$                                                     |                  |                   |                                |          |                                           | GRAF 2                 |           | N (sati)                                        | 422                                                     |                                           |                      |                     |
| $6 - 403$            | 0.136                    | 0.133                | 0.134                                          | 0.136                                    | 0.136              | 0.136                                 | $-0.001333333$                                                     |                  | $\ddot{}$         |                                | ÷.       |                                           |                        |           | Q(m3/s)                                         | 0.623                                                   |                                           |                      |                     |
| $7 - 404$            | 0.135                    | 0.133                | 0.132                                          | 0.135                                    | 0.135              | 0.1355                                | $-0.000666667$                                                     |                  |                   |                                |          |                                           |                        |           |                                                 |                                                         |                                           |                      |                     |
| 8 405                | 0.135                    | 0.133                | 0.131                                          | 0.135                                    | 0.135              | 0.135                                 | 0.0015                                                             |                  | $\sim$            |                                | $\sim$   |                                           |                        |           |                                                 |                                                         |                                           |                      |                     |
| $9 - 406$            | 0.135                    | 0.133                | 0.130                                          | 0.135                                    | 0.135              | 0.134666667                           | 0.004666667                                                        |                  |                   |                                |          |                                           |                        |           |                                                 |                                                         |                                           |                      |                     |
| 10 407               | 0.134                    | 0.133                | 0.129                                          | 0.134                                    | 0.134              |                                       |                                                                    |                  |                   |                                |          |                                           | <b>IZRACUN PRVE</b>    |           | 1. TOCKA                                        |                                                         |                                           |                      |                     |
| 11 408               | 0.133                    | 0.133                | 0.127                                          | 0.133                                    | 0.133              |                                       | <b>HIDROGRAF 2</b>                                                 |                  |                   |                                |          |                                           |                        |           | N (sati)                                        | 412                                                     |                                           |                      |                     |
| 12 409               | 0.137                    | 0.133                | 0.126                                          | 0.137                                    | 0.137              | 2.5                                   |                                                                    |                  |                   |                                |          |                                           |                        |           | Q(m3/s)                                         | 0.166                                                   |                                           |                      |                     |
| 13 410<br>14 411     | 0.145<br>0.152           | 0.133<br>0.133       | 0.125<br>0.124                                 | 0.145<br>0.152                           | 0.145<br>0.152     |                                       |                                                                    |                  |                   |                                |          |                                           |                        |           |                                                 |                                                         |                                           |                      |                     |
| 15 412               | 0.166                    | 0.133                | 0.123                                          | 0.166                                    | 0.166              | $\overline{2}$                        |                                                                    |                  |                   |                                |          |                                           |                        |           | 2_ST_POINT                                      |                                                         |                                           |                      |                     |
|                      | 0.185                    | 0.133                | 0.123                                          | 0.166                                    | 0.170              |                                       |                                                                    |                  | Q UKUPNI          |                                |          |                                           | RAVNA LINIJA 2         |           | N (hours)                                       | 458                                                     |                                           |                      |                     |
| 16 413<br>17 414     | 0.208                    | 0.133                | 0.122                                          | 0.166                                    | 0.173              | $\frac{2}{15}$ 1.5                    |                                                                    |                  | $-$ <b>HYSEP1</b> |                                |          |                                           |                        |           | Q (m3/s)                                        | 0.327                                                   |                                           |                      |                     |
| 18 415               | 0.238                    | 0.133                | 0.122                                          | 0.166                                    | 0.177              | ਰ<br>$\mathbf{1}$                     |                                                                    |                  |                   | CHAPMANN & MAXWELL             |          |                                           |                        |           |                                                 |                                                         |                                           |                      |                     |
| 19 416               | 0.282                    | 0.133                | 0.123                                          | 0.166                                    | 0.180              |                                       |                                                                    |                  |                   | -RAVNA UNUA                    |          |                                           |                        |           | ×                                               | 0.0035                                                  |                                           |                      |                     |
| 20 417               | 0.34                     | 0.133                | 0.124                                          | 0.166                                    | 0.184              | 0.5                                   |                                                                    |                  |                   | <b>COSA UNIA</b>               |          |                                           | KOSA LINIJA 2          |           | <b>HELPING POINT</b>                            | 2.144                                                   |                                           |                      |                     |
| 21 418               | 0.409                    | 0.133                | 0.125                                          | 0.166                                    | 0.187              |                                       |                                                                    |                  |                   |                                |          |                                           |                        |           |                                                 |                                                         |                                           |                      |                     |
| 22 419               | 0.496                    | 0.133                | 0.128                                          | 0.166                                    | 0.191              | 89000000000000000                     |                                                                    |                  |                   |                                |          |                                           |                        |           |                                                 |                                                         |                                           |                      |                     |
| 23 420               | 0.614                    | 0.133                | 0.131                                          | 0.166                                    | 0.194              |                                       | t (hours)                                                          |                  |                   |                                |          |                                           |                        |           | <b>BFI IZRACUN</b>                              |                                                         | BFI VOLUMEN (m3) Q_TOTAL VOLUMEN (m3) BFI |                      |                     |
| $24 \overline{421}$  | 0.782                    | 0.133                | 0.136                                          | 0.166                                    | 0.198              |                                       |                                                                    |                  |                   |                                |          |                                           |                        |           | ravna linija                                    | 15.024                                                  | 52.035                                    | 0.289                |                     |
| 25 422               | 0.989                    | 0.133                | 0.143                                          | 0.166                                    | 0.201              | 0.928333333                           | 0.622666667                                                        |                  |                   |                                |          |                                           | BFI IZRACUN 2          |           | kosa linija                                     | 20.379                                                  | 52.035                                    | 0.392                |                     |
| $26 \overline{423}$  | 1.213                    | 0.133                | 0.153                                          | 0.166                                    | 0.205              | 1.1385                                | 0.584                                                              |                  |                   |                                |          |                                           |                        |           | <b>Chapman &amp; Maxwell</b>                    | 20.900                                                  | 52.035                                    | 0.402                |                     |
| 27 424               | 1,476                    | 0.133                | 0.164                                          | 0.166                                    | 0.208              | 1.3555                                | 0.522166667                                                        |                  |                   |                                |          |                                           |                        |           | <b>HYSEP 1</b>                                  | 12.251                                                  | 52.035                                    | 0.235                |                     |
| 28 425               | 1.757                    | 0.133                | 0.178                                          | 0.166                                    | 0.212              | 1.551                                 | 0.4275                                                             |                  |                   |                                |          |                                           |                        |           |                                                 |                                                         |                                           |                      |                     |
| $29 \overline{)426}$ | 1.916                    | 0.133                | 0.194                                          | 0.166                                    | 0.215              | 1.7225                                | 0.2915                                                             |                  |                   |                                |          |                                           |                        |           |                                                 |                                                         |                                           |                      |                     |
| 30 427               | 1.955<br>2.018           | 0.133                | 0.209<br>0.225                                 | 0.166<br>0.166                           | 0.219<br>0.222     | 1.877666667                           | 0.127333333<br>$-0.008666667$                                      |                  |                   |                                |          |                                           | PRIPREMA ZA            |           |                                                 |                                                         |                                           |                      |                     |
| 31 428<br>32 429     | 2.144                    | 0.133<br>0.133       | 0.242                                          | 0.166                                    | 0.226              | 1.9785<br>2.014                       | $-0.110333333$                                                     |                  |                   |                                |          |                                           | PRINT                  |           |                                                 |                                                         |                                           |                      |                     |
| 33 430               | 2.081                    | 0.133                | 0.258                                          | 0.166                                    | 0.229              | 2.005                                 | $-0.208333333$                                                     |                  |                   |                                |          |                                           |                        |           |                                                 |                                                         |                                           |                      |                     |
| 34 431               | 1.97                     | 0.133                | 0.272                                          | 0.166                                    | 0.233              | 1.969833333                           | $-0.287833333$                                                     |                  |                   |                                |          |                                           |                        |           |                                                 |                                                         |                                           |                      |                     |
| 35 432               | 1.862                    | 0.183                | 0.285                                          | 0.166                                    | 0.236              | 1.903666657                           | CAAAA1588.0-                                                       |                  |                   |                                |          |                                           |                        |           |                                                 |                                                         |                                           |                      |                     |
| $\sim$               |                          | <b>Q DATA</b>        | <b>HIDROGRAF1</b>                              | <b>HIDROGRAF 2</b>                       | <b>HIDROGRAF 3</b> | <b>HIDROGRAF 3 PRINT VERSION</b>      |                                                                    | $\bigoplus$      |                   |                                |          | $\frac{1}{2}$ $\frac{1}{2}$ $\frac{1}{2}$ |                        |           |                                                 |                                                         |                                           |                      | $\mathbf{r}$        |
| READY                | 57                       |                      |                                                |                                          |                    |                                       |                                                                    |                  |                   |                                |          |                                           |                        |           |                                                 | 冊                                                       |                                           | ٠                    | <b>RS%</b>          |
|                      |                          |                      |                                                |                                          |                    | $w \blacksquare$                      |                                                                    |                  |                   |                                |          |                                           |                        |           |                                                 |                                                         | HR - 세 - 18 6                             | 6:32 PM<br>7/13/2016 |                     |

Slika 5.9. Prikaz izračunatih vrijednosti u programu

Nakon što smo sve izračunali pomoću programa, u slučaju da želimo printati dobivene rezulate, možemo pritisnuti krajnje dugme "PRIPREMA ZA PRINT" koje otvara novi Sheet u kojem su rezultati pripremljeni za print. Tada se otvara verzija za print, a u slučaju da nismo zadovoljni sa izgledom, uvijek se može nešto mijenjati.

U slučaju da je sve u redu te se želi pokrenuti daljni postupak printanja, potrebno je pritisnuti dugme "Save as PDF" da dobijemo isprintanu verziju u PDF-u.

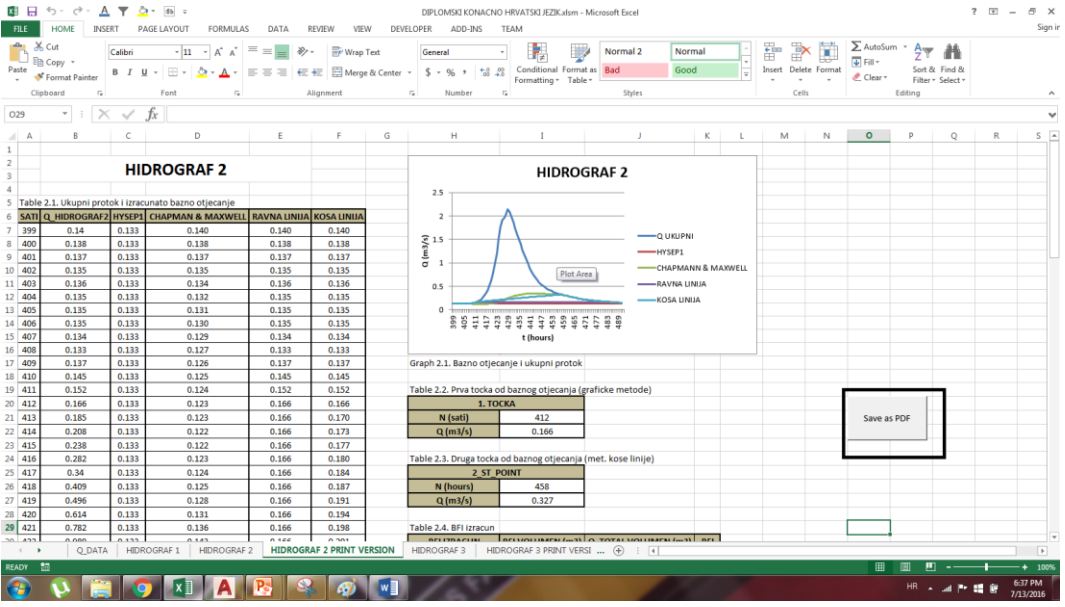

Slika 5.10. Prikaz verzije za print (crnim okvirom je označeno dugme koje sprema verziju u PDF)

Nakon što se pritisnulo dugme, otvara se skočni prozor u kojem možemo birati direktorij u kojem želimo spremiti naš ispis te u kojem ga možemo imenovati.

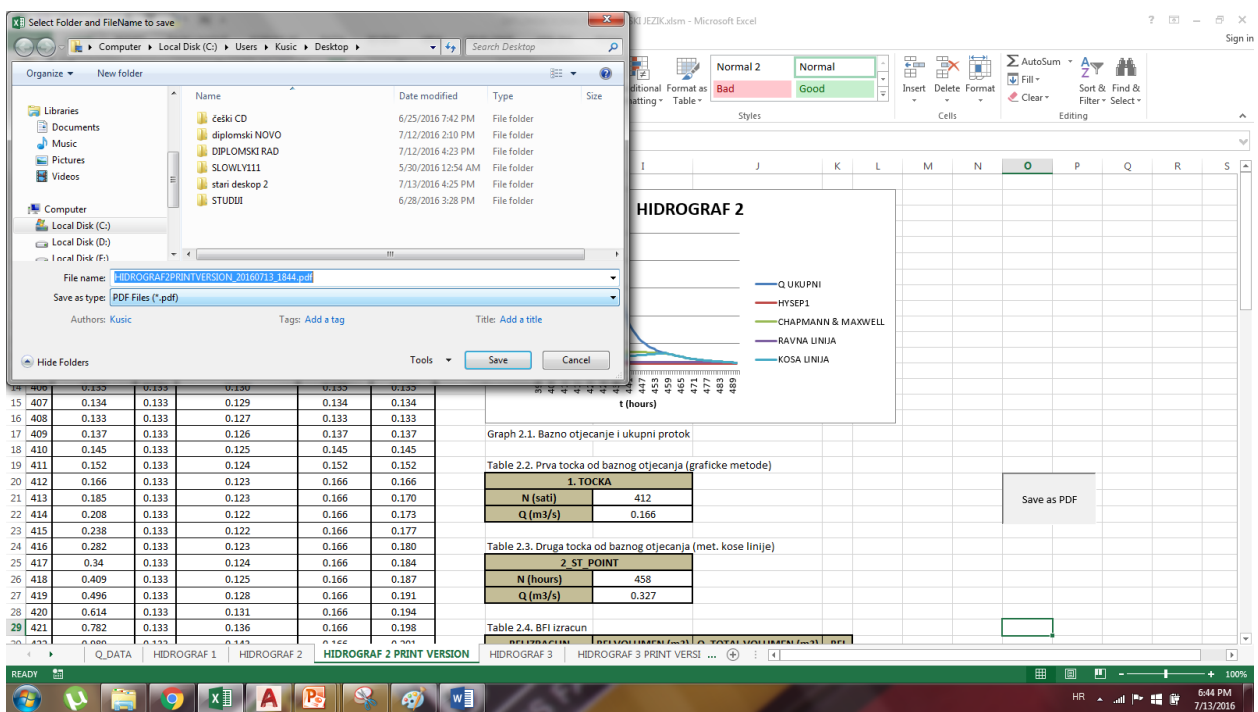

Slika 5.11. Prikaz skočnog prozora

U slijedećim stranicama ćemo pokazati kako izgleda isprintana verzija PDF-a.

### **HIDROGRAF3**

| <b>SATI</b>  | Q HIDROGRAF3 | HYSEP1 | <b>CHAPMAN &amp; MAXWELL</b> | RAVNA LINIJA | <b>KOSA LINIJA</b> |
|--------------|--------------|--------|------------------------------|--------------|--------------------|
| 1010         | 0.14         | 0.125  | 0.075                        | 0.140        | 0.140              |
| 1011         | 0.138        | 0.125  | 0.075                        | 0.138        | 0.138              |
| 1012         | 0.137        | 0.125  | 0.075                        | 0.137        | 0.137              |
| 1013         | 0.135        | 0.125  | 0.075                        | 0.135        | 0.135              |
| 1014         | 0.135        | 0.125  | 0.075                        | 0.135        | 0.135              |
| 1015         | 0.134        | 0.125  | 0.075                        | 0.134        | 0.134              |
| 1016         | 0.132        | 0.125  | 0.074                        | 0.132        | 0.132              |
| 1017         | 0.131        | 0.125  | 0.074                        | 0.131        | 0.131              |
| 1018         | 0.129        | 0.125  | 0.074                        | 0.129        | 0.129              |
| 1019         | 0.129        | 0.125  | 0.074                        | 0.129        | 0.129              |
| 1020         | 0.128        | 0.125  | 0.074                        | 0.128        | 0.128              |
| 1021         | 0.127        | 0.125  | 0.074                        | 0.127        | 0.127              |
| 1022         | 0.126        | 0.125  | 0.073                        | 0.126        | 0.126              |
| 1023         | 0.125        | 0.125  | 0.073                        | 0.125        | 0.125              |
| 1024         | 0.125        | 0.125  | 0.073                        | 0.125        | 0.125              |
| 1025         | 0.134        | 0.125  | 0.073                        | 0.134        | 0.134              |
| 1026         | 0.164        | 0.125  | 0.073                        | 0.134        | 0.141              |
| 1027         | 0.186        | 0.125  | 0.073                        | 0.134        | 0.148              |
| 1028         | 0.241        | 0.125  | 0.074                        | 0.134        | 0.154              |
| 1029         | 0.333        | 0.125  | 0.076                        | 0.134        | 0.161              |
| 1030         | 0.454        | 0.125  | 0.079                        | 0.134        | 0.168              |
| 1031         | 0.598        | 0.125  | 0.083                        | 0.134        | 0.175              |
| 1032         | 0.697        | 0.125  | 0.089                        | 0.134        | 0.181              |
| 1033         | 0.756        | 0.125  | 0.094                        | 0.134        | 0.188              |
| 1034         | 0.741        | 0.125  | 0.100                        | 0.134        | 0.195              |
| 1035         | 0.713        | 0.125  | 0.105                        | 0.134        | 0.202              |
| 1036         | 0.693        | 0.125  | 0.110                        | 0.134        | 0.208              |
| 1037         | 0.699        | 0.125  | 0.115                        | 0.134        | 0.215              |
| 1038         | 0.793        | 0.125  | 0.120                        | 0.134        | 0.222              |
| 1039         | 1.064        | 0.125  | 0.128                        | 0.134        | 0.229              |
| 1040         |              |        |                              |              |                    |
| 1041         | 1.373        | 0.125  | 0.139<br>0.152               | 0.134        | 0.235<br>0.242     |
|              | 1.589        | 0.125  |                              | 0.134        |                    |
| 1042<br>1043 | 1.772        | 0.125  | 0.167                        | 0.134        | 0.249              |
|              | 1.893        | 0.125  | 0.182                        | 0.134        | 0.256              |
| 1044         | 1.983        | 0.125  | 0.198                        | 0.134        | 0.262              |
| 1045         | 2.067        | 0.125  | 0.215                        | 0.134        | 0.269              |
| 1046         | 2.201        | 0.125  | 0.232                        | 0.134        | 0.276              |
| 1047         | 2.401        | 0.125  | 0.252                        | 0.134        | 0.283              |
| 1048         | 2.715        | 0.125  | 0.273                        | 0.134        | 0.289              |
| 1049         | 3.031        | 0.125  | 0.298                        | 0.134        | 0.296              |

Slika 5.12. Prikaz prve stranice PDF-a

| 1050 | 3.455 | 0.125 | 0.326 | 0.134 | 0.303 |
|------|-------|-------|-------|-------|-------|
| 1051 | 3.576 | 0.125 | 0.355 | 0.134 | 0.310 |
| 1052 | 3.582 | 0.125 | 0.384 | 0.134 | 0.316 |
| 1053 | 3.493 | 0.125 | 0.411 | 0.134 | 0.323 |
| 1054 | 3.134 | 0.125 | 0.434 | 0.134 | 0.330 |
| 1055 | 2.813 | 0.125 | 0.453 | 0.134 | 0.337 |
| 1056 | 2.562 | 0.125 | 0.469 | 0.134 | 0.343 |
| 1057 | 2.385 | 0.125 | 0.484 | 0.134 | 0.350 |
| 1058 | 2.23  | 0.125 | 0.496 | 0.134 | 0.357 |
| 1059 | 2.072 | 0.125 | 0.507 | 0.134 | 0.364 |
| 1060 | 1.926 | 0.125 | 0.516 | 0.134 | 0.370 |
| 1061 | 1.795 | 0.125 | 0.523 | 0.134 | 0.377 |
| 1062 | 1.664 | 0.125 | 0.529 | 0.134 | 0.384 |
| 1063 | 1.566 | 0.125 | 0.534 | 0.134 | 0.391 |
| 1064 | 1.469 | 0.125 | 0.538 | 0.134 | 0.397 |
| 1065 | 1.376 | 0.125 | 0.541 | 0.134 | 0.404 |
| 1066 | 1.294 | 0.125 | 0.544 | 0.134 | 0.411 |
| 1067 | 1.213 | 0.125 | 0.545 | 0.134 | 0.418 |
| 1068 | 1.139 | 0.125 | 0.545 | 0.134 | 0.424 |
| 1069 | 1.067 | 0.125 | 0.545 | 0.134 | 0.431 |
| 1070 | 0.995 | 0.125 | 0.544 | 0.134 | 0.438 |
| 1071 | 0.927 | 0.125 | 0.542 | 0.134 | 0.445 |
| 1072 | 0.862 | 0.125 | 0.540 | 0.134 | 0.451 |
| 1073 | 0.805 | 0.125 | 0.538 | 0.134 | 0.458 |
| 1074 | 0.753 | 0.125 | 0.534 | 0.134 | 0.465 |
| 1075 | 0.707 | 0.125 | 0.531 | 0.134 | 0.472 |
| 1076 | 0.667 | 0.125 | 0.527 | 0.134 | 0.478 |
| 1077 | 0.627 | 0.125 | 0.523 | 0.134 | 0.485 |
| 1078 | 0.594 | 0.125 | 0.518 | 0.134 | 0.492 |
| 1079 | 0.563 | 0.125 | 0.513 | 0.134 | 0.499 |
| 1080 | 0.538 | 0.125 | 0.509 | 0.134 | 0.505 |
| 1081 | 0.512 | 0.147 | 0.504 | 0.134 | 0.512 |
| 1082 | 0.489 | 0.147 | 0.489 | 0.134 | 0.489 |
| 1083 | 0.469 | 0.147 | 0.469 | 0.134 | 0.469 |
| 1084 | 0.449 | 0.147 | 0.449 | 0.134 | 0.449 |
| 1085 | 0.433 | 0.147 | 0.433 | 0.134 | 0.433 |
| 1086 | 0.416 | 0.147 | 0.416 | 0.134 | 0.416 |
| 1087 | 0.404 | 0.147 | 0.404 | 0.134 | 0.404 |
| 1088 | 0.39  | 0.147 | 0.390 | 0.134 | 0.390 |
| 1089 | 0.379 | 0.147 | 0.379 | 0.134 | 0.379 |
| 1090 | 0.367 | 0.147 | 0.367 | 0.134 | 0.367 |
| 1091 | 0.356 | 0.147 | 0.356 | 0.134 | 0.356 |
| 1092 | 0.346 | 0.147 | 0.346 | 0.134 | 0.346 |
| 1093 | 0.336 | 0.147 | 0.336 | 0.134 | 0.336 |
| 1094 | 0.327 | 0.147 | 0.327 | 0.134 | 0.327 |
| 1095 | 0.319 | 0.147 | 0.319 | 0.134 | 0.319 |
| 1096 | 0.312 | 0.147 | 0.312 | 0.134 | 0.312 |

Slika 5.13. Prikaz druge stranice PDF-a

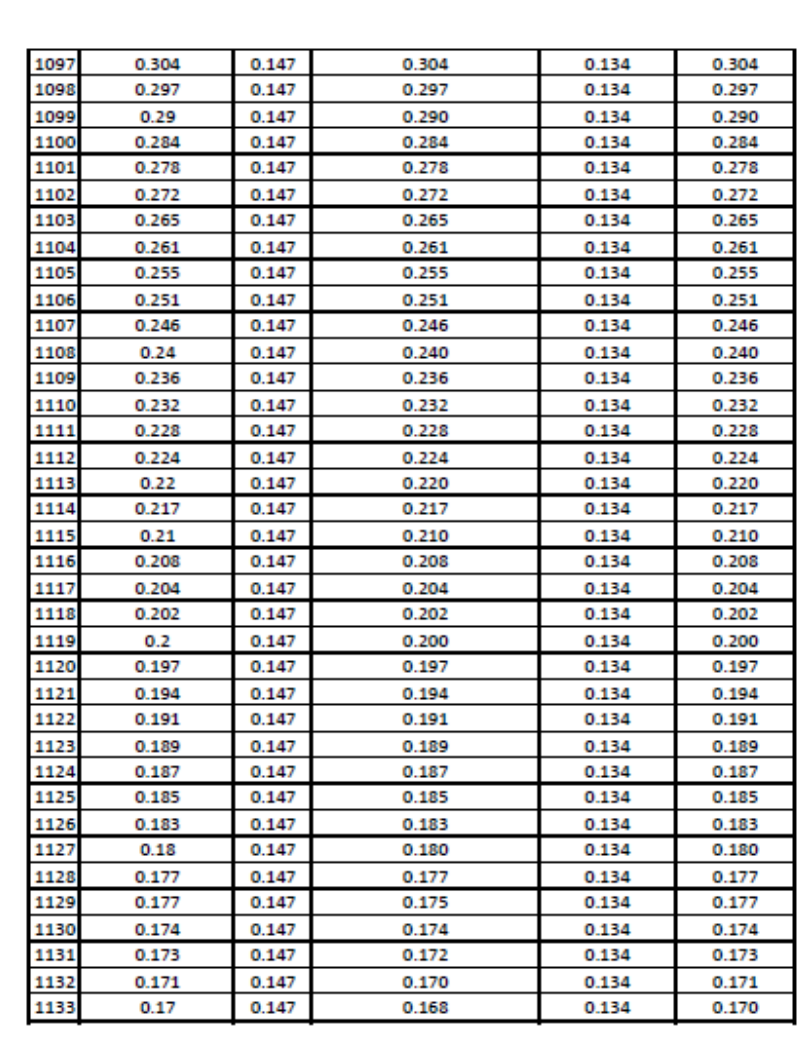

Slika 5.14. Prikaz treće stranice PDF-a

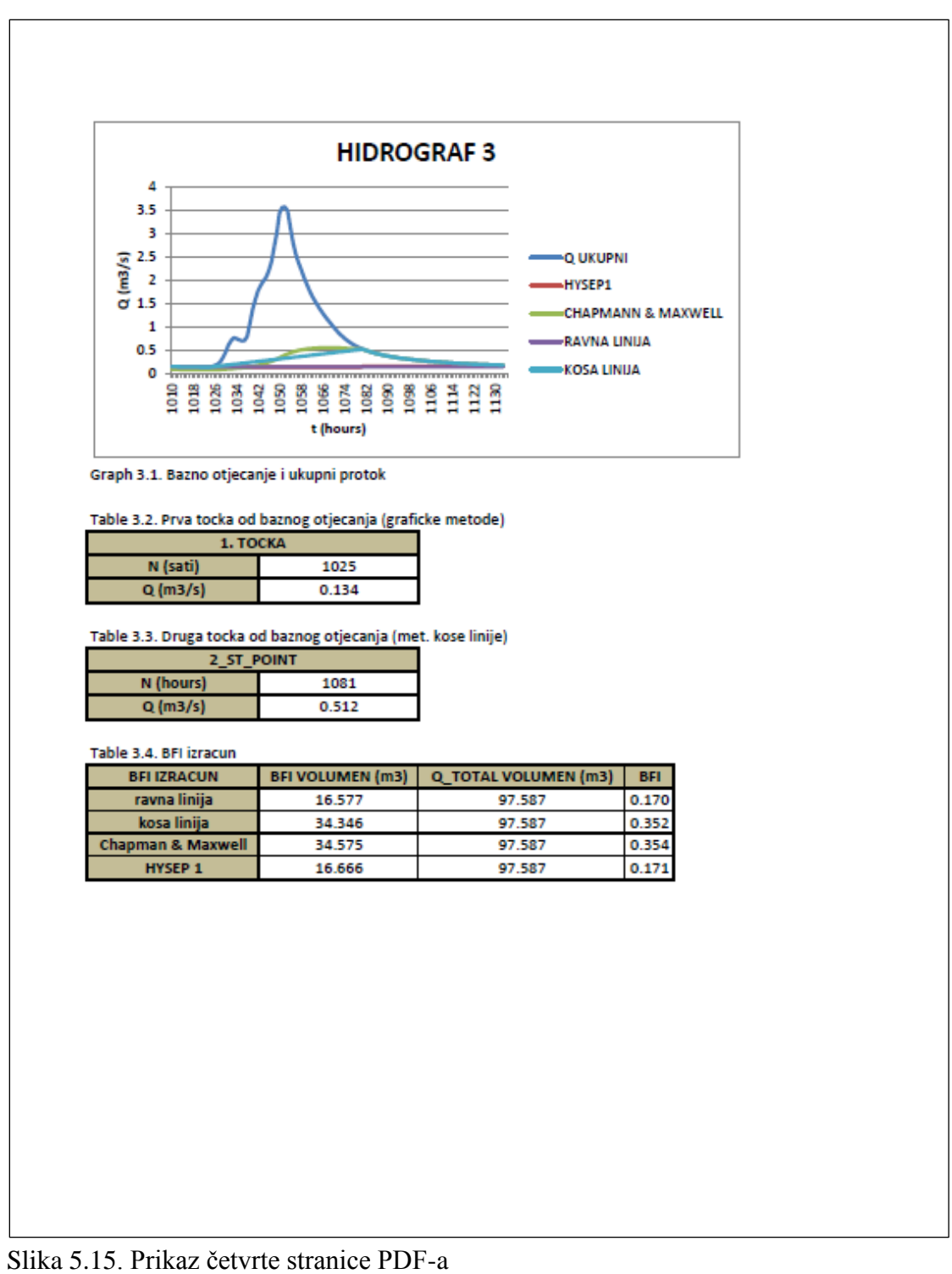

Osim gore objašnjenog postupka, imamo još dva dugmeta na početnom sučelju koja nisu objašnjena.

Jedno od njih je dugme " NAPRAVI Q-H KRIVULJU" koje nam omogućava crtati Q-H krivulju (krivulju protoka). Ta krivulja nam je dosta korisna za procjenu kvalitete podataka te je možemo koristiti da bismo lakše i jeftinije mjerili protoke (možemo doći na mjernu postaju, izmjeriti visinu vodotoka te pomoću gore navedene krivulje dosta precizno dobiti protok).

Zadnje dugme na početnom korisničkom sučelju je "RESET" dugme. Kao što mu ime kaže, to dugme briše apsolutno sve Sheet-ove i briše sve rezultate.

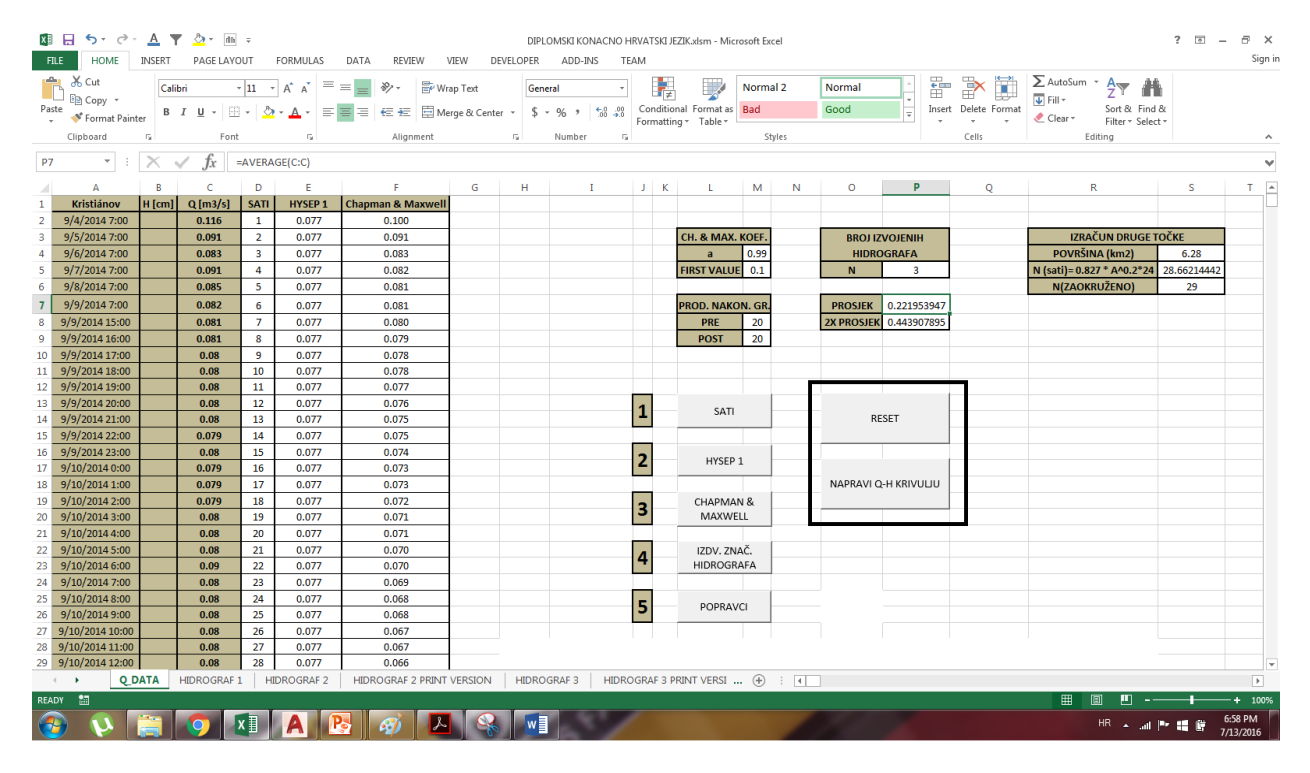

Slika 5.16. Dugmad "RESET" i "NAPRAVI Q-H KRIVULJU"

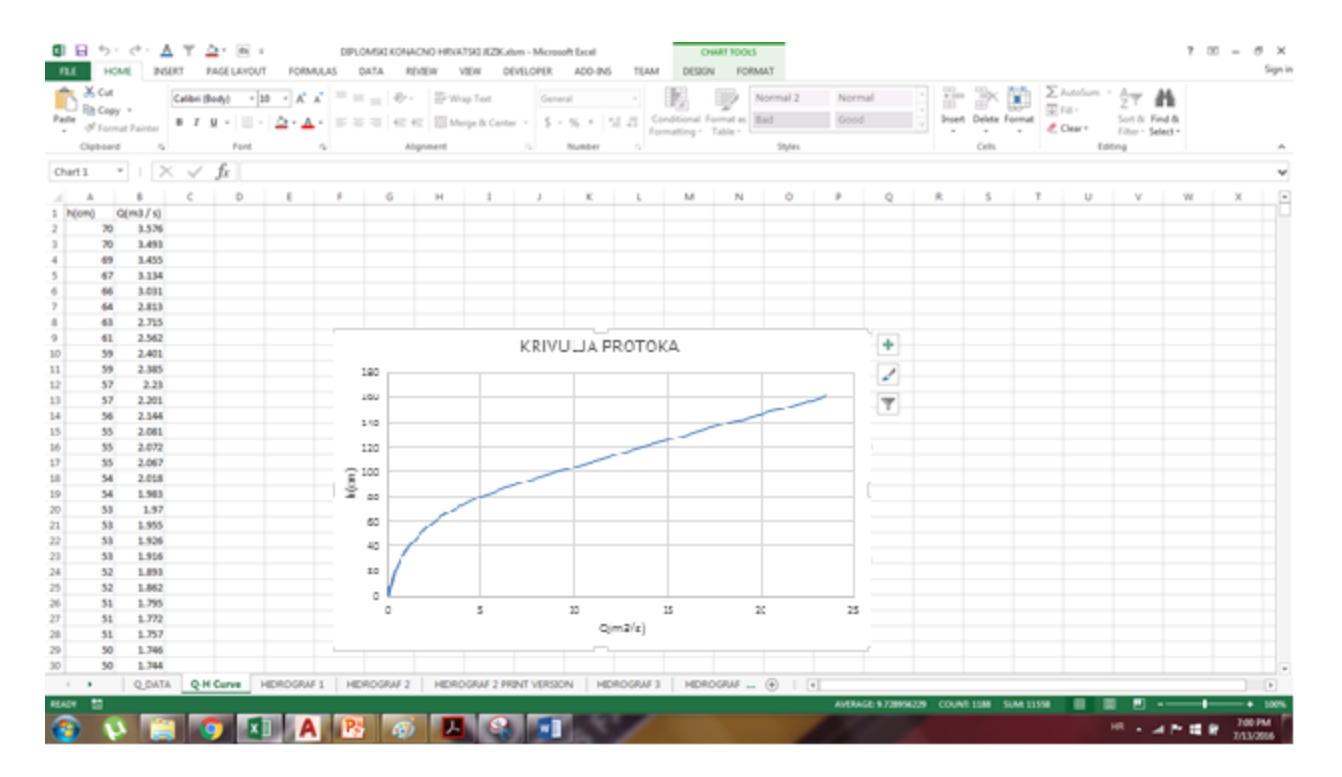

Slika 5.17. Prikaz Q-H krivulje u programu

### **5.3. VBA kod za program**

### **1. KOD ZA IZRAČUN BFI**

Sub BFI\_CALC()

Dim i As Integer

 $i = 2$ 

Do Until ActiveSheet.Cells(i, 1).Value = ""

 $i = i + 1$ 

Loop

'upisivanje oznaka za tablicu ActiveSheet.Range("Q23").Value = "BFI IZRACUN" ActiveSheet.Range("R23").Value = "BFI VOLUMEN (m3)" ActiveSheet.Range("S23").Value = "Q\_TOTAL VOLUMEN (m3)" ActiveSheet.Range("T23").Value = "BFI"

ActiveSheet.Range("Q24").Value = "ravna linija" ActiveSheet.Range("Q25").Value = "kosa linija" ActiveSheet.Range("Q26").Value = "Chapman & Maxwell" ActiveSheet.Range("Q27").Value = "HYSEP 1"

'suma ukupnog protoka ActiveSheet.Range("S24").Value = Application.Sum(Range(Cells(2, 2), Cells(i, 2))) ActiveSheet.Range("S25").Value = Application.Sum(Range(Cells(2, 2), Cells(i, 2))) ActiveSheet.Range("S26").Value = Application.Sum(Range(Cells(2, 2), Cells(i, 2))) ActiveSheet.Range("S27").Value = Application.Sum(Range(Cells(2, 2), Cells(i, 2)))

'suma za svaki posebno BF ActiveSheet.Range("R24").Value = Application.Sum(Range(Cells(2, 5), Cells(i, 5))) ActiveSheet.Range("R25").Value = Application.Sum(Range(Cells(2, 6), Cells(i, 6))) ActiveSheet.Range("R26").Value = Application.Sum(Range(Cells(2, 4), Cells(i, 4))) ActiveSheet.Range("R27").Value = Application.Sum(Range(Cells(2, 3), Cells(i, 3)))

'izracun BFI ActiveSheet.Range("T24").Value = ActiveSheet.Range("R24").Value / ActiveSheet.Range("S24").Value ActiveSheet.Range("T25").Value = ActiveSheet.Range("R25").Value / ActiveSheet.Range("S25").Value

ActiveSheet.Range("T26").Value = ActiveSheet.Range("R26").Value / ActiveSheet.Range("S26").Value ActiveSheet.Range("T27").Value = ActiveSheet.Range("R27").Value / ActiveSheet.Range("S27").Value

#### 'DODAVANJE TABLICE ZA BFI

'za sve celije With ActiveSheet.Range("Q23:T27").Borders  $LineStyle = xIContinuous$  $Weight = xIThin$ .ColorIndex =  $x$ lAutomatic End With

ActiveSheet.Range("Q23").Select ActiveSheet.Range(Selection, Selection.End(xlDown)).Select ActiveSheet.Range(Selection, Selection.End(xlToRight)).Select

'debela crta na krajnjim celijama With Selection.Borders(xlEdgeLeft)  $LineStyle = xIContinuous$  $Weight = xI Medium$ End With With Selection.Borders(xlEdgeTop)  $.LineStyle = xIC$ ontinuous .Weight  $= x$  Medium End With With Selection.Borders(xlEdgeBottom)  $LineStyle = xIContinuous$  $Weight = x$ *Medium* End With With Selection.Borders(xlEdgeRight)  $.LineStyle = xIContinuous$  $. Weight = xI Medium$ End With

'debela crta ispod prvog retka With ActiveSheet.Range("Q23:T23").Borders(xlEdgeBottom)  $LineStyle = xIContinuous$  $Weight = x$ IMedium End With

'debela crta DESNO OD PRVOG RETKA With ActiveSheet.Range("Q23:Q27").Borders(xlEdgeRight)  $LineStyle = xIContinuous$ 

 $Weight = x$ *Medium* End With

'merge cells za gornje tri tablice Range("Q4:R4").Merge Range("Q10:R10").Merge Range("Q15:R15").Merge

#### 'DODAVANJE TABLICE ZA MAX DERIVATION

'za sve celije With ActiveSheet.Range("Q4:R6").Borders  $LineStyle = xIContinuous$  $Weight = x$ IMedium .ColorIndex = xlAutomatic End With

#### 'DODAVANJE TABLICE ZA 1ST POINT

'za sve celije With ActiveSheet.Range("Q10:R12").Borders  $LineStyle = xIContinuous$  $Weight = x$ *Medium*  .ColorIndex = xlAutomatic End With

#### 'DODAVANJE TABLICE ZA 2ND POINT

'za sve celije With ActiveSheet.Range("Q15:R17").Borders  $LineStyle = xIContinuous$  $Weight = x$ *Medium*  $ColorIndex = x1$ Automatic End With

'horizontalno centriranje ActiveSheet.Columns("A:AAM").HorizontalAlignment = xlCenter

'NAMJESTANJE NA 3 ZNAMENKE ActiveSheet.Columns("D:F").NumberFormat = "0.000" ActiveSheet.Range("R6").NumberFormat = "0.000" ActiveSheet.Range("R24:T27").NumberFormat = "0.000"

'NAMJESTANJE FONTSTYLE-A I BACKGROUND COLORA ZA POLJA U TABLICI Range("A1:F1").Font.FontStyle = "BOLD" Range("A1:F1").Interior.Color = RGB(196, 189, 151)

Range("Q4:Q6").Font.FontStyle = "BOLD" Range("Q4:Q6").Interior.Color = RGB(196, 189, 151)

Range("Q10:Q12").Font.FontStyle = "BOLD" Range("Q10:Q12").Interior.Color = RGB(196, 189, 151)

Range("Q15:Q17").Font.FontStyle = "BOLD" Range("Q15:Q17").Interior.Color = RGB(196, 189, 151)

Range("Q23:Q27").Font.FontStyle = "BOLD" Range("Q23:Q27").Interior.Color = RGB(196, 189, 151)

Range("R23:T23").Font.FontStyle = "BOLD" Range("R23:T23").Interior.Color = RGB(196, 189, 151)

ActiveSheet.Columns("A:AAM").AutoFit

End Sub

# **2. KOD IZ IZRAČUN METODE CHAPMAN & MAXWELL**

Sub chapman\_maxwell()

Dim i As Integer Dim k As Integer

Dim a As Variant Dim FirstValue As Variant

 $i = 3$ 

a = ThisWorkbook.Sheets("Q\_DATA").Range("m4").Value

ThisWorkbook.Sheets("Q\_DATA").Columns("A:AAM").AutoFit

'iduci redak je za izracun druge linije

ThisWorkbook.Sheets("Q\_DATA").Cells(2, 6).Value = ThisWorkbook.Sheets("Q\_DATA").Range("m5").Value

'ovo je za ostatak podataka

Do Until ThisWorkbook.Sheets("Q\_DATA").Cells(i, 1).Value = ""

```
ThisWorkbook.Sheets("Q_DATA").Cells(i, 6).Value = (a / (2 - a))*ThisWorkbook.Sheets("Q_DATA").Cells((i - 1), 6).Value + ((1 - a) / (2 - a)) *ThisWorkbook.Sheets("Q_DATA").Cells(i, 3).Value
```
If ThisWorkbook.Sheets("Q\_DATA").Cells(i, 6).Value > ThisWorkbook.Sheets("Q\_DATA").Cells(i, 3).Value Then

 $ThisWorkbook. Sheets("Q_DATA").Cells(i, 6).Value =$ ThisWorkbook.Sheets("Q\_DATA").Cells(i, 3).Value

ThisWorkbook.Sheets("Q\_DATA").Cells(i, 6).NumberFormat = "0.000"

End If

 $i = i + 1$ 

Loop

'headline

ThisWorkbook.Sheets("Q\_DATA").Cells(1, 6).Value = "Chapman & Maxwell"

'dodavanje tablice

'za sve celije With ActiveSheet.Range(Cells(1, 1), Cells(i, 6)).Borders  $LineStyle = xIContinuous$  $Weight = xIThin$ .ColorIndex =  $x$ lAutomatic End With

```
'podebljavanje srednjih redaka
For k = 1 To 5
```

```
 With ActiveSheet.Range(Cells(1, 1), Cells(i, k)).Borders(xlEdgeRight)
  LineStyle = xIContinuousWeight = xIMedium
   .ColorIndex = xlAutomatic
 End With
```
Next k

ActiveSheet.Range("A1").Select ActiveSheet.Range(Selection, Selection.End(xlDown)).Select ActiveSheet.Range(Selection, Selection.End(xlToRight)).Select

'debela crta na krajnjim celijama With Selection.Borders(xlEdgeLeft)  $LineStyle = xIC$ ontinuous  $Weight = x$ *Medium* End With With Selection.Borders(xlEdgeTop)  $.LineStyle = xIContinuous$  $Weight = x$ *Medium* End With With Selection.Borders(xlEdgeBottom) .LineStyle = xlContinuous  $Weight = x$ *Medium* End With With Selection.Borders(xlEdgeRight)  $.LineStyle = xIContinuous$  $Weight = x$ *Medium* End With

'debela crta ispod prvog retka With ActiveSheet.Range("A1:F1").Borders(xlEdgeBottom)  $LineStyle = xIContinuous$  $Weight = x$ *Medium* End With

'NAMJESTANJE NA 3 ZNAMENKE Columns("F:F").NumberFormat = "0.000"

'horizontalno centriranje ActiveSheet.Columns("A:AAM").HorizontalAlignment = xlCenter

'mijenjanje fonta, boje i velicine fonta  $i = 1$ Do Until ThisWorkbook.Sheets("Q\_DATA").Cells(i, 1).Value = ""

 'mijenjanje fonta ThisWorkbook.Sheets("Q\_DATA").Cells(i, 1).Font.Name = "Calibri" ThisWorkbook.Sheets("Q\_DATA").Cells(i, 2).Font.Name = "Calibri" ThisWorkbook.Sheets("Q\_DATA").Cells(i, 3).Font.Name = "Calibri"

 'mijenjanje velicine fonta ThisWorkbook.Sheets("Q\_DATA").Cells(i, 1).Font.Size = 11 ThisWorkbook.Sheets("Q\_DATA").Cells(i, 2).Font.Size =  $11$ ThisWorkbook.Sheets("Q\_DATA").Cells(i, 3).Font.Size =  $11$ 

 $i = i + 1$ 

Loop

Range("A1:F1").Interior.Color = RGB(196, 189, 151) Range("A1:F1").Font.FontStyle = "Bold"

ActiveSheet.Columns("A:AAM").AutoFit

End Sub

# **3. KOD ZA IZRAČUN GRAFIČKE METODE KONSTANTNOG NAGIBA**

Sub CONSTANT\_SLOPE()

Dim i As Integer Dim j As Integer Dim z As Integer

Dim N As Variant Dim k As Variant

N = ThisWorkbook.Sheets("Q\_DATA").Range("S6").Value

 $i = 2$  $j = 2$ 

ActiveSheet.Range("Q15").Value = "2\_ST\_POINT" ActiveSheet.Range("Q16").Value = "N (hours)" ActiveSheet.Range("Q17").Value = "Q  $(m3/s)$ " ActiveSheet.Range("Q19").Value = "k" ActiveSheet.Range("Q20").Value = "HELPING POINT"

ActiveSheet.Range("R20").Value = Application.WorksheetFunction.Max(Range("B2:B100000"))

'traženje n za Qmax

Do Until ActiveSheet.Cells $(i, 1)$ .Value = ""

If ActiveSheet.Range("R20").Value = ActiveSheet.Cells(j, 2).Value Then

ActiveSheet.Range("R16").Value = ActiveSheet.Cells( $j + N$ , 1).Value ActiveSheet.Range("R17").Value = ActiveSheet.Cells( $j + N$ , 2).Value

End If
$$
j=j+1
$$

Loop

```
k = (ActiveSheet.Range("R17").Value - ActiveSheet.Range("R12").Value) /(ActiveSheet.Range("R16").Value - ActiveSheet.Range("R11").Value)
```

```
ActiveSheet.Range("R19").Value = k
```
'određivanje baseflowa po constant slope metodi

 $z = 2$ 

Do Until ActiveSheet.Cells(z, 1).Value = ActiveSheet.Range("R11").Value

ActiveSheet.Cells(z, 6).Value = ActiveSheet.Cells(z, 2).Value

 $z = z + 1$ 

Loop

 $m = z$ 

Do Until ActiveSheet.Cells(z, 1).Value = ActiveSheet.Range("R16").Value

ActiveSheet.Cells(z, 6).Value = ActiveSheet.Range("R12").Value +  $k * (z - m)$ 

 $z = z + 1$ 

Loop

Do Until ActiveSheet.Cells $(z, 1)$ .Value = ""

ActiveSheet.Cells(z, 6).Value = ActiveSheet.Cells(z, 2).Value

 $z = z + 1$ 

Loop

## 'DODAVANJE TABLICE

'za sve celije With ActiveSheet.Range(Cells(1, 1), Cells(j - 1, 6)).Borders  $LineStyle = xIContinuous$  $Weight = xIThin$ 

.ColorIndex  $= x$ lAutomatic End With

'podebljavanje srednjih redaka For  $k = 1$  To 5

```
 With ActiveSheet.Range(Cells(1, 1), Cells(j - 1, k)).Borders(xlEdgeRight)
  LineStyle = xIContinuousWeight = xIMedium
  .ColorIndex = xlAutomatic
 End With
```
Next k

ActiveSheet.Range("A1").Select ActiveSheet.Range(Selection, Selection.End(xlDown)).Select ActiveSheet.Range(Selection, Selection.End(xlToRight)).Select

'debela crta na krajnjim celijama With Selection.Borders(xlEdgeLeft)  $LineStyle = xIContinuous$  $. Weight = xI Medium$ End With With Selection.Borders(xlEdgeTop)  $LineStyle = xIContinuous$  $. Weight = xI Medium$ End With With Selection.Borders(xlEdgeBottom)  $LineStyle = xIContinuous$  $Weight = x$ *Medium* End With With Selection.Borders(xlEdgeRight)  $.LineStyle = xIContinuous$  $Weight = x$ IMedium End With

```
'debela crta ispod prvog retka
With ActiveSheet.Range("A1:F1").Borders(xlEdgeBottom)
LineStyle = xIContinuous. Weight = xI MediumEnd With
```
ActiveSheet.Columns("A:AAM").AutoFit

End Sub

# **4. KOD ZA IZDVAJANJE ZNAČAJNIH HIDROGRAMA**

Sub extraction\_of\_significant\_HIDROGRAMs()

Dim i As Integer Dim j As Integer Dim l As Integer Dim m As Integer Dim k As Integer Dim z As Integer

Dim PRE\_RANGE As Variant

 $i = 2$  $i = 1$  $k = 1$ 

'ERROR HANDLING On Error GoTo YouPressedThisButtonTwice

Do While Cells(i, 1). Value  $\langle \rangle$  ""

ThisWorkbook.Sheets("Q\_DATA").Activate

If Cells(i, 3).Value > ThisWorkbook.Sheets("Q\_DATA").Range("P8").Value Then

 $l = i$ 

ThisWorkbook.Sheets("Q\_DATA").Activate

Do Until Cells(i, 3).Value <= ThisWorkbook.Sheets("Q\_DATA").Range("P7").Value

 $i = i + 1$ 

Loop

 $m \equiv i$ 

 ActiveWorkbook.Sheets.Add aFTER:=Worksheets(Worksheets.Count) ActiveSheet.Name = "HIDROGRAM "  $& k$ 

 $z = 1$ 

'za rjesavanje problema da se hidrogram nadje preblizu pocetku

If l < ThisWorkbook.Sheets("Q\_DATA").Range("M8").Value + 2 Then

 MsgBox "Izabrali ste vrijednost koja je preblizu pocetku niza!" Exit Sub

End If

For  $j = (l - ThisWorkbook.Sheets("Q_DATA").Range("M8").Value) To (m +$ ThisWorkbook.Sheets("Q\_DATA").Range("M9").Value)

```
ThisWorkbook.Sheets("HIDROGRAM " & k).Cells(j, 1).Value =
ThisWorkbook.Sheets("Q_DATA").Cells(j, 4).Value
      ThisWorkbook.Sheets("HIDROGRAM " & k).Cells(j, 2).Value =
ThisWorkbook.Sheets("Q_DATA").Cells(j, 3).Value
      ThisWorkbook.Sheets("HIDROGRAM " & k).Cells(j, 3).Value =
ThisWorkbook.Sheets("Q_DATA").Cells(j, 5).Value
      ThisWorkbook.Sheets("HIDROGRAM " & k).Cells(j, 4).Value =
ThisWorkbook.Sheets("Q_DATA").Cells(j, 6).Value
```
 $z = z + 1$ 

Next j

 $k = k + 1$ 

## End If

 $i = i + 1$ 

Loop

ThisWorkbook.Sheets("Q\_DATA").Range("P5").Value =  $k - 1$ 

Exit Sub

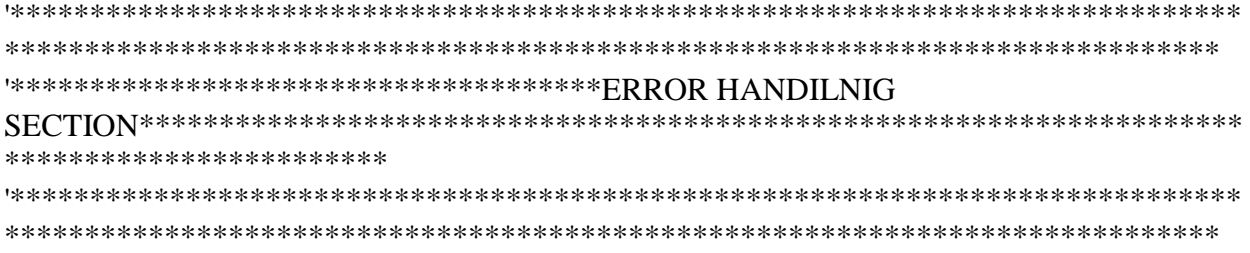

YouPressedThisButtonTwice: MsgBox "You pressed this button twce!!!" End Sub

# **5. KOD ZA IZRAČUN PRVE TOČKE KOD GRAFIČKIH METODA SEPARACIJE**

Sub first\_point\_determination()

Dim i As Integer Dim j As Integer Dim k As Integer

 $i = 6$ 

'određivanje float average i diff3

Do Until ActiveSheet.Cells(i, 1).Value = ""

 ActiveSheet.Cells(i - 2, 8).Value = Application.WorksheetFunction.Average(Range(Cells(i - 5, 2), Cells(i, 2)))

 $i = i + 1$ 

Loop

 $i = 6$ 

Do Until ActiveSheet.Cells(i, 1).Value = ""

 ActiveSheet.Cells(i - 2, 9).Value = ActiveSheet.Cells(i + 1, 8).Value - ActiveSheet.Cells(i - 2, 8).Value

 $i = i + 1$ 

Loop

ActiveSheet.Range("Q4").Value = "MAXIMALNA DERIVACIJA" ActiveSheet.Range("Q5").Value = "N (sati)" ActiveSheet.Range("Q6").Value = "Q (m3/s)"

ActiveSheet.Range("R6").Value = Application.WorksheetFunction.Max(Range("I2:I100000"))

 $i = 2$ 

'traženje n za Qmax

Do Until ActiveSheet.Cells $(i, 1)$ .Value = ""

If ActiveSheet.Range("R6").Value = ActiveSheet.Cells(j, 9).Value Then

ActiveSheet.Range("R5").Value = ActiveSheet.Cells(j, 1).Value

End If

 $j = j + 1$ 

Loop

 $k = 5$ 

'NALAŽENJE PRVE TOCKE

'error handling On Error GoTo NotPossibleToFindFirstPoint

```
Do Until ActiveSheet.Cells(k + 4, 2).Value > ActiveSheet.Cells(k + 3, 2).Value And
ActiveSheet.Cells(k + 3, 2).Value > ActiveSheet.Cells(k + 2, 2).Value And ActiveSheet.Cells(k+ 2, 2). Value > ActiveSheet. Cells(k + 1, 2). Value And ActiveSheet. Cells(k + 1, 2). Value >
ActiveSheet.Cells(k, 2).Value And ActiveSheet.Cells(k, 9).Value > 
(ActiveSheet.Range("R6").Value) / 10
```
 $k = k + 1$ 

Loop

ActiveSheet.Range("Q10").Value = "1. TOCKA" ActiveSheet.Range("Q11").Value = "N (sati)" ActiveSheet.Range("Q12").Value = "Q (m3/s)"

ActiveSheet.Range("R11").Value = ActiveSheet.Cells(k, 1).Value ActiveSheet.Range("R12").Value = ActiveSheet.Cells(k, 2).Value

ActiveSheet.Columns("A:AAM").AutoFit

Exit Sub '\*\*\*\*\*\*\*\*\*\*\*\*\*\*\*\*\*\*\*\*\*\*\*\*\*\*\*\*\*\*\*\*\*\*\*\*\*\*\*\*\*\*\*\*\*\*\*\*\*\*\*\*\*\*\*\*\*\*\*\*\*\*\*\*\*\*\*\*\*\*\*\*\*\*\*\*\* \*\*\*\*\*\*\*\*\*\*\*\*\*\*\*\*\*\*\*\*\*\*\*\*\*\*\*\*\*\*\*\*\*\*\*\*\*\*\*\*\*\*\*\*\*\*\*\*\*\*\*\*\*\*\*\*\*\*\*\*\*\*\*\*\*\*\*\*\*\*\*\*\*\*\*\* '\*\*\*\*\*\*\*\*\*\*\*\*\*\*\*\*\*\*\*\*\*\*\*\*\*\*\*\*\*\*\*\*\*\*\*\*\*ERROR HANDILNIG SECTION\*\*\*\*\*\*\*\*\*\*\*\*\*\*\*\*\*\*\*\*\*\*\*\*\*\*\*\*\*\*\*\*\*\*\*\*\*\*\*\*\*\*\*\*\*\*\*\*\*\*\*\*\*\*\*\*\*\*\*\*\*\*\*\*\*\*\*\*\* \*\*\*\*\*\*\*\*\*\*\*\*\*\*\*\*\*\*\*\*\*\*\*\*

NotPossibleToFindFirstPoint:

MsgBox "Provjerite vase podatke, nema dovoljan broj tocaka u rastucem nizu (kriterij za odredjivanje prve tocke nije zadovoljen)!"

End Sub

# 6. KOD ZA IZRADU GRAFOVA

Sub GRAF()

'PURPOSE: Create a chart (chart dimensions are not required)

Dim rng As Range Dim cht As Object Dim i As Integer

 $i = 2$ 

Do Until ActiveSheet.Cells $(i, 1)$ .Value = ""

 $i = i + 1$ 

Loop

Range(Cells(2, 2), Cells(i, 6)). Select ActiveSheet.Shapes.AddChart.Select

```
Set Srs1 = ActiveCharL SeriesCollection(1)Srs1.Name = "Q UKUPNI"Set Srs2 = ActiveChart.SeriesCollection(2)Srs2.Name = "HYSEP1"Set Srs3 = ActiveCharL SeriesCollection(3)Srs3.Name = "CHAPMANN & MAXWELL"Set Srs4 = ActiveChart.SeriesCollection(4)Srs4.Name = "RAVNA LINIJA"
Set Srs5 = ActiveCharL SeriesCollection(5)Srs5.Name = "KOSA LINIJA"
```
With ActiveChart

. $CharType = x1Line$ 

```
 .HasTitle = True
 .ChartTitle.Characters.Text = "HIDROGRAM " & ActiveSheet.Cells(2, 15).Value
Axes(x)Category, xlPrimary). Has Title = True
 .Axes(xlCategory, xlPrimary).AxisTitle.Characters.Text = "t (hours)"
Axes(x)Value, x1Primary). HasTitle = True .Axes(xlValue, xlPrimary).AxisTitle.Characters.Text = "Q (m3/s)"
SeriesCollection(1).XValues = Range(Cells(2, 1), Cells(i, 1))
```
End With

End Sub

7. KOD ZA POSTAVLJANJE VREMENA

Sub HOURS()

ThisWorkbook.Sheets("Q\_DATA").Columns("A:AAM").AutoFit

Dim i As Integer

 $i = 2$ 

Do Until ThisWorkbook.Sheets("Q\_DATA").Cells(i, 1).Value = ""

ThisWorkbook.Sheets("Q\_DATA").Cells(i, 4).Value =  $i - 1$ 

 'bojanje inputa ThisWorkbook.Sheets("Q\_DATA").Cells(i, 1).Interior.Color = RGB(196, 189, 151) ThisWorkbook.Sheets("Q\_DATA").Cells(i, 2).Interior.Color = RGB(196, 189, 151) ThisWorkbook.Sheets("Q\_DATA").Cells(i, 3).Interior.Color =  $RGB(196, 189, 151)$ 

 $i = i + 1$ 

Loop

ThisWorkbook.Sheets("Q\_DATA").Cells(1, 4).Value = "SATI"

End Sub

# **8. KOD ZA IZRAČUN METODE HYSEP 1**

Sub HYSEP1()

Dim i As Variant Dim k As Variant

# $i = 2$

Do Until ThisWorkbook.Sheets("Q\_DATA").Cells(i, 1).Value = ""

 $k = Int((i - 2) / 72)$ 

 $ThisWorkbook. Sheets("Q_DATA").Cells(i, 5).Value =$ Application.WorksheetFunction.Min(Range(Cells(2 + 72  $*$  k, 3), Cells(73 + 72  $*$  k, 3)))

 $i = i + 1$ 

Loop

ThisWorkbook.Sheets("Q\_DATA").Cells(1, 5).Value = "HYSEP 1"

End Sub

## **9. KOD ZA IZRADU Q-H KRIVULJE**

Sub MAKE\_Q\_H\_CURVE()

On Error GoTo YouPressedThisButtonTwice

ActiveWorkbook.Sheets.Add aFTER:=Worksheets("Q\_DATA") ActiveSheet.Name = "Q-H Curve"

Dim i As Integer Dim k As Integer

 $k = 2$  $i = 2$ 

Do Until ThisWorkbook.Sheets("Q\_DATA").Cells(i, 1).Value = ""

If ThisWorkbook.Sheets("Q\_DATA").Cells(i, 2).Value <> "" Then

ThisWorkbook.Sheets("Q-H Curve").Cells $(k + 1, 1)$ .Value = ThisWorkbook.Sheets("Q\_DATA").Cells(i, 2).Value ThisWorkbook.Sheets("Q-H Curve").Cells( $k + 1$ , 2).Value = ThisWorkbook.Sheets("Q\_DATA").Cells(i, 3).Value

 $k = k + 1$ 

End If

 $i = i + 1$ 

Loop

Columns("A:B").Sort key1:=Range("B:B"), order1:=xlDescending

```
Range(Cells(2, 1), Cells(k, 1)). SelectActiveSheet.Shapes.AddChart.Select
```
Set  $Srs1 = ActiveChart.SeriesCollection(1)$  $Srs1.Name = "Q Total"$ 

With ActiveChart

. $CharType = x1Line$  $HasTitle = True$ .ChartTitle.Characters.Text = "Q-H Krivulja"  $Axes(x) Category, xIPrimary)$ . Has Title = True .Axes(xlCategory, xlPrimary).AxisTitle.Characters.Text = "Q  $(m3/s)$ "  $Axes(xIValue, xIPrimary)$ . Has Title = True .Axes(xlValue, xlPrimary).AxisTitle.Characters.Text = "h(cm)"  $SeriesCollection(1).XValues = Range(Cells(2, 2), Cells(k, 2))$ 

End With

ActiveSheet.Cells $(1, 1)$ .Value = "h $(cm)$ " ActiveSheet.Cells $(1, 2)$ .Value = "Q(m3 / s)"

#### Exit Sub

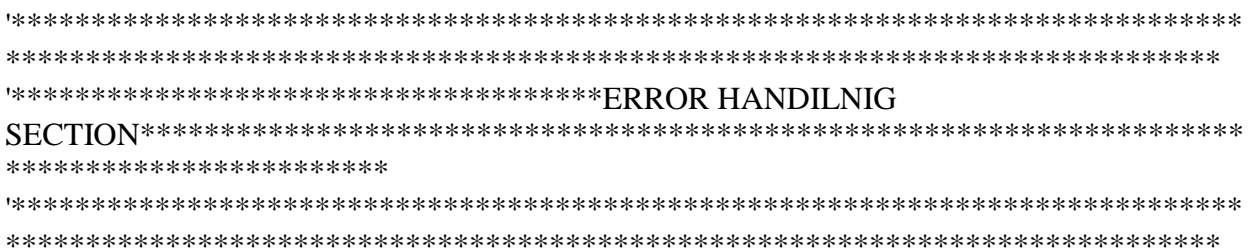

YouPressedThisButtonTwice: MsgBox "You already have Q-H curve!!!"

End Sub

#### 10. KOD ZA ODUZIMANJE POLJA SA DONJE STRANE

Sub MINUS\_FOR\_DOWN()

Dim i As Integer Dim l As Integer

 $i = 1$ 

Do Until ActiveSheet.Cells(i, 1).Value = ""

 $i = i + 1$ 

Loop

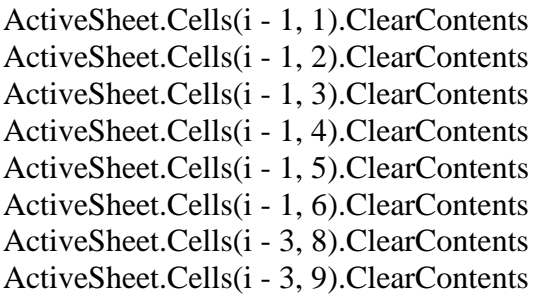

End Sub

# **11. KOD ZA ODUZIMANJE POLJA SA GORNJE STRANE**

Sub MINUS\_FOR\_UP()

Dim i As Integer Dim l As Integer

 $i = 1$ 

Do Until ActiveSheet.Cells(i, 1).Value = ""

 $i = i + 1$ 

Loop

Range(Cells(3, 1), Cells(i, 4)).Cut Destination:=Range("A2")

End Sub

# **12. KOD ZA DODAVANJE POLJA SA DONJE STRANE**

Sub PLUS\_FOR\_DOWN()

Dim i As Integer Dim l As Integer

 $i = 1$ 

Do Until ActiveSheet.Cells $(i, 1)$ .Value = ""

 $i = i + 1$ 

Loop

 $l = ActiveSheet.Cells(i - 1, 1).Value$ 

ActiveSheet.Cells(i, 1).Value = ThisWorkbook.Sheets("Q\_DATA").Cells(l + 2, 4).Value ActiveSheet.Cells(i, 2).Value = ThisWorkbook.Sheets("Q\_DATA").Cells(l + 2, 3).Value ActiveSheet.Cells(i, 3).Value = ThisWorkbook.Sheets("Q\_DATA").Cells(l + 2, 5).Value ActiveSheet.Cells(i, 4).Value = ThisWorkbook.Sheets("Q\_DATA").Cells(l + 2, 6).Value

End Sub

# **13. KOD ZA DODAVANJE POLJA SA GORNJE STRANE**

Sub PLUS\_FOR\_UP()

Dim i As Integer Dim l As Integer

 $i = 1$ 

Do Until ActiveSheet.Cells $(i, 1)$ .Value = ""

 $i = i + 1$ 

Loop

 $l = ActiveSheet.Cells(2, 1).Value$ 

Range(Cells(2, 1), Cells(i, 4)).Cut Destination:=Range("A3")

ActiveSheet.Cells(2, 1).Value = ThisWorkbook.Sheets("Q\_DATA").Cells(l, 4).Value ActiveSheet.Cells(2, 2).Value = ThisWorkbook.Sheets("Q\_DATA").Cells(l, 3).Value ActiveSheet.Cells(2, 3).Value = ThisWorkbook.Sheets("Q\_DATA").Cells(l, 5).Value ActiveSheet.Cells(2, 4).Value = ThisWorkbook.Sheets("Q\_DATA").Cells(l, 6).Value

End Sub

# **14. KOD ZA PRIPREMU ZA PRINT**

### Sub PRIPREMA\_ZA\_PRINT()

 Dim k As Integer Dim i As Integer Dim l As Integer Dim chName As String

 'error handling On Error GoTo ErrorPrint

 $l = 0$  $i = 1$ 

 $k = ActiveSheet.Range("o2"). Value$ 

Do Until ThisWorkbook.Sheets("HIDROGRAM " & k).Cells(i, 1) = ""

 $i = i + 1$ 

Loop

 ThisWorkbook.Sheets("HIDROGRAM " & k).Range(Cells(1, 1), Cells(i, 6)).Select Selection.Copy

 'otvaranje novog sheeta ActiveWorkbook.Sheets.Add aFTER:=Worksheets("HIDROGRAM " & k) ActiveSheet.Name = "HIDROGRAM " & k & " PRINT VERSION"

 ThisWorkbook.Sheets("HIDROGRAM " & k & " PRINT VERSION").Range("A6").Select ActiveSheet.Paste

 'tablica za 1st point ThisWorkbook.Sheets("HIDROGRAM " & k).Range("Q10:R12").Copy ThisWorkbook.Sheets("HIDROGRAM " & k & " PRINT VERSION").Range("H20").Select ActiveSheet.Paste

 'tablica za 2nd point ThisWorkbook.Sheets("HIDROGRAM " & k).Range("Q15:R17").Copy ThisWorkbook.Sheets("HIDROGRAM " & k & " PRINT VERSION").Range("H25").Select ActiveSheet.Paste

 'tablica za BFI ThisWorkbook.Sheets("HIDROGRAM " & k).Range("Q23:T27").Copy ThisWorkbook.Sheets("HIDROGRAM " & k & " PRINT VERSION").Range("H30").Select

### ActiveSheet.Paste

'naslov

 ThisWorkbook.Sheets("HIDROGRAM " & k & " PRINT VERSION").Range("B2").Value = "HIDROGRAM " & k

 ThisWorkbook.Sheets("HIDROGRAM " & k & " PRINT VERSION").Range("B2:E3").Merge ActiveSheet.Range("B2:E3").HorizontalAlignment = xlCenter ActiveSheet.Range("B2:E3").VerticalAlignment = xlCenter ThisWorkbook.Sheets("HIDROGRAM " & k & " PRINT VERSION").Range("B2:E3").Font.Size = 20 ThisWorkbook.Sheets("HIDROGRAM " & k & " PRINT  $VERSION")$ .Range("B2:E3").Font.Bold = True

ActiveSheet.Columns("A:AAM").AutoFit

'oznake za tablice i grafove

 ThisWorkbook.Sheets("HIDROGRAM " & k & " PRINT VERSION").Range("A5").Value = "Table " & k & ".1. Ukupni protok i izracunato bazno otjecanje"

ThisWorkbook.Sheets("HIDROGRAM " & k & " PRINT VERSION").Range("H17").Value = "Graph " & k & ".1. Bazno otjecanje i ukupni protok"

ThisWorkbook.Sheets("HIDROGRAM " & k & " PRINT VERSION").Range("H19").Value = "Table " & k & ".2. Prva tocka od baznog otjecanja (graficke metode)"

ThisWorkbook.Sheets("HIDROGRAM " & k & " PRINT VERSION").Range("H24").Value = "Table " & k & ".3. Druga tocka od baznog otjecanja (met. kose linije)"

ThisWorkbook.Sheets("HIDROGRAM " & k & " PRINT VERSION").Range("H29").Value = "Table " & k & ".4. BFI izracun"

'graf

 ThisWorkbook.Sheets("HIDROGRAM " & k).ChartObjects(1).Activate ActiveChart.ChartArea.Select ActiveChart.ChartArea.Copy ThisWorkbook.Sheets("HIDROGRAM " & k & " PRINT VERSION").Select Range("H2").Select ActiveSheet.Paste

 'dodavanje botuna ZA SAVE AS PDF Worksheets("HIDROGRAM " & k & " PRINT VERSION").Activate ActiveSheet.Buttons.Add(Range("O20").Left, Range("O20").Top, 90, 50).Select Selection.OnAction = "SaveAsPDF.SaveAsPDF" Selection.Characters.Text = "Save as PDF" With Selection.Characters(Start:=1, Length:=17).Font  $Name = "Calibri"$ 

 $. FontStyle = "Regular"$  $Size = 11$  $. Striketh rough = False$  $Superscript = False$  $Subscript = False$ .OutlineFont = False  $Shadow = False$  $. Underline = xIUnderlineStyleNone$  $\text{ColorIndex} = 1$ End With

#### Exit Sub

 $\textbf{SECTION} \texttt{***} \texttt{**} \texttt{***} \texttt{***} \texttt{$ \*\*\*\*\*\*\*\*\*\*\*\*\*\*\*\*\*\*\*\*\*\*\*\* 

#### ErrorPrint:

MsgBox "Pritisnuli ste ovo dugme 2 puta ili niste pritisnuli sva potrebna dugmad!!!"

End Sub

## **15. KOD ZA POPRAVKE**

Sub Repairs()

 $Application.ScreenUpdate = False$ 

Dim rng As Range Dim k As Integer

For  $k = 1$  To ThisWorkbook.Sheets("Q\_DATA").Range(" $p5$ ").Value

```
'dodavanje retka na vrhu
ThisWorkbook.Sheets("HIDROGRAM " & k).Cells(1, 1).Value = "SATI"
ThisWorkbook.Sheets("HIDROGRAM " & k).Cells(1, 2).Value = "Q_HIDROGRAM" & k
ThisWorkbook.Sheets("HIDROGRAM " & k).Cells(1, 3).Value = "HYSEP1"
ThisWorkbook.Sheets("HIDROGRAM " & k).Cells(1, 4).Value = "CHAPMAN & MAXWELL"
```
ThisWorkbook.Sheets("HIDROGRAM " & k).Cells(1, 5).Value = "RAVNA LINIJA" ThisWorkbook.Sheets("HIDROGRAM " & k).Cells(1, 6).Value = "KOSA LINIJA" ThisWorkbook.Sheets("HIDROGRAM " & k).Cells(1, 8).Value = "FLOATING AVERAGE" ThisWorkbook.Sheets("HIDROGRAM "  $&$  k).Cells(1, 9).Value = "DIFF 3" ThisWorkbook.Sheets("HIDROGRAM " & k).Cells(1, 15).Value = "BROJ HIDROGRAMA"

ThisWorkbook.Sheets("HIDROGRAM " & k).Columns("A:AAM").AutoFit

'brisanje nepotrebnih praznih redaka

Set rng = ThisWorkbook.Sheets("HIDROGRAM " & k).Range("A1:A50000").SpecialCells(xlCellTypeBlanks) rng.EntireRow.Delete

'da se ne izbrise broj ThisWorkbook.Sheets("HIDROGRAM "  $&$  k).Cells(2, 15).Value = k

'dodavanje botuna 1 Worksheets("HIDROGRAM " & k).Activate ActiveSheet.Buttons.Add(Range("O5").Left, Range("O5").Top, 90, 25).Select Selection.OnAction = "GRAF.GRAF" Selection.Characters.Text = "GRAF " & k With Selection.Characters(Start:=1, Length:=17).Font .Name = "Calibri" .FontStyle = "Regular"  $. Size = 11$  $.$ Strikethrough = False  $Superscript = False$  $. Subscript = False$  $.$ OutlineFont  $=$  False  $.$ Shadow = False .Underline = xlUnderlineStyleNone .ColorIndex  $= 1$ End With 'dodavanje botuna 2 Worksheets("HIDROGRAM " & k).Activate ActiveSheet.Buttons.Add(Range("O10").Left, Range("O10").Top, 90, 25).Select Selection.OnAction = "FIRST\_POINT\_DETERMINATION.first\_point\_determination" Selection.Characters.Text = "IZRACUN PRVE TOCKE " & k With Selection.Characters(Start:=1, Length:=17).Font .Name = "Calibri" .FontStyle = "Regular"  $.Size = 11$  $.$ Strikethrough = False

 $Superscript = False$  $. Subscript = False$ .OutlineFont = False  $.$ Shadow  $=$  False .Underline = xlUnderlineStyleNone .ColorIndex  $= 1$ End With 'dodavanje botuna 3 Worksheets("HIDROGRAM " & k).Activate ActiveSheet.Buttons.Add(Range("O15").Left, Range("O15").Top, 90, 25).Select Selection.OnAction = "STRAIGHT\_LINE.straight\_line" Selection.Characters.Text = "RAVNA LINIJA " & k With Selection.Characters(Start:=1, Length:=17).Font .Name = "Calibri" .FontStyle = "Regular"  $. Size = 11$  $.$ Strikethrough = False  $Superscript = False$  $. Subscript = False$ .OutlineFont  $=$  False  $.$ Shadow = False .Underline = xlUnderlineStyleNone  $. ColorIndex = 1$ End With 'dodavanje botuna 4 Worksheets("HIDROGRAM " & k).Activate ActiveSheet.Buttons.Add(Range("O20").Left, Range("O20").Top, 90, 25).Select Selection.OnAction = "CONSTANT\_SLOPE.CONSTANT\_SLOPE" Selection.Characters.Text = "KOSA LINIJA " & k With Selection.Characters(Start:=1, Length:=17).Font .Name = "Calibri" .FontStyle = "Regular"  $. Size = 11$  $.$ Strikethrough = False  $Superscript = False$  $. Subscript = False$ .OutlineFont = False  $.$ Shadow = False .Underline = xlUnderlineStyleNone  $\text{ColorIndex} = 1$ End With

'dodavanje botuna za BFI Worksheets("HIDROGRAM " & k).Activate ActiveSheet.Buttons.Add(Range("O25").Left, Range("O25").Top, 90, 25).Select Selection.OnAction = "BFI\_CALC.BFI\_CALC" Selection.Characters.Text = "BFI IZRACUN " & k With Selection.Characters(Start:=1, Length:=17).Font .Name = "Calibri" .FontStyle = "Regular"  $. Size = 11$ .Strikethrough = False  $Superscript = False$  $. Subscript = False$ .OutlineFont  $=$  False  $.$ Shadow  $=$  False .Underline = xlUnderlineStyleNone .ColorIndex  $= 1$ End With 'dodavanje botuna za pripremu printa Worksheets("HIDROGRAM " & k).Activate ActiveSheet.Buttons.Add(Range("O30").Left, Range("O30").Top, 90, 50).Select Selection.OnAction = "PRIPREMA\_ZA\_PRINT.PRIPREMA\_ZA\_PRINT" Selection.Characters.Text = "PRIPREMA ZA PRINT " With Selection.Characters(Start:=1, Length:=17).Font .Name = "Calibri" .FontStyle = "Regular"  $. Size = 11$  $.$ Strikethrough = False  $Superscript = False$  $. Subscript = False$  $.$ OutlineFont  $=$  False .Shadow = False .Underline = xlUnderlineStyleNone .ColorIndex  $= 1$ End With 'dodavanje botuna za "+" (GIVE/TAKE UP) Worksheets("HIDROGRAM " & k).Activate ActiveSheet.Buttons.Add(Range("K6").Left, Range("K6").Top, 60, 20).Select Selection.OnAction = "PLUS\_FOR\_UP.PLUS\_FOR\_UP" Selection.Characters.Text = "+" With Selection.Characters(Start:=1, Length:=17).Font .Name = "Calibri" .FontStyle = "Regular"  $. Size = 11$ .Strikethrough = False  $Superscript = False$  $. Subscript = False$ 

 $.$ OutlineFont  $=$  False  $.$ Shadow  $=$  False .Underline = xlUnderlineStyleNone  $\text{ColorIndex} = 1$ End With

'dodavanje botuna za "-" (GIVE/TAKE UP) Worksheets("HIDROGRAM " & k).Activate ActiveSheet.Buttons.Add(Range("K8").Left, Range("K8").Top, 60, 20).Select Selection.OnAction = "MINUS\_FOR\_UP.MINUS\_FOR\_UP" Selection.Characters.Text  $=$  "-" With Selection.Characters(Start:=1, Length:=17).Font .Name = "Calibri" .FontStyle = "Regular"  $. Size = 11$  $.$ Strikethrough  $=$  False  $Superscript = False$  $. Subscript = False$ .OutlineFont = False  $.$ Shadow  $=$  False .Underline = xlUnderlineStyleNone .ColorIndex  $= 1$ End With

'dodavanje botuna za "+" (GIVE/TAKE DOWN) Worksheets("HIDROGRAM " & k).Activate ActiveSheet.Buttons.Add(Range("M6").Left, Range("M6").Top, 60, 20).Select Selection.OnAction = "PLUS\_FOR\_DOWN.PLUS\_FOR\_DOWN" Selection.Characters.Text = "+" With Selection.Characters(Start:=1, Length:=17).Font .Name = "Calibri" .FontStyle = "Regular"  $. Size = 11$  $.$ Strikethrough = False  $Superscript = False$  $. Subscript = False$  $.$ OutlineFont = False  $.$ Shadow  $=$  False .Underline = xlUnderlineStyleNone .ColorIndex = 1 End With

'dodavanje botuna za "-" (GIVE/TAKE DOWN) Worksheets("HIDROGRAM " & k).Activate ActiveSheet.Buttons.Add(Range("M8").Left, Range("M8").Top, 60, 20).Select Selection.OnAction = "MINUS\_FOR\_DOWN.MINUS\_FOR\_DOWN"

Selection.Characters.Text  $=$  "-" With Selection.Characters(Start:=1, Length:=17).Font .Name = "Calibri" .FontStyle = "Regular"  $.Size = 11$  $.$ Strikethrough  $=$  False  $Superscript = False$  $. Subscript = False$ .OutlineFont = False  $.$ Shadow  $=$  False .Underline = xlUnderlineStyleNone  $\text{ColorIndex} = 1$ End With

'TEKST ZA BOTUNE

ActiveSheet.Range("K4").Value = "+/- GORE" ActiveSheet.Range("M4").Value = "+/- DOLJE"

Next k

End Sub

# **16. KOD ZA RESETIRANJE**

Sub RESET()

Dim k As Integer Dim i As Integer Dim number\_of\_extracted\_HIDROGRAMs As Integer

On Error Resume Next

Application.DisplayAlerts = False Application.ScreenUpdating = False

number\_of\_extracted\_HIDROGRAMs = ThisWorkbook.Sheets("Q\_DATA").Range("P5").Value

Sheets("Q-H Curve").Delete

'deleting tables For  $k = 1$  To number\_of\_extracted\_HIDROGRAMs

On Error Resume Next

 Sheets("HIDROGRAM " & k).Delete Sheets("HIDROGRAM " & k & " PRINT VERSION").Delete

Next k

 $i = 1$ 

'deleting Q\_DATA sheet content Do Until ThisWorkbook.Sheets("Q\_DATA").Cells(i, 1).Value = ""

ThisWorkbook.Sheets("Q\_DATA").Cells $(i, 4) =$ "" ThisWorkbook.Sheets("Q\_DATA").Cells $(i, 5) =$ "" ThisWorkbook.Sheets("Q\_DATA").Cells(i,  $6$ ) = ""

 $i = i + 1$ 

Loop

Application.ScreenUpdating = True

## **17. KOD ZA PRINTANJE U PDF** (Stack Overflow, [Internet], [cit. 2016-04-22], Dostupno na: http://stackowerflow.com)

End Sub Sub SaveAsPDF()

Dim ws As Worksheet Dim strPath As String Dim myFile As Variant Dim strFile As String On Error GoTo errHandler

 $Set$  ws  $=$  ActiveSheet

```
'enter name and select folder for file
' start in current workbook folder
strFile = Replace(Replace(ws.Name, ",","), ".", "_") _
       \& "\ddot{ }"
       & Format(Now(), "yyyymmdd\_hhmm") \angle & ".pdf"
strFile = ThisWorkbook.Path & "\" \& strFile
myFile = Application.GetSaveAsFilename _
   (InitialFileName:=strFile, _
```

```
 FileFilter:="PDF Files (*.pdf), *.pdf", _
```
Title:="Select Folder and FileName to save")

```
If myFile <> "False" Then
   ws.ExportAsFixedFormat _
    Type:=xlTypePDF, _ Filename:=myFile, _
     Quality:=xlQualityStandard, _
     IncludeDocProperties:=True, _
     IgnorePrintAreas:=False, _
     OpenAfterPublish:=False
```
 MsgBox "PDF dokument je kreiran." End If

exitHandler: Exit Sub errHandler: MsgBox "Nije bilo moguce kreirati PDF dokument!" Resume exitHandler

End Sub

# **18. KOD ZA IZRAČUN METODE RAVNE LINIJE**

```
Sub STRAIGHT_LINE()
```
Dim i As Integer

 $i = 2$ 

Do Until ActiveSheet.Cells $(i, 1)$ .Value = ""

 If ActiveSheet.Cells(i, 2).Value >= ActiveSheet.Range("R12").Value And ActiveSheet.Cells(i, 1).Value >= ActiveSheet.Range("R11").Value Then

ActiveSheet.Cells $(i, 5)$ .Value = ActiveSheet.Range("R12").Value

Else

ActiveSheet.Cells $(i, 5)$ .Value = ActiveSheet.Cells $(i, 2)$ .Value

End If

 $i = i + 1$ 

Loop

ActiveSheet.Columns("A:AAM").AutoFit

End Sub

# **6. Rezultati programa**

Na slijedećim stranicama će biti prikazani rezultati separacije hidrograma dobiveni pomoću gore opisanog programa.

Važno je napomenuti da rezultati nisu bili obrađivani na nikakav drugi način osim pomoću računalnog programa jer je najvažniji cilj izrade ovog diplomskog rada testirati ovaj program te pokazati njegovu točnost.

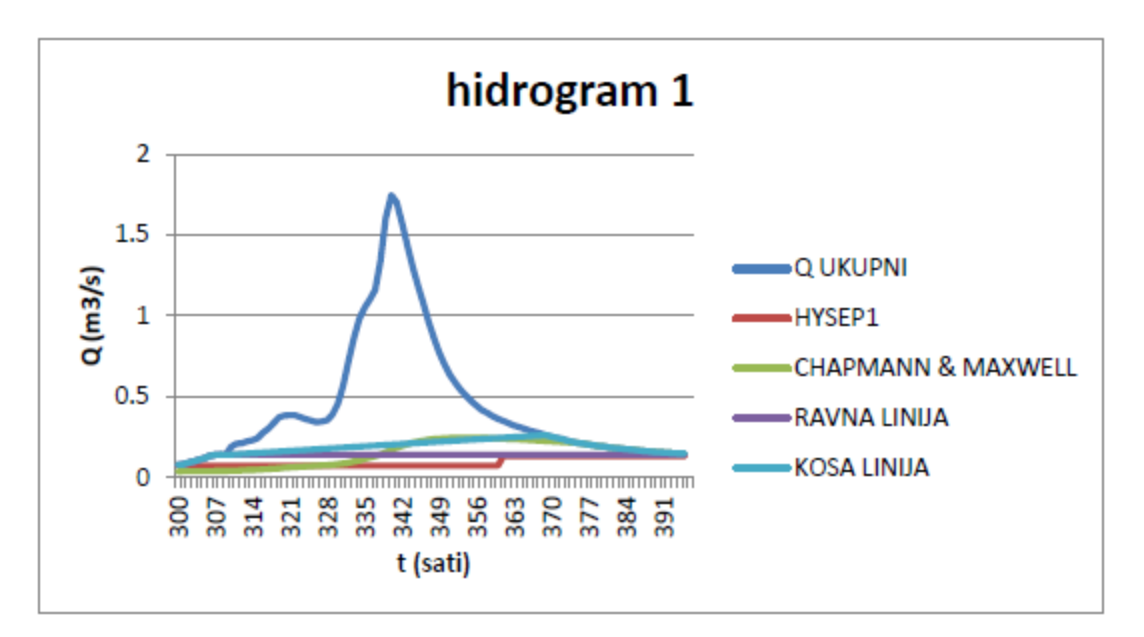

Graf 6.1. Bazno otjecanje i ukupni protok

Tablica 6.1. Prva tocka od baznog otjecanja (graficke metode)

| 1. TOCKA |       |
|----------|-------|
| N (sati) | 309   |
| Q(m3/s)  | 0.142 |

Tablica 6.2. Druga tocka od baznog otjecanja (met. kose linije)

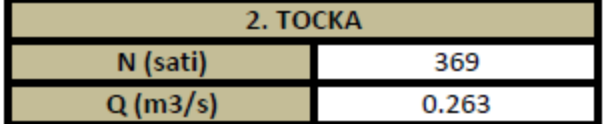

## Tablica 6.3. BFI izracun

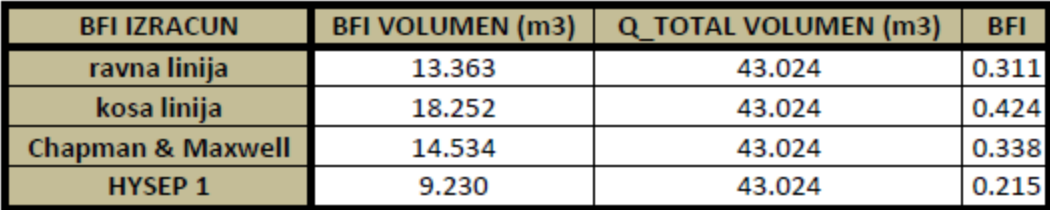

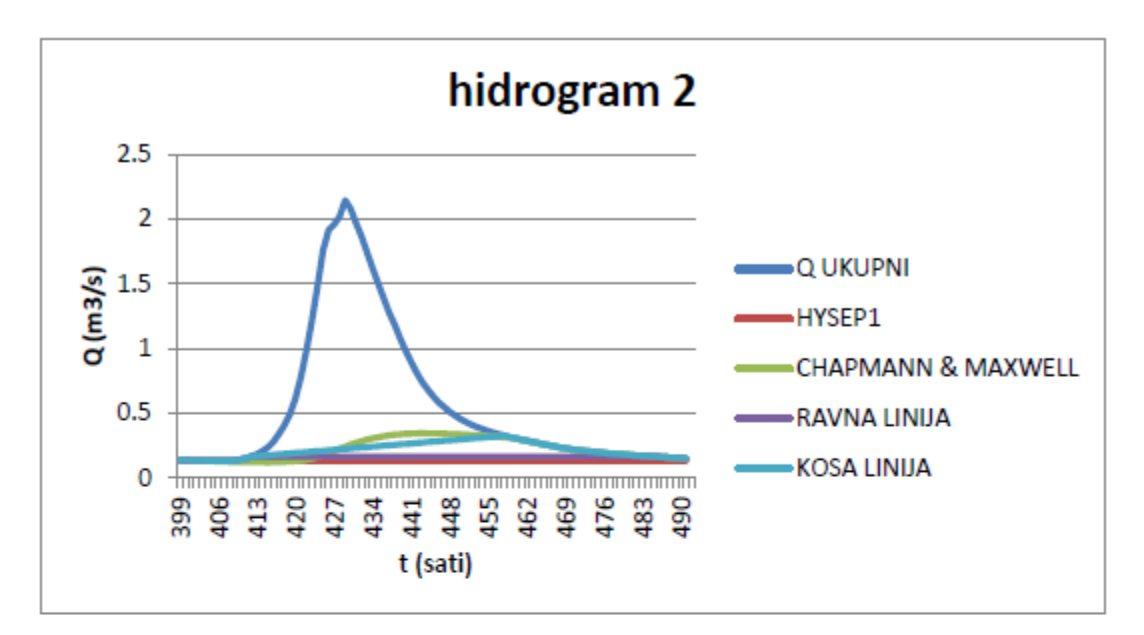

Graf 6.2. Bazno otjecanje i ukupni protok

# Tablica 6.4. Prva tocka od baznog otjecanja (graficke metode)

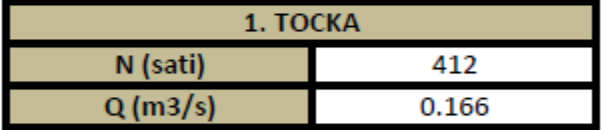

## Tablica 6.5. Druga tocka od baznog otjecanja (met. kose linije)

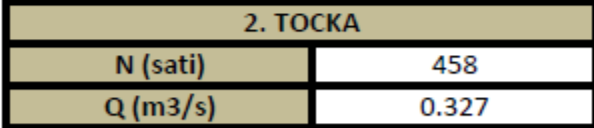

#### Tablica 6.6. BFI izracun

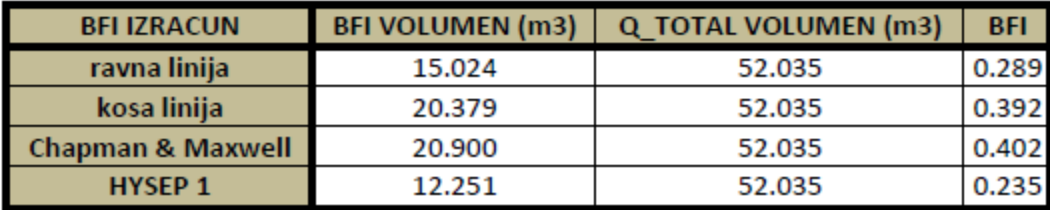

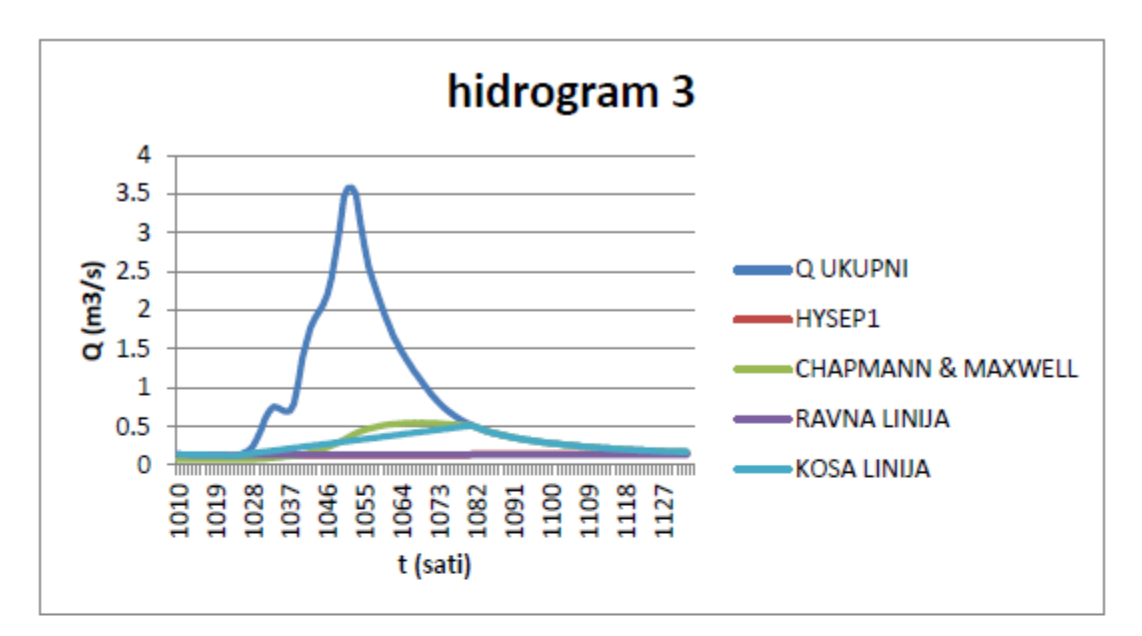

Graf 6.3. Bazno otjecanje i ukupni protok

Tablica 6.7. Prva tocka od baznog otjecanja (graficke metode)

| 1. TOCKA |       |
|----------|-------|
| N (sati) | 1025  |
| Q(m3/s)  | 0.134 |

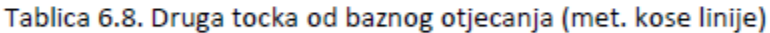

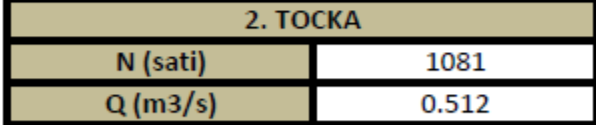

#### Tablica 6.9. BFI izracun

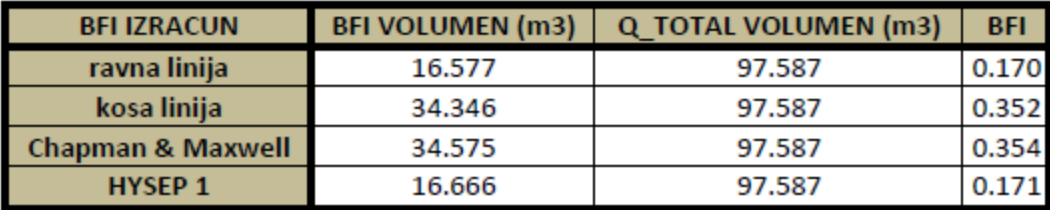

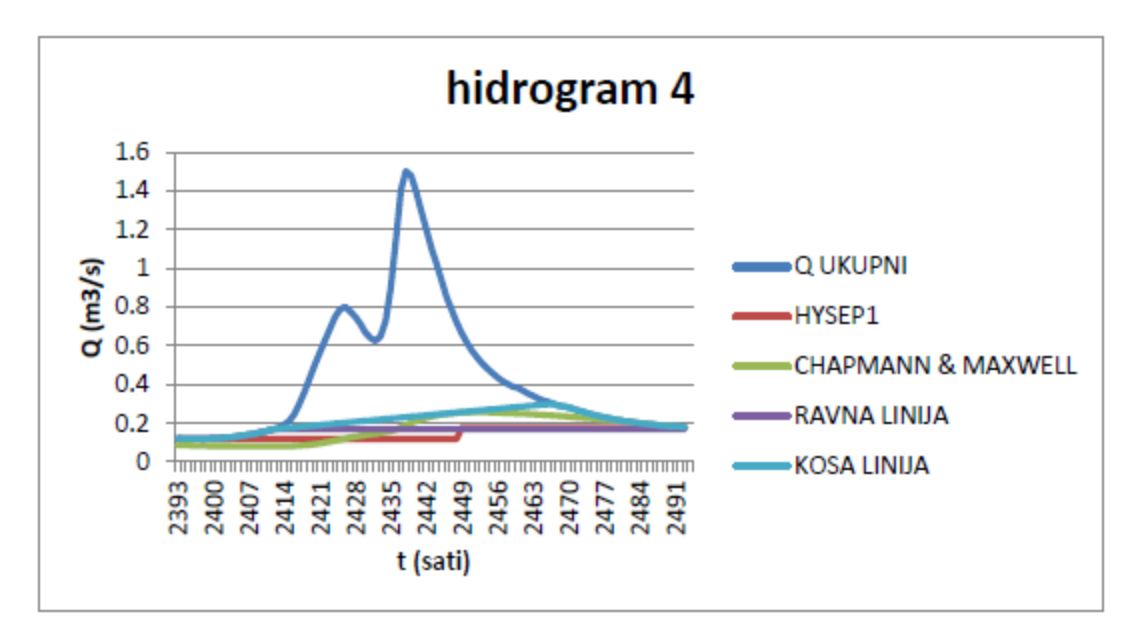

Graf 6.4. Bazno otjecanje i ukupni protok

Tablica 6.10. Prva tocka od baznog otjecanja (graficke metode)

| 1. TOCKA |       |
|----------|-------|
| N (sati) | 2412  |
| Q(m3/s)  | 0.169 |

## Tablica 6.11. Druga tocka od baznog otjecanja (met. kose linije)

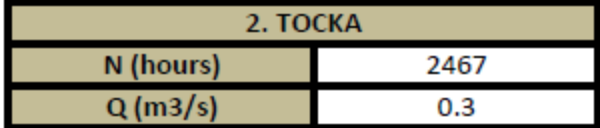

#### Tablica 6.12. BFI izracun

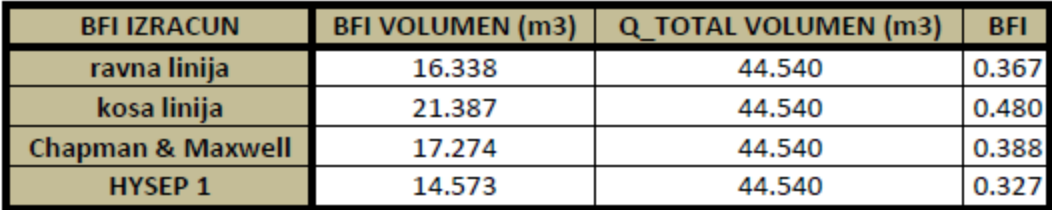

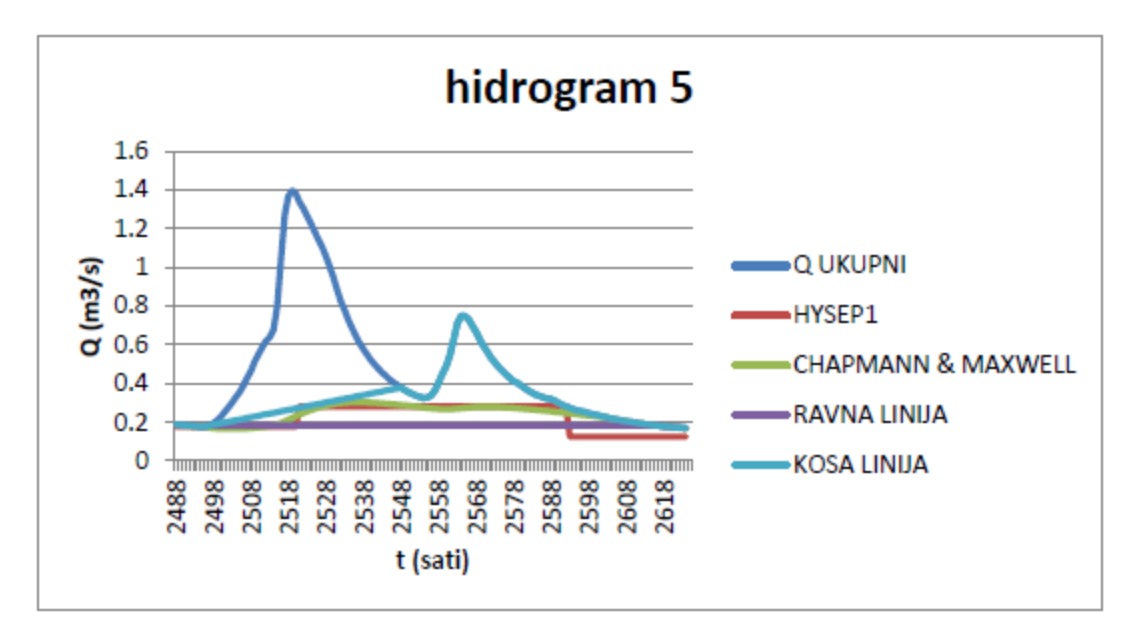

Graf 6.5. Bazno otjecanje i ukupni protok

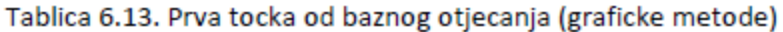

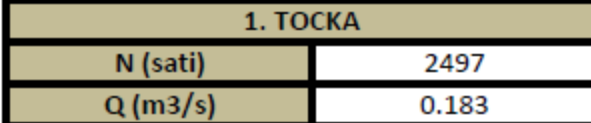

### Tablica 6.14. Druga tocka od baznog otjecanja (met. kose linije)

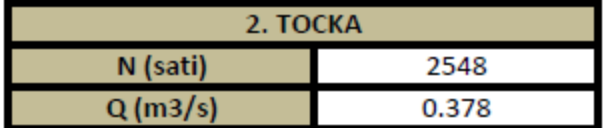

#### Tablica 6.15. BFI izracun

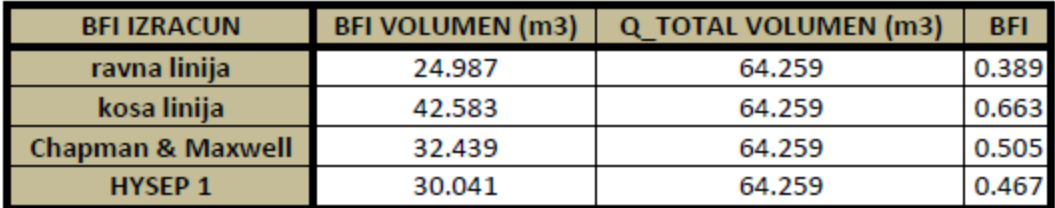

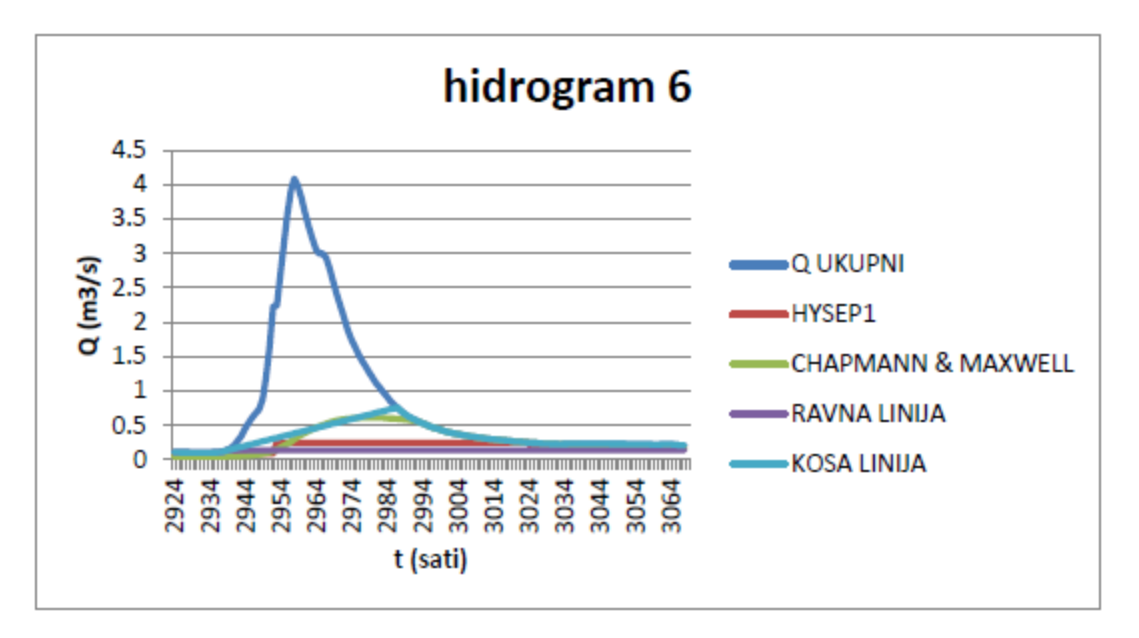

Graf 6.6. Bazno otjecanje i ukupni protok

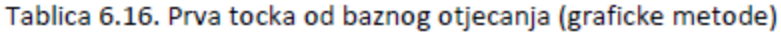

| 1. TOCKA |       |
|----------|-------|
| N (sati) | 2939  |
| Q(m3/s)  | 0.138 |

Tablica 6.17. Druga tocka od baznog otjecanja (met. kose linije)

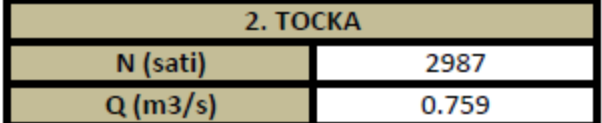

#### Tablica 6.18. BFI izracun

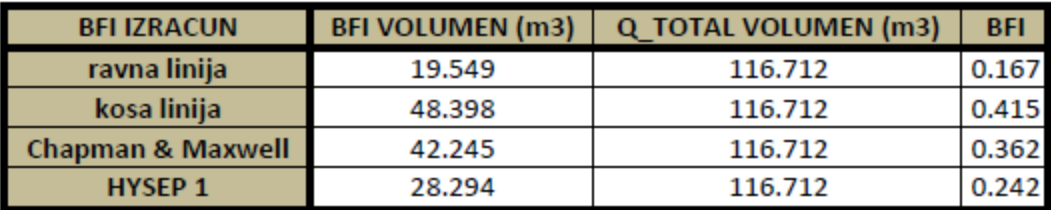

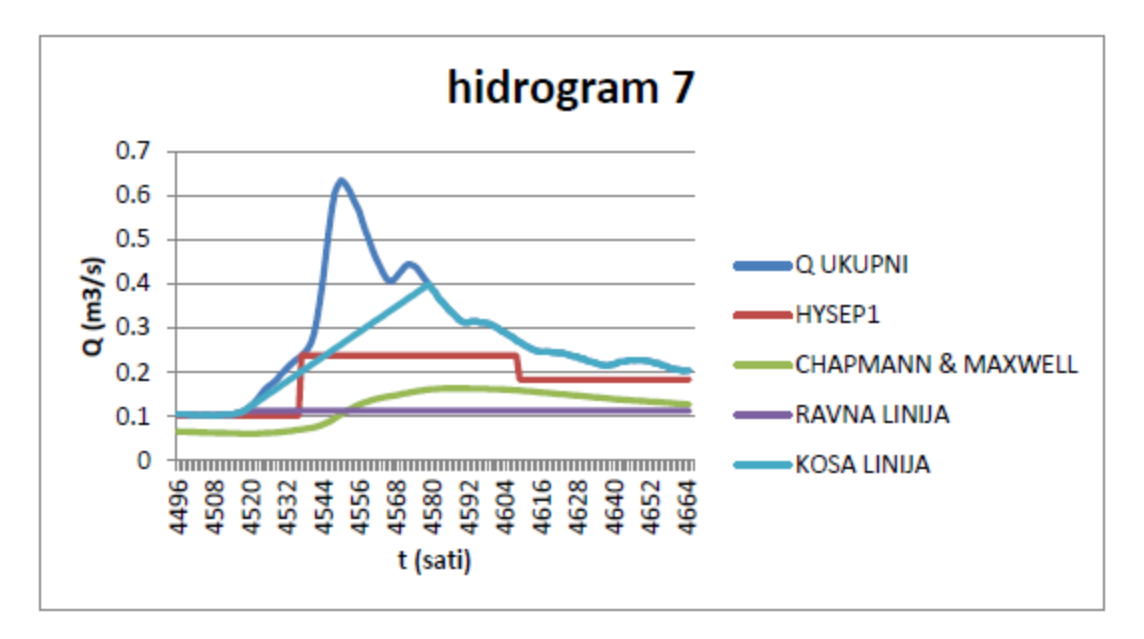

Graf 6.7. Bazno otjecanje i ukupni protok

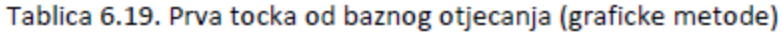

| 1. TOCKA |       |
|----------|-------|
| N (sati) | 4518  |
| Q(m3/s)  | 0.113 |

Tablica 6.20. Druga tocka od baznog otjecanja (met. kose linije)

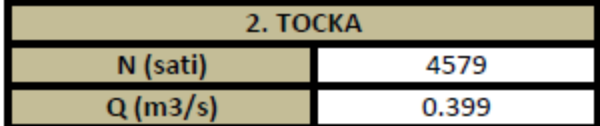

#### Tablica 6.21. BFI izracun

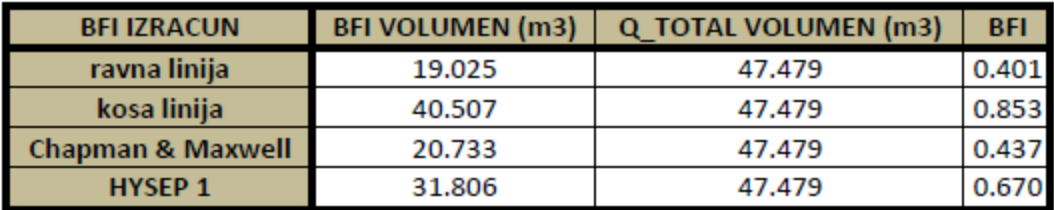

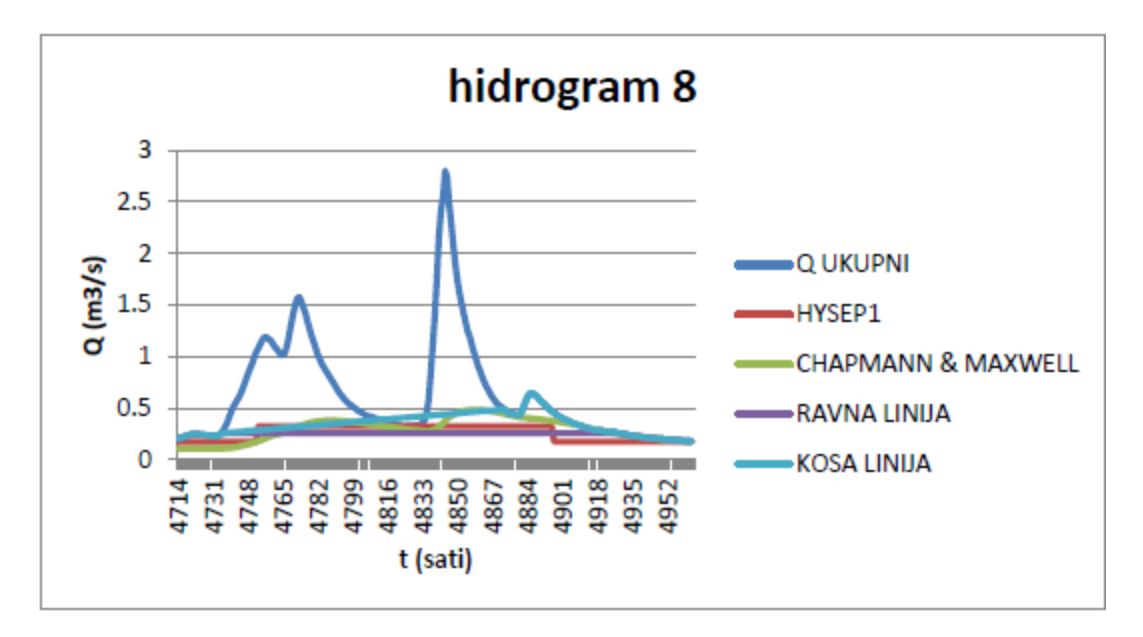

Graf 6.8. Bazno otjecanje i ukupni protok

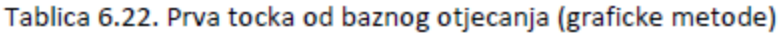

| 1. TOCKA |       |
|----------|-------|
| N (sati) | 4735  |
| Q(m3/s)  | 0.257 |

Tablica 6.21. Druga tocka od baznog otjecanja (met. kose linije)

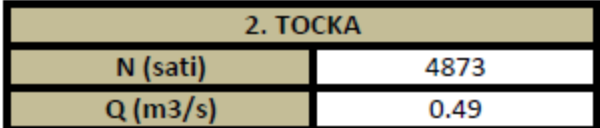

#### Tablica 6.22. BFI izracun

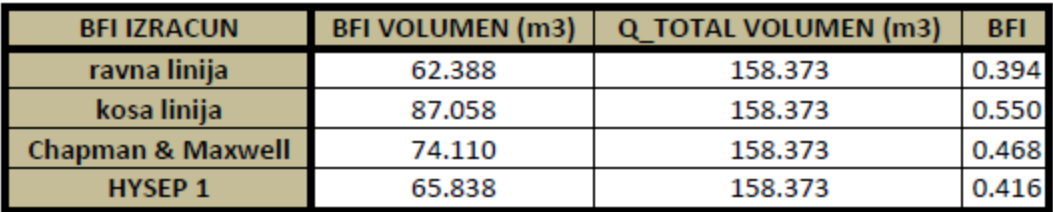

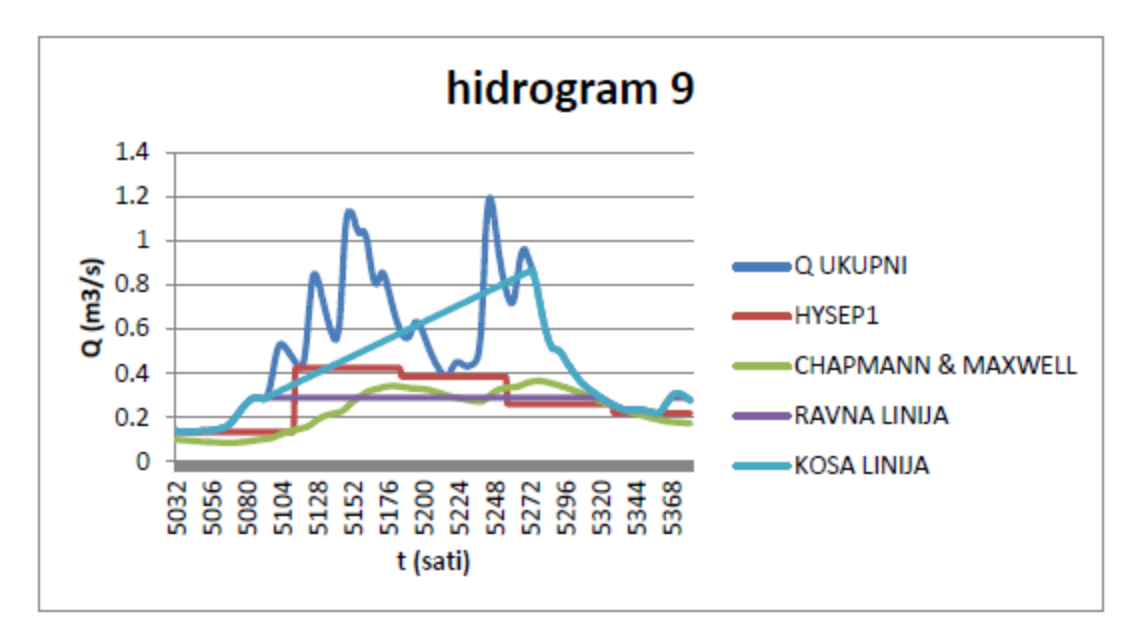

Graf 6.9. Bazno otjecanje i ukupni protok

Tablica 6.25. Prva tocka od baznog otjecanja (graficke metode)

| 1. TOCKA |      |
|----------|------|
| N (sati) | 5093 |
| Q(m3/s)  | በ ንዓ |

## Tablica 6.26. Druga tocka od baznog otjecanja (met. kose linije)

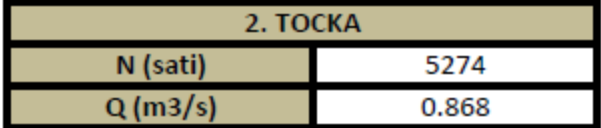

#### Tablica 6.27. BFI izracun

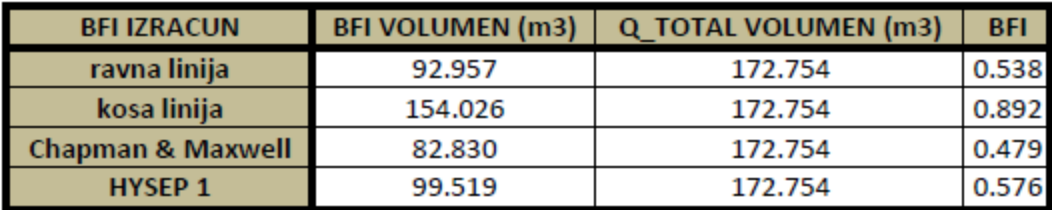

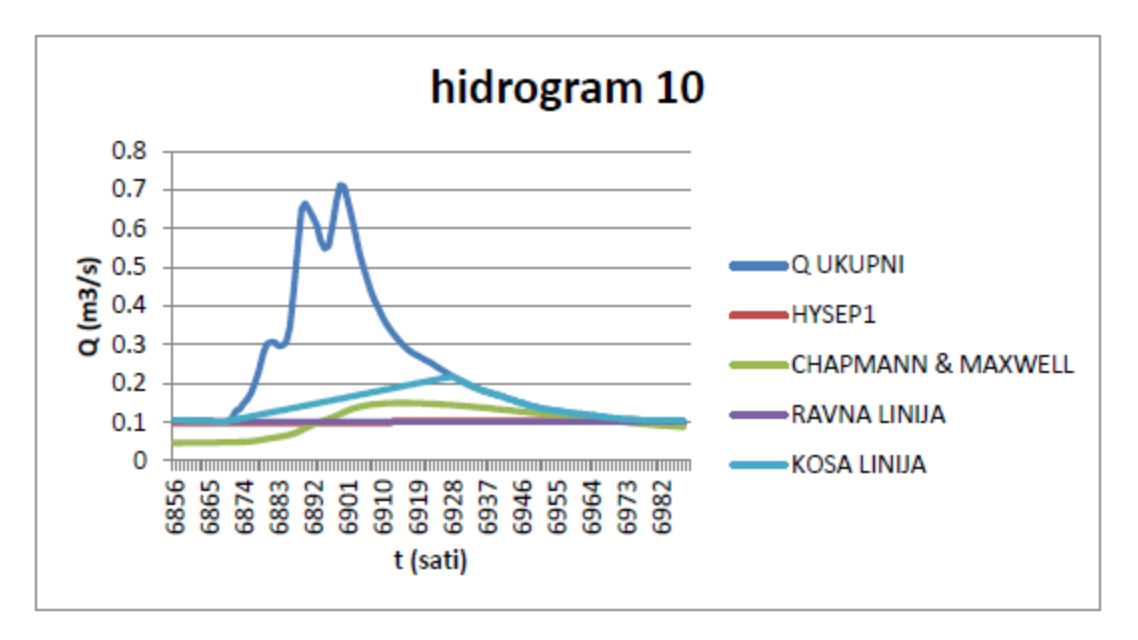

Graf 6.10. Bazno otjecanje i ukupni protok

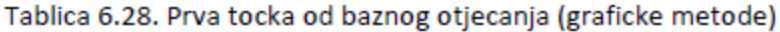

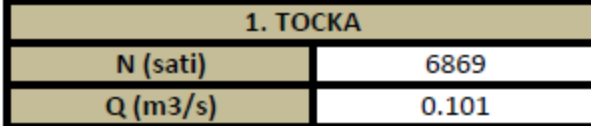

### Tablica 6.29. Druga tocka od baznog otjecanja (met. kose linije)

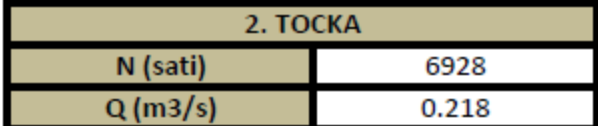

#### Tablica 6.30. BFI izracun

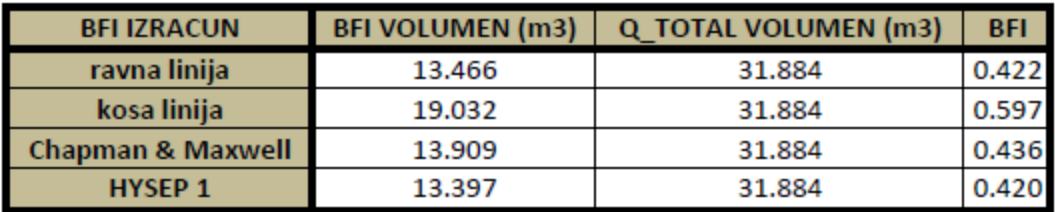

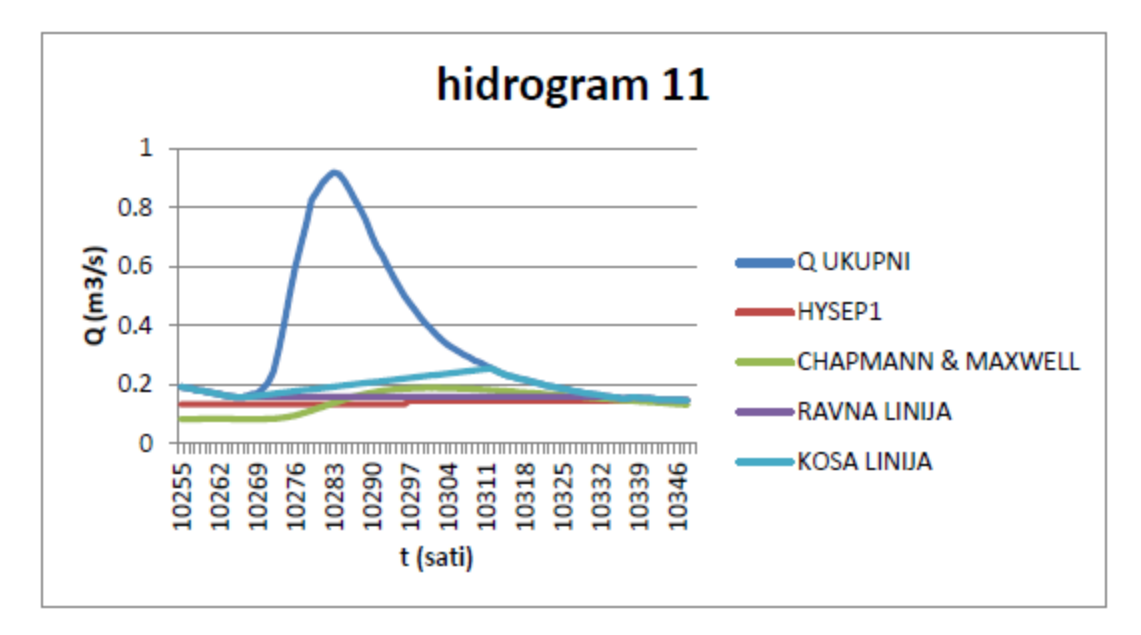

Graf 6.11. Bazno otjecanje i ukupni protok

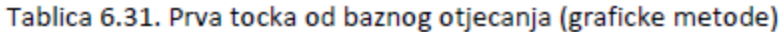

| 1. TOCKA |       |
|----------|-------|
| N (sati) | 10267 |
| Q(m3/s)  | 0.159 |

Tablica 6.32. Druga tocka od baznog otjecanja (met. kose linije)

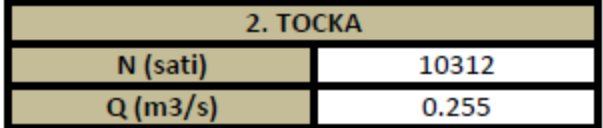

#### Tablica 6.33. BFI izracun

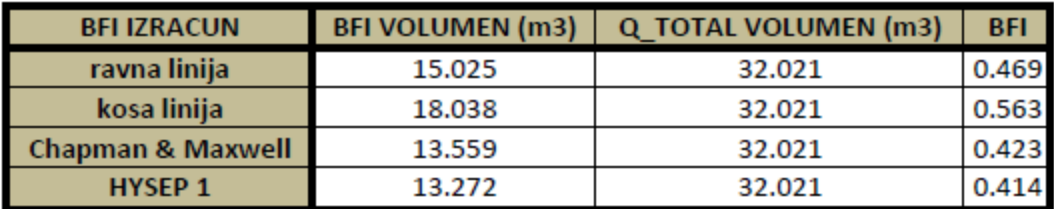

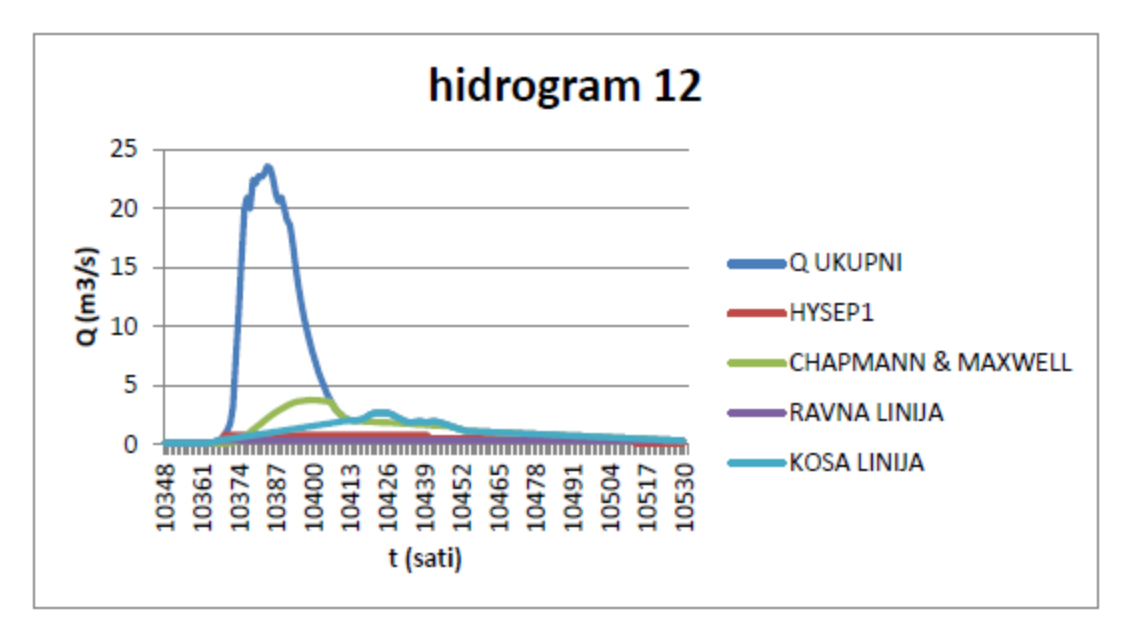

Graf 6.12. Bazno otjecanje i ukupni protok

Tablica 6.34. Prva tocka od baznog otjecanja (graficke metode)

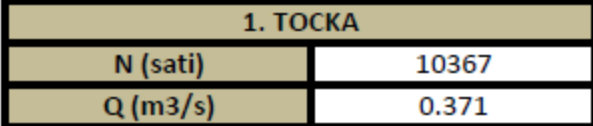

Tablica 6.35. Druga tocka od baznog otjecanja (met. kose linije)

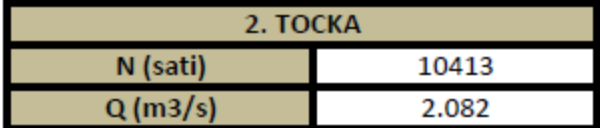

Tablica 6.36. BFI izracun

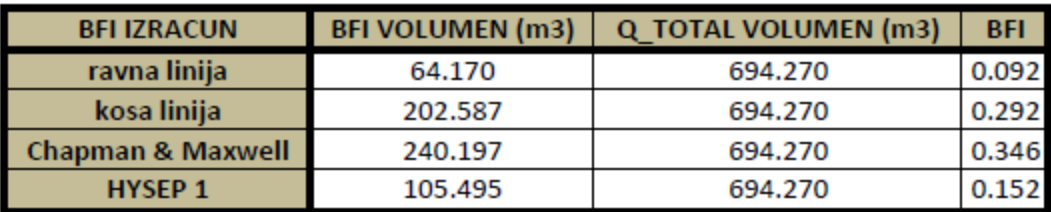

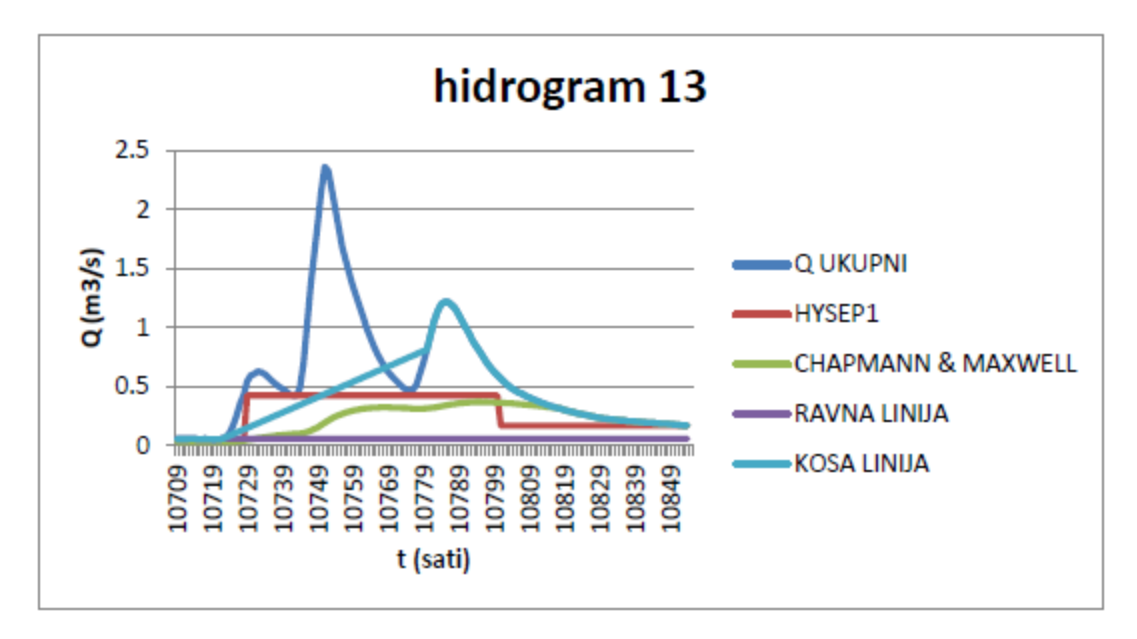

Graf 6.13. Bazno otjecanje i ukupni protok

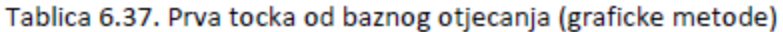

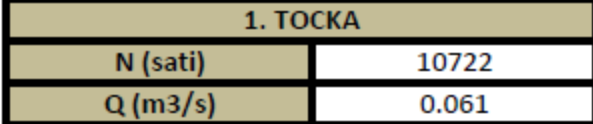

### Tablica 6.38. Druga tocka od baznog otjecanja (met. kose linije)

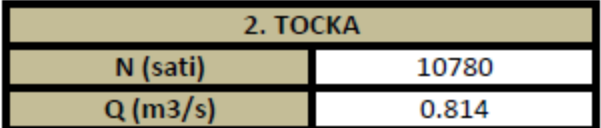

#### Tablica 6.39. BFI izracun

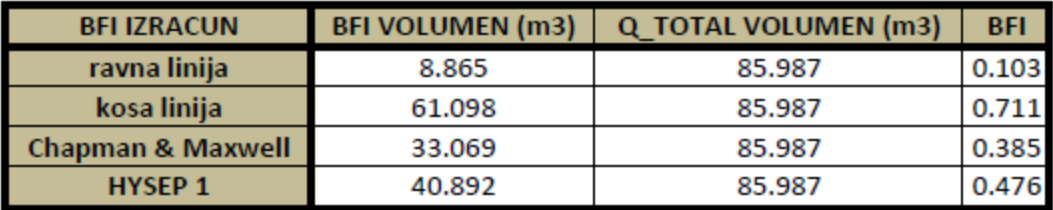
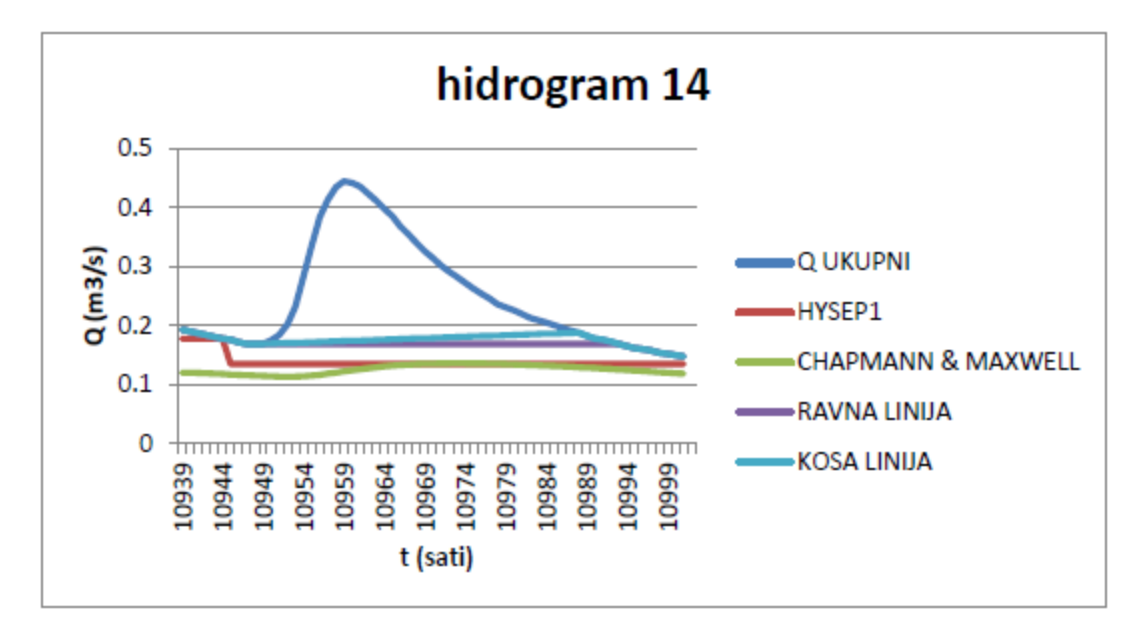

Graf 6.14. Bazno otjecanje i ukupni protok

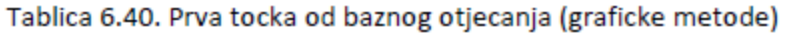

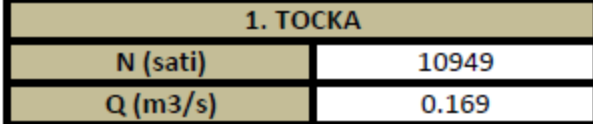

### Tablica 6.41. Druga tocka od baznog otjecanja (met. kose linije)

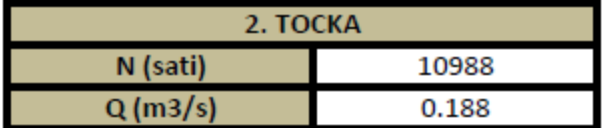

#### Tablica 6.42. BFI izracun

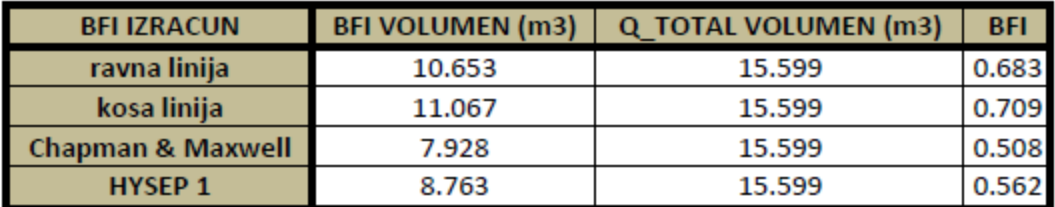

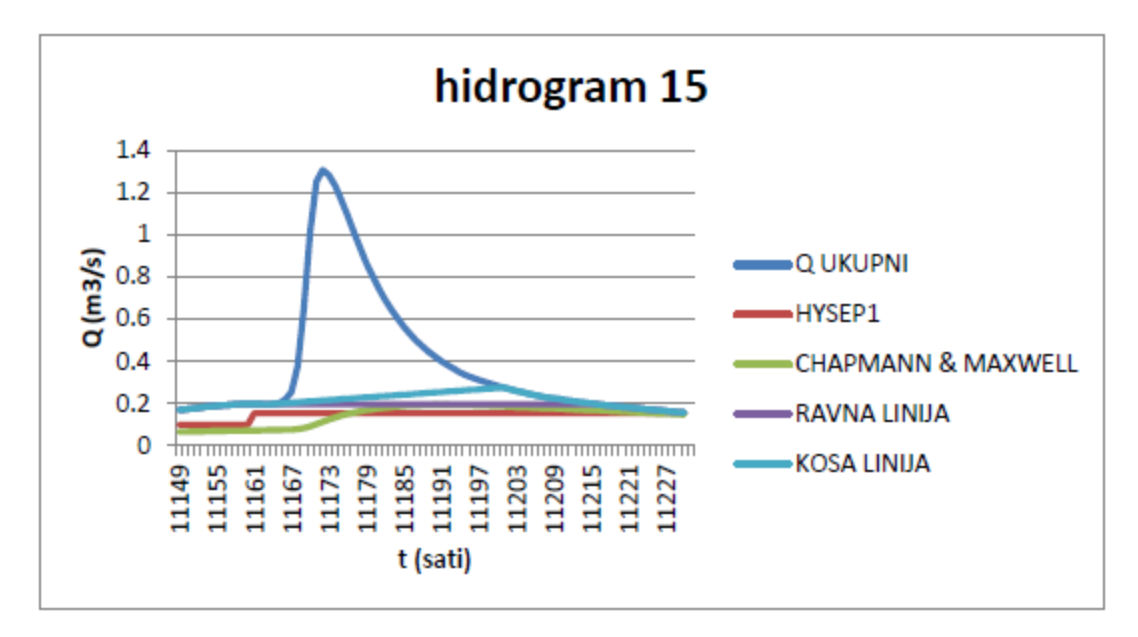

Graf 6.15. Bazno otjecanje i ukupni protok

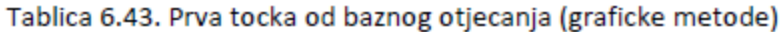

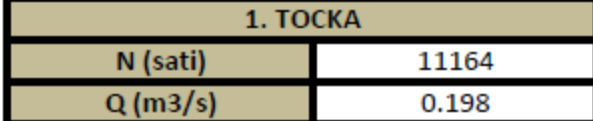

### Tablica 6.44. Druga tocka od baznog otjecanja (met. kose linije)

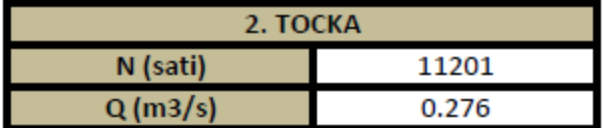

#### Tablica 6.45. BFI izracun

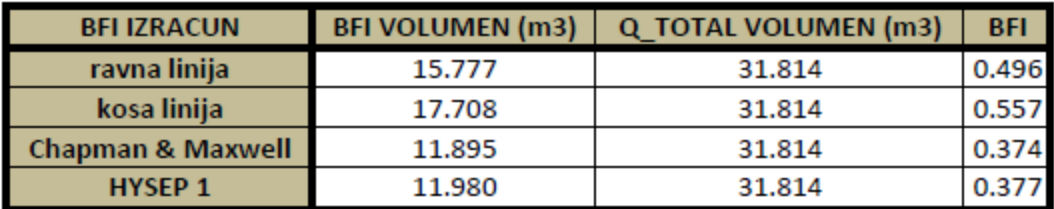

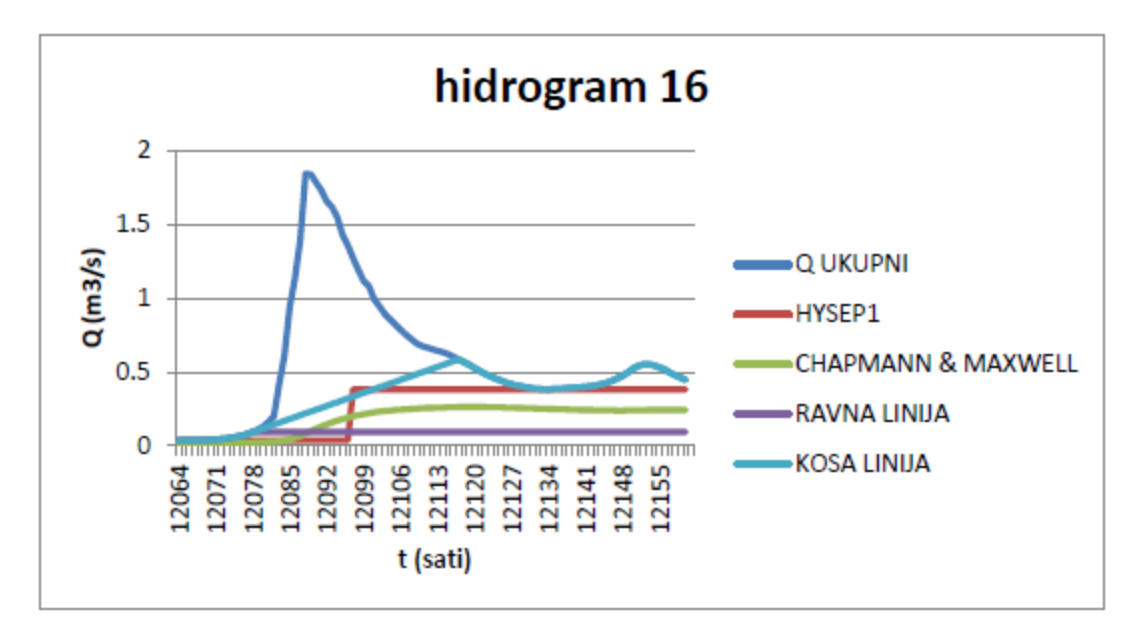

Graf 6.16. Bazno otjecanje i ukupni protok

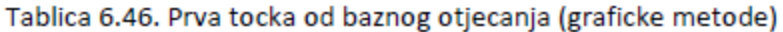

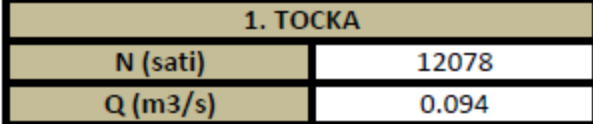

### Tablica 6.47. Druga tocka od baznog otjecanja (met. kose linije)

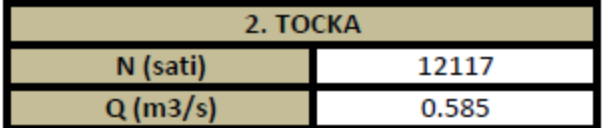

#### Tablica 6.48. BFI izracun

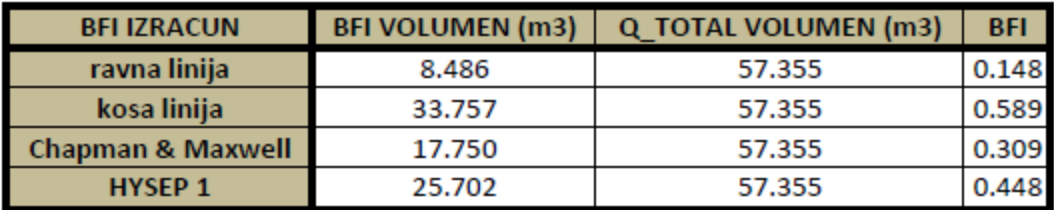

# **6.1. Krivulja protoka**

Osim separacije hidrograma, ovaj program radi još i krivulju protoka. Krivulja protoka je krivulja gdje je protok u funkciji visine vodostaja, a ta nam krivulja služi da bismo pomoću očitanja visine dobili protok . Na taj način se vrlo efikasno i brzo može izračunati protok jer je puno jednostavije izmjeriti nivo vode nego izmjeriti protok.

Osim toga, krivulja je jako dobar pokazatelj točnosti podataka jer je kod dobro izmjerenih podatak oblik te krivulje uvijek aproksimativno isti.

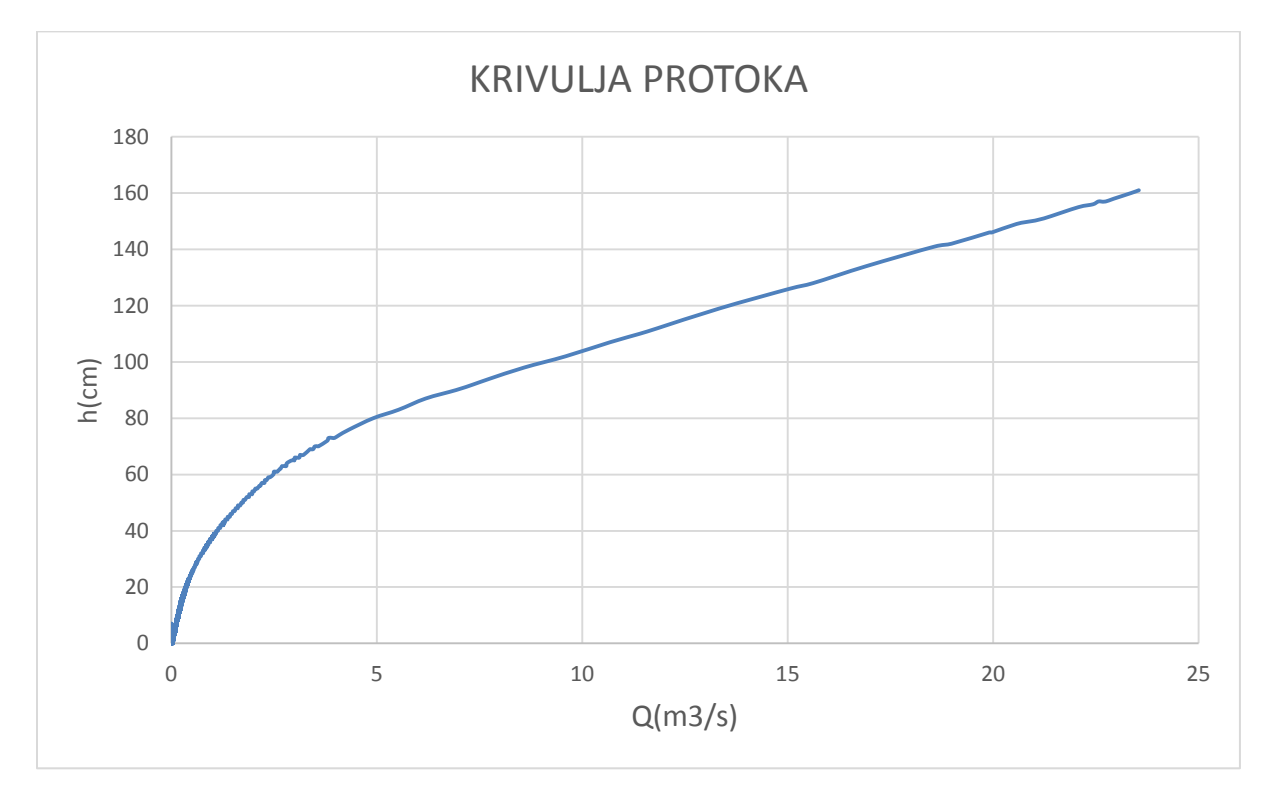

Graf 4.17. Prikaz krivulje protoka za promatrani protok

# **7. Zaključak**

Svaka hidrološka analiza zahtijeva utemeljenost na pouzdanom i dovoljnom dugom nizu mjerenih podataka. U svrhu kvalitetnije i brže analize velikog broja podataka prikupljenih za rijeku Kamenice na mjernoj postaji Kristianov je izrađen program koji automatizira postupak izdvajanja značajnih hidrograma te vršenja separacije na istima pomoću 4 različite metode (grafička metoda ravne linije, grafička metoda kose linije, HYSEP 1 te Chapman I Maxwell). Osim separacije hidrograma, pomoću programa se može izračunati, krivulja protoka te indeksi baznog otjecanja za svaku metodu posebno.

Ulazni podaci za program su prosječni satni protoci (u m3/s), visine vodostaja, parameter tla "a" te površina sliva. Za mjernu stanicu Kristianov su dobiveni podaci u vremenskom periodu od 9.9.2014. do 29.1.2016.

Podaci su obrađeni te je za navedeno razdoblje bilo obrađeno 16 značajnih hidrograma, tj. hidrograma gdje su veličine protoka dovoljno velike da bi se moglo pojaviti direktno otjecanje.

Što se tiče rijeke Kamenice, vidljivo je da su protoci najveći u jesen kada pada dosta kiše na tom području te u proljeće kada se protok dodatno povećava zbog topljenja snijega i leda u gorju.

Također se može primjetiti da je pri jako velikim protocima udio baznog otjecanja praktički zanemariv kod ove rijeke. Zbog toga se takvim slučajevima treba pridodati značajna pažnja jer velika količina direktnog otjecanja može imati štetne utjecaje na ekologiju i društvo.

# **8. Literatura**

### **8.1. Tiskana literatura**

[1] Vlahović T. (2010), Geologija za građevinare; Fakultet građevinarstva, arhitekture i geodezije Sveučilišta u Splitu; Split

[2] Hrelja H. (2007), Inženjerska hidrologija; Građevinski fakultet Univerziteta u Sarajevu; Sarajevo

## **8.2. Elektronska literatura**

[1] Eckhardt K. (2008), A comparison of baseflow indices, which were calculated with seven different baseflow separation methods, Journal of Hydrology 352, 168– 173

[2] Sloto R., Crouse M. (1996), HYSEP: A computer program for streamflow hydrograph separation and analysis; U.S. GEOLOGICAL SURVEY; Water-Resources Investigations Report 96-4040

[3] Brodie R.S., Hostetler S. (2005), A review of techiques for analyzing baseflow from stream hydrographs

[4] Stewart M.K. (2015), Promising new baseflow separation and recession analysis methods applied to streamflow at Glendhu Catchment, New Zealand, Hydrol. Earth Syst. Sci., 19, 2587– 2603

[5] Češko geološko društvo, [Internet], [cit. 2016-06-29], Dostupno na: <http://www.geology.cz/extranet-eng/maps/online>

[6] Ured češkog katastra, [Internet], [cit. 2016-07-13], Dostupno na: [http://geoportal.cuzk.cz](http://geoportal.cuzk.cz/)

[7] Stack Overflow, [Internet], [cit. 2016-04-22], Dostupno na: [http://stackowerflow.com](http://stackowerflow.com/)

[8] Enciklopedija Britannica, [Internet], [cit. 2016-03-22], Dostupno na: https://www.britannica.com

[9] Turistička zajednica Jizerskih Hora, [Internet], [cit. 2016-04-15], Dostupno na: http://www.jizerske-hory.cz

[10] FAO , [Internet], [cit. 2016-03-15], Dostupno na: http://www.fao.org

[11] Wikipedia, [Internet], [cit. 2016-05-07], Dostupno na: [http://www.wikipedia.com](http://www.wikipedia.com/)